**R**épublique **A**lgérienne **D**émocratique et **P**opulaire **M**inistère de l'**E**nseignement **S**upérieur et de la **R**echerche **S**cientifique

**U**NIVERSITE **M**OULOUD **M**AMMERI DE **T**IZI-**O**UZOU

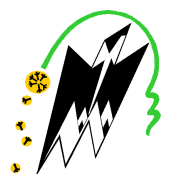

**F**ACULTE DU **G**ENIE **E**LECTRIQUE ET D'INFORMATIQUE **DEPARTEMENT D'INFORMATIQUE**

# **Mémoire de Fin d'Etudes DE MASTER PROFESSIONNEL**

Domaine : **Mathématiques et Informatique** Filière : **Informatique**

Spécialité : **Ingénierie des systèmes d'information** 

Présenté par **Amina AIT ABA Sabrina SI TAYEB** 

**Thème**

# **Etudes et mise en place des solutionsde Backup <Cas : Tusna & Data >**

Mémoire soutenu publiquement le 14/07/ 2016 devant le jury composé de :

**Président : Mme R.AOUDJIT** 

**Encadreur : Mme M.BELKADI** 

**Co-Encadreur : M<sup>r</sup> M.AISSAT** 

**Examinateur : M<sup>r</sup> RAMDANE** 

**Examinateur : Mme R.HADAOUI** 

*Tous d'abord, nous remercions le bon dieu de nous avoir guidé vers le chemin de la lumière et du savoir.* 

*Nous tenons à exprimer ici notre profonde gratitude etnos sincères remerciements à notre encadreur M<sup>r</sup> AISSAT Mustapha pour nous avoir proposé le thème de ce projet et la confiance qu'il nous a accordé tout le long de ce parcourt : à savoir, sa disponibilité, ses orientations et ses remarques* 

*Pertinentes et précieuses.* 

*Nous tenons également à présenter nos vifs remerciements à Mme BELKADI pour tous sesefforts qu'elle n'a cessé de nous fournir tout le long du cycle préparatoire.* 

*Par ailleurs, nos grandes salutations aux membres du jury pour avoir accepter d'honorerde leur présence à ce grand événement a fin de porter leur jugement pour notre travaille.* 

*Sans oublier tous ceux et celles qui ont contribué à la réussite de notre travaille.* 

*.*

## *Dédicaces Dédicaces*

*A mon cher père et ma chère mère, qui m'ont beaucoup soutenu tout le long de mon parcours, pour leurs sacrifices et leur amour, sans limite Que Dieu me les garde A mes chers frères et sœurs Smail,Said,Dyhia,Ouahiba A toute ma famille en particulier ma tente Dahbia (yema) A ma binôme Amina avec qui j'ai travaillé durant tout mon stage dans de très bonnes conditions Mes meilleures pensées qui vont directement droit aux cœurs de tous ettoutes mes amis (es) à et plus spécialement (Sarah ,Lynda, Malika,Soria,Nawel, Nora,Razika,Djahida ,Naima ,Sihem ,hadjira).* 

*Je dédie ce mémoire* 

*Sitayeb Sabrina* 

# *Dédicaces Dédicaces*

*À ceux qui se sont toujours dévoués et sacrifiés pour moi ; ceux qui m'ont encouragé et soutenu à combattre les aléas de la vie et donner le meilleur de moi ; en témoignage de mon éternelle reconnaissance je dédie essentiellement ce travail à mes parents parents.* 

*Àmes très chers frères et mes frères et ma sœur; qui m'ont énormément aidé et à qui je témoigne toute mon affection et ma profonde admiration.* 

*ÀISLAMpour son aide précieuse, sa grande disponibilité et sa gentillesse.* 

*À qui j'ai partagé avec lui ce travail, à ma binôme sabrinaet toute sa famille.* 

*A tousmes amis mes amis amis sans exception* 

*À tous ceux que j'aime et qui m'ont aidé de près ou de loin à accomplir ce modeste travail …* 

 *…. AMINA*

## Présentation de l'organisme d'accueille

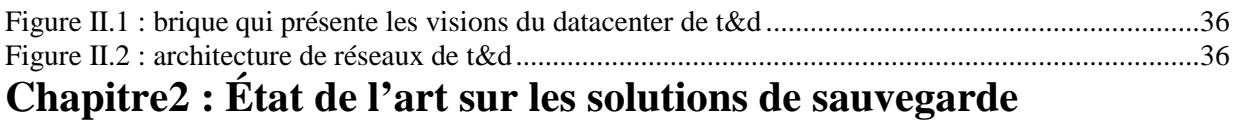

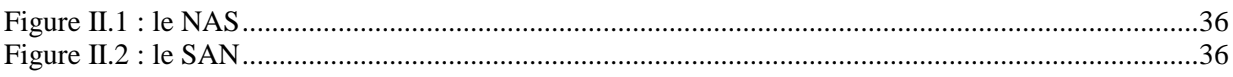

## Chapitre 3 : Études des solutions de backup Bacula et NetBackup

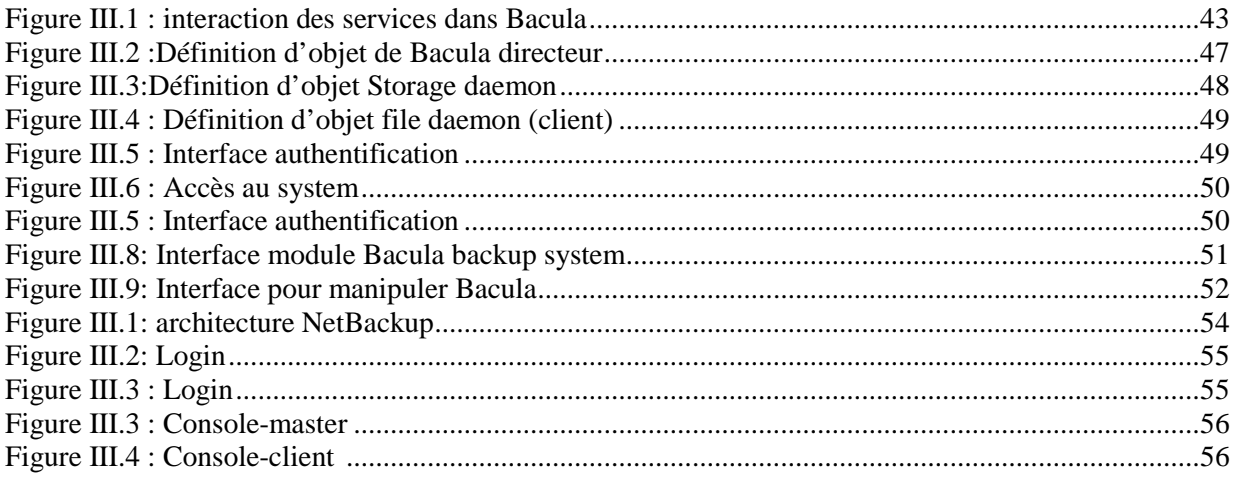

## Chapitre IV : Réalisation et mise en œuvre

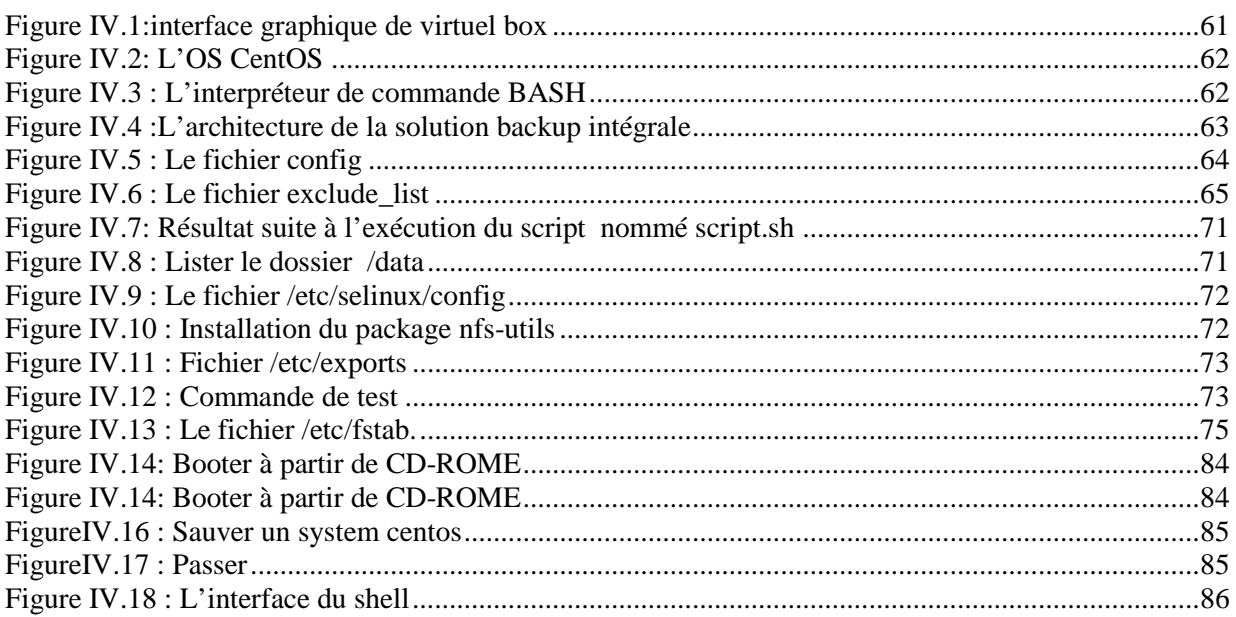

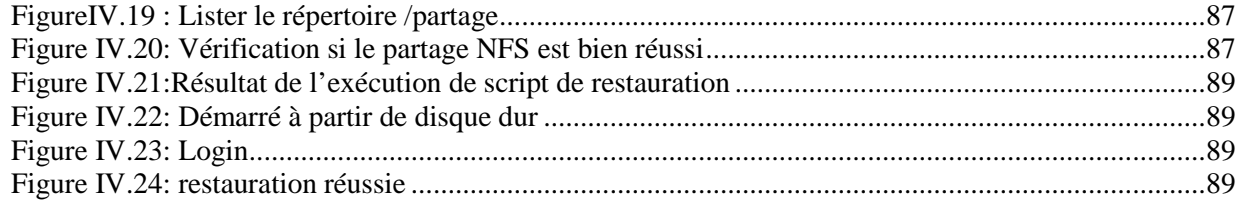

## Sommaire

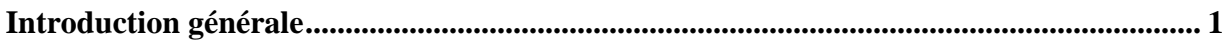

## Présentation de l'organisme d'accueille

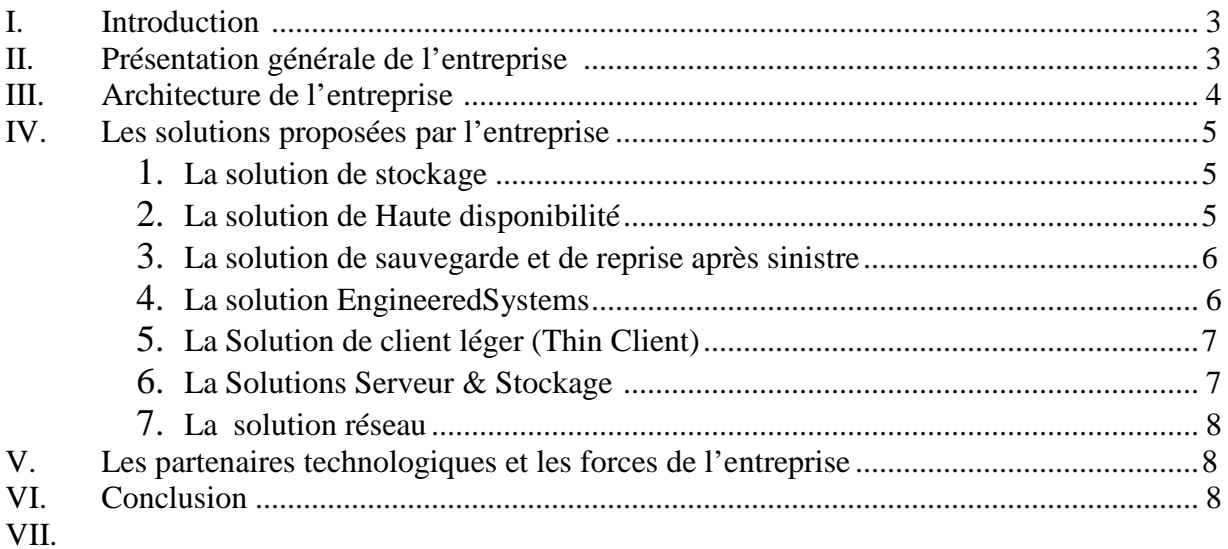

## **Chapitre I: Linux**

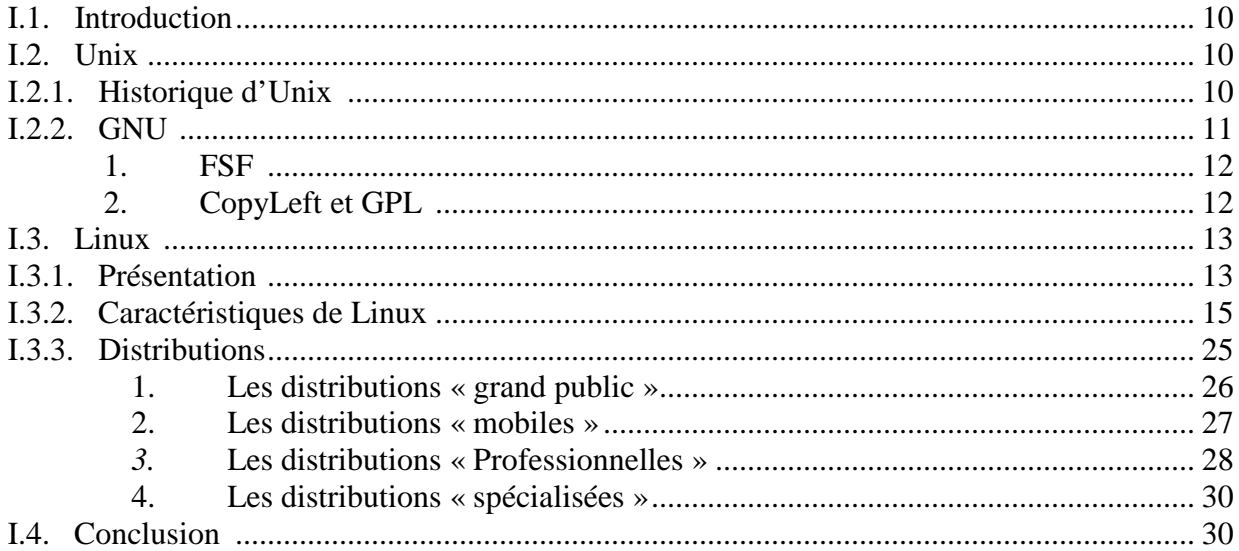

## Chapitre2 : État de l'art sur les solutions de sauvegarde

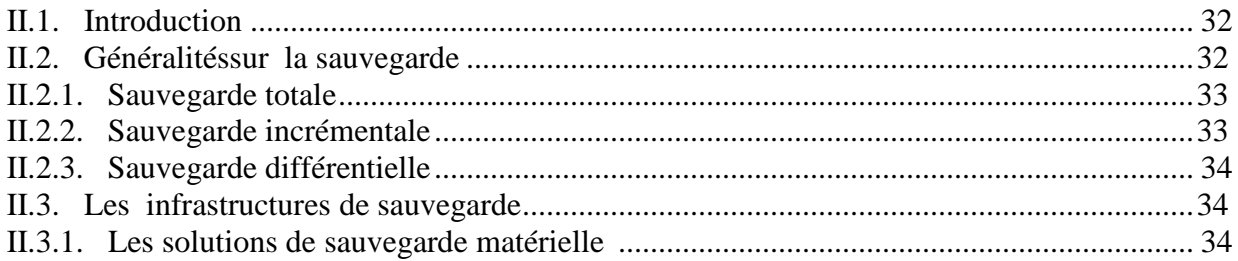

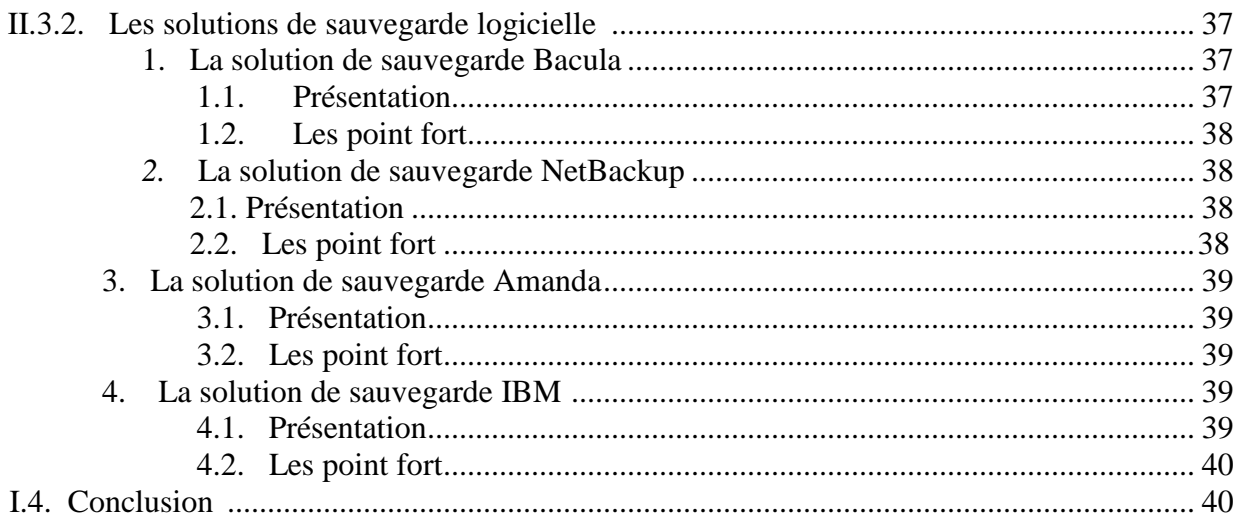

## Chapitre 3 : Études des solutions de backup Bacula et NetBackup

#### Partie I : la solution de sauvegarde Bacula

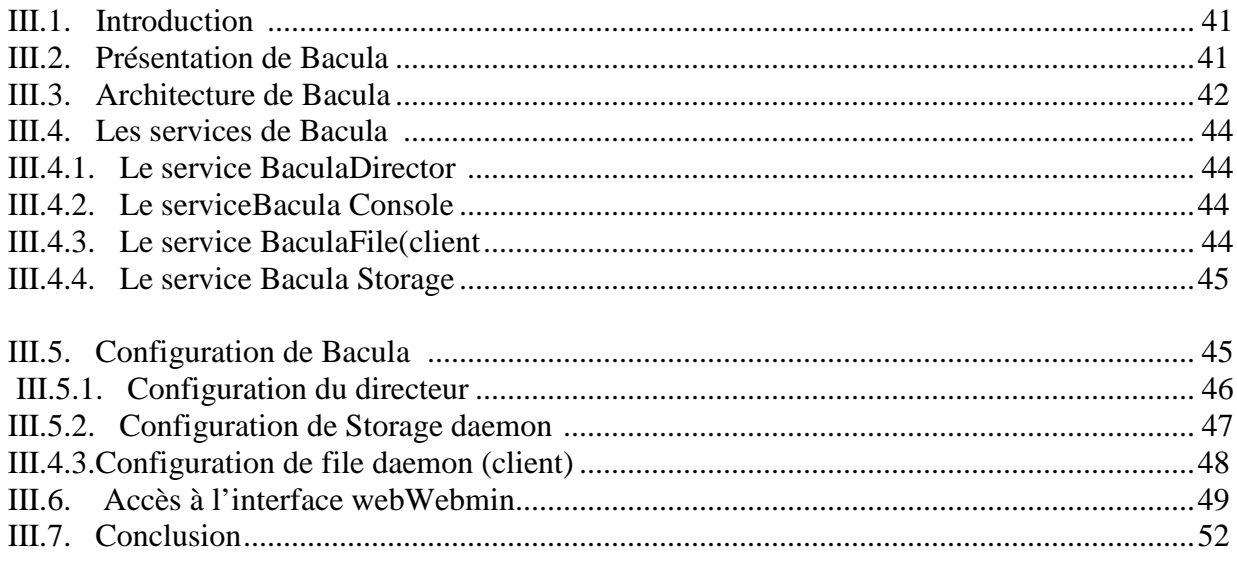

### Partie II : la solution de sauvegarde NetBackup

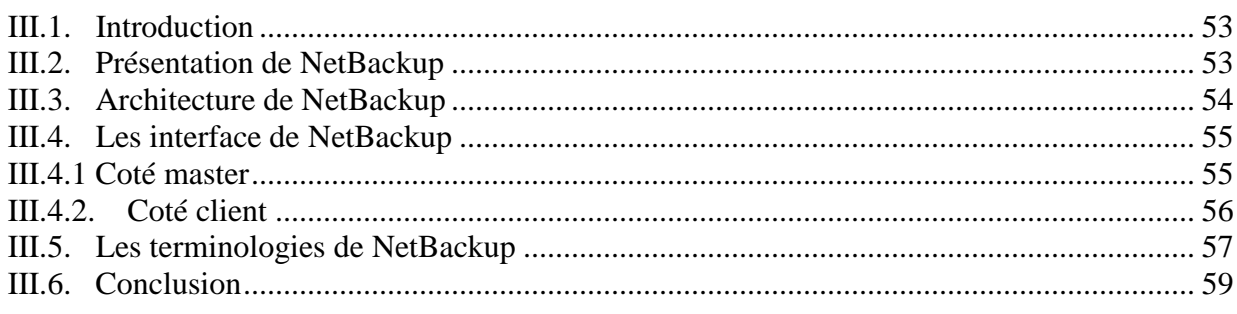

## **Chapitre IV : Réalisation et mise en œuvre**

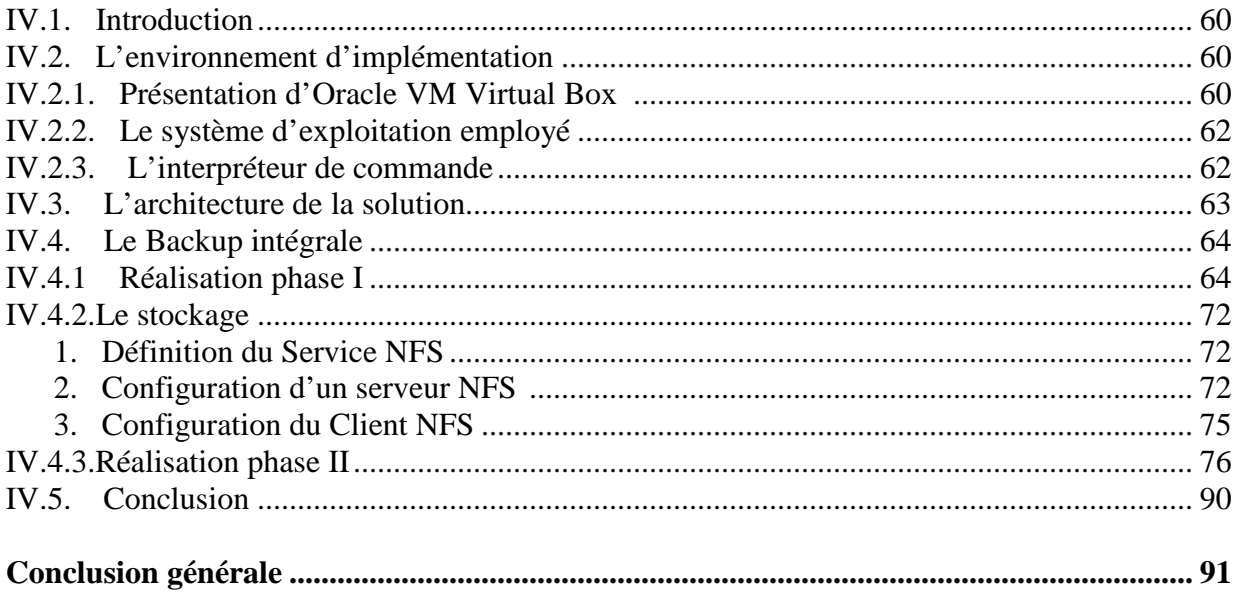

### Bibliographie

**Annexe** 

# **Introduction Générale.**

L'informatique a toujours reposé sur des technologies en constante et rapide évolution. Les acteurs devant s'efforcer d'anticiper ces modifications, afin de répondre aux mieux à ces tendances.

Aujourd'hui, on constate qu'avec le développement des flux de communication, les besoins des entreprises ont évolués. Les informations échangées sont différentes, notamment dans leur nature et leur importance, et les entreprises n'ont plus seulement besoin de machines performantes dotées de puissances de calculs toujours plus élevées mais elles doivent maintenant pouvoir conserver des volumes d'information toujours plus conséquents. Pour cela, leurs besoins en sauvegarde n'ont jamais été aussi importants.

De nos jours, trois grandes menaces apparaissent vis à vis des données informatiques : la défaillance du matériel (disque dur, disquettes, etc.), l'erreur humaine (suppression volontaire ou non de fichiers) et l'infection du système informatique par divers virus (pouvant parfois perturber les données). Pour résoudre ces différents problèmes rencontrés dans de nombreuses entreprises, l'évolution des systèmes informatiques a permis de mettre en œuvre plusieurs moyens pour éviter de perdre des données : la duplication, l'archivage et la sauvegarde.

C'est dans cette optique que s'inscrit notre travail, qui consiste à :

- $\checkmark$  Installer, configurer et intégrer la solution libre de sauvegardebacula,
- $\checkmark$  Installer, configurer et intégrer la solution de sauvegarde NetBackup,
- $\checkmark$  Développer une solution de backup intégral pour le système Linux Redhat. Et Développer un script de restauration qui supporte la technique : « BareMetal Restore  $(BMR)$  »

Dans l'objectif est de mettre en sécurité les données contenues dans un système informatique.

Pour mener à terme notre travail, nous répartissons notre mémoire comme suit :

Après une introduction générale dans laquelle nous explicitons la problématique relative à notre projet et une présentation de l'organisme d'accueil, nous présentons d'une manière générale Linux dans le premier chapitre,

Le deuxième chapitre il s'intitule « État de l'art sur les solutions de sauvegarde existantes». Il est consacré aux généralités sur les sauvegardes ainsi qu'une étude sur les solutions de sauvegarde matérielles et logiciels existantes,

Le troisième chapitre est consacré à l'installation, la configuration et l'intégration de deux solutions logicielles Bacula et NetBackup,

Dans le dernier chapitre, on met en place notre backup tout en spécifions les différents outils utilisés.

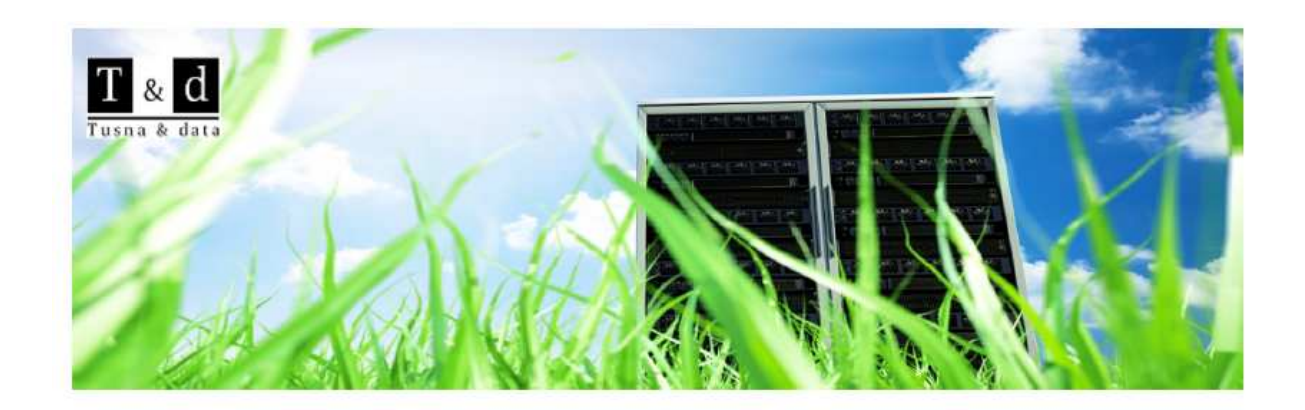

#### **I. Introduction**

Tusna&data est une jeune société de service et d'intégration de solutions informatiques, fondée en 2012 par une équipe d'ingénieurs spécialistes dans les infrastructures Data Center. L'expertise de T&d consiste essentiellement en la conception, l'installation, l'intégration et le

La recherche et le développement, constituent des volets stratégiques d'une importance primordiale pour l'entreprise T&d.

#### **II. Présentation générale de l'entreprise ation**

support d'infrastructures IT hardware et software.

T&dest une des solutions et services informatiques prestataire, ses employés prennent en charge ses clients dans tout le pays. Aujourd'hui, T&d comprend les ingénieurs ingénieurs qualifiés dans le soutien critique dans Les plates-formes de mission, travaillant dans différents centres de données.

T&da des compétencesquise concentrent dans l'infrastructure du Datacenter: stockage, serveurs, sécurité des données, système d'exploitation, La virtualisation, des réseaux et de l'énergie .ses visions du Datacenter peut être modélisé en briques, comme illustré par le schéma suivant:

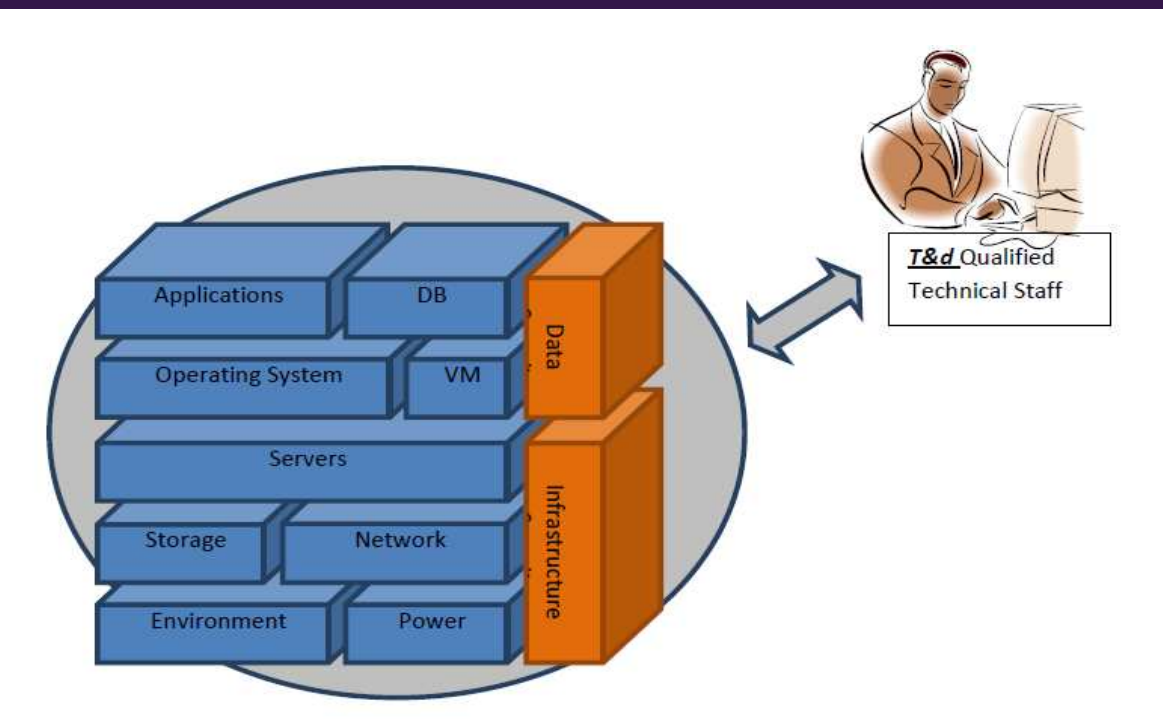

Figure 1 : brique qui présente les visions du Datacenter de T&d.

## **III. Architecture du réseau de l'entreprise**

L'architecture du réseau de l'entreprise est présentée dans la figure suivante :

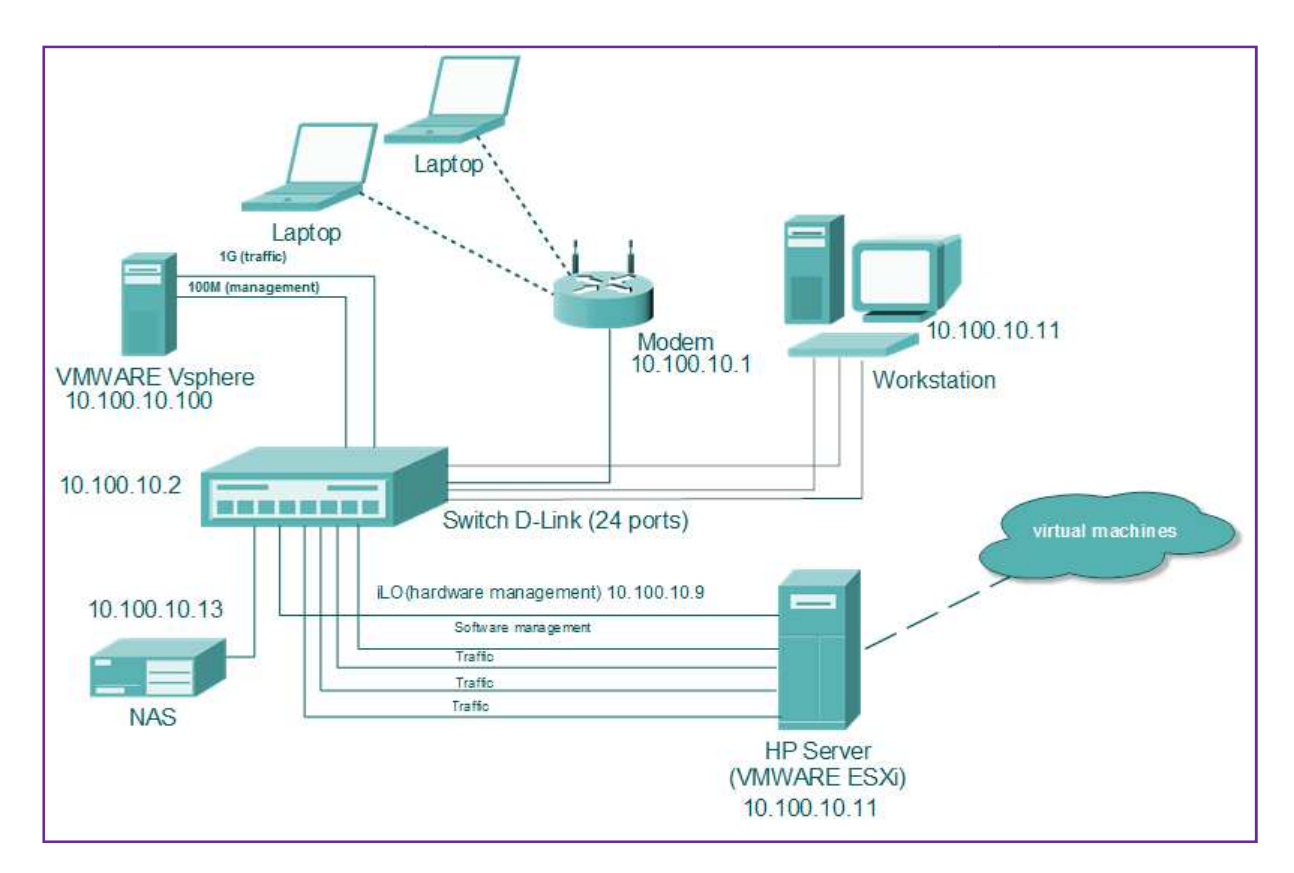

**Figure 2 :** Architecture du réseau deT&d**.** 

## **IV. Les solutions proposées par l'entreprise**

#### **1. La solution de stockage**

Le stockage constitue l'activité de T&d. La conception et l'installation complète d'infrastructure de stockage de toutes topologies (SAN, NAS ou DAS et autres) suivi de son intégration au volume managers et aux différents types de système d'exploitation, sont des domaines qui relèvent de la spécialité de l'entreprise T&d.

Ces solutionsconsistent à:

- $\checkmark$  Analyse desinfrastructuresinformatiques,
- Évaluer toutes lesdonnées,
- $\checkmark$  Data Center Optimisation,
- $\checkmark$  Proposer des solutions les plus appropriées de stockage pour les entreprises et les plus récents sur le marché,
- $\checkmark$  Partenariat avec les fournisseurs de stockage mondiaux acteurs vivants et. (Oracle, EMC, HP et IBM ...).

Et pour ce faire T&dpropose les solutions de stockage suivantes:

- solutions de stockage NAS,
- $\checkmark$  solutions de stockage SAN,
- $\checkmark$  Stockage de bande,
- $\checkmark$  Stockage flash,
- $\checkmark$  Stockage Networking,
- $\checkmark$  Stockages Software.

#### **2. La solutionde Haute disponibilité**

T&d fournit des solutions permettant de garantir la disponibilité pour des services ou une base de données. Une telle solution masque l'impact d'une défaillance matérielle ou logicielle et gère la disponibilité des applications pour réduire au maximum le temps mort que perçoit l'utilisateur.

Les activités de l'entreprise sont :

- $\checkmark$  Installer, Config, déployer et soutenir Oracle Sun Cluster,
- Installer, déployer, l'administration et soutenir Veritas Cluster Server et des composants à haute disponibilité,
- $\checkmark$  Installer, déployer et administrer VXM, VXFS, VXFSHA et SVM pour centraliser la gestion de votre stockage,
- $\checkmark$  Solutions Multipathing déploiement.

Pour réaliser toutes ces tâches T&doffre et soutien les produits suivants:

- $\checkmark$  Symantec Cluster Server à haute disponibilité,
- $\checkmark$  Oracle Sun Cluster.
- $\checkmark$  Symantec Dynamic Multi Pathing DMP,
- $\checkmark$  EMC PowerPath,
- $\checkmark$  SUN MPIO.
- $\checkmark$  RedHat Linux MPIO.

#### **3. La solution de sauvegarde et de reprise après sinistre**

T&d propose d'étudier et d'implémenter la solution de sauvegarde la plus adaptée au tissu de données des entreprises, en garantissant leur récupération en cas d'incident ou de sinistre, parmi les solutions et les applications quelle offre et prend en charge les suivantes:

- $\checkmark$  Recovery Advisor Symantec Disaster,
- $\checkmark$  Symantec Cluster Server,
- $\checkmark$  Symantec Replicator,
- Oracle RAC,
- EMC Networker,
- EMCReplicator.

#### **4. La solution EngineeredSystems**

En tant que partenaire Oracle et le seul partenaire de soutien ExadataDatabase Machine en Algérie,T&doffre à ces clients le complet du portefeuille EngineeredSystems Oracle avec un haut niveau d'efficacité du soutien.

Les produits deT&d sont:

- $\checkmark$  Oracle Exadata X2 (trimestre, semestre, pleine et E-X2-8),
- $\checkmark$  Oracle Exadata X3 (Quarter, demi, complètement et E-X3-8),
- $\checkmark$  Oracle Exadata X4 (trimestre, semestre, pleine et E-X4-8),
- Oracle Database Appliance,
- $\checkmark$  Oracle SuperCluster,
- $\checkmark$  Sun ZFS Storage Appliance.

#### **5. La Solution de client léger (Thin Client)**

 T&d est spécialiste de l'intégration d'architecture serveur centralisé, appelée aussi "architecture client léger". Ces solutions proposées dans ce domaine sont performante et fiable pour les entreprises.

Ces solutions sont :

- $\checkmark$  Oracle VM Server pour x86,
- Oracle VM Server pour SPARC,
- $\checkmark$  Oracle VM VirtualBox.
- $\checkmark$  Oracle Secure Global Desktop,
- $\checkmark$  Infrastructure Oracle Virtual Desktop,
- $\checkmark$  Les clients Sun Ray.

#### **6. La Solutions Serveur & Stockage**

Pour les nouvelles infrastructures serveurs, T&d se charge suivant les standards EIS, de toutes les étapes nécessaires. En plus des configurations standards, T&d fait des adaptations en fonctions des besoins précis.

Cette solution consiste à :

- $\checkmark$  la proposition et le dimensionnement du serveur,
- $\checkmark$  Calcul de la puissance et de BTU,
- $\checkmark$  L'installation en rack, câblage pour l'alimentation, LAN, FC, ...,
- $\checkmark$  Extensions matérielles (mémoire, disques, HBA, ...),
- $\checkmark$  les tests de santé du serveur.
- $\checkmark$  Configuration des OLM, plates-formes et les domaines,
- $\checkmark$  installation des systèmes d'exploitation (Unix, Linux et Windows) et les clusters de correctifs,
- $\checkmark$  La virtualisation: Vmware ESX avec le Centre virtuel Vmware.

#### **7. La solution réseau**

T&d conçoit et installe pour les entreprises une infrastructure réseau sécurisée et flexible,

Ces solution consiste à :

- $\checkmark$  Réseau Conception et design,
- $\checkmark$  Installation,
- $\checkmark$  Commutation LAN de type campus,
- $\checkmark$  La sécurité des réseaux (Firewall, IPS, Proxy, Solution de filtrage de contenu),
- $\checkmark$  Solutions Enterprise sans fil,
- $\checkmark$  L'équilibrage de charge.

#### **V. Les partenaires technologiques et les forces de l'entreprise :**

- $\checkmark$  SUN / Oracle Partner,
- $\checkmark$  Symantec Partner,
- EMC Partner,
- CISCO Partner,
- FORTINET Partner,
- VmWare Partner,
- $\checkmark$  Riverbed Registred Partner,
- $\checkmark$  Palo Alto Registred Partner,
- $\checkmark$  IBM Partner.

#### **VI. Conclusion :**

Une entreprise doit s'assurer que ses activités informatiques se déroulent correctement quant aux règles et aux usages concernant les bonnes pratiques. Pour cela, Tusna& data évalue les risques et les faiblesses des équipements, au sein de l'environnement informatique ou data center.

# CHAPITRE I: Linux.

#### **I .1.Introduction**

Linux est un système d'exploitation complètement Libre et performant. Il est hautement configurable. Il est supporté par une grande communauté d'utilisateurs, *«Au sens*  strict, Linux est le nom du noyau de système d'exploitation libre, multitâches, multi plate*forme et multi-utilisateurs de type UNIX créé par Linus Torvalds, souvent désigné comme le noyau Linux.»* 

Nous présentons dans ce chapitre Unixen premier lieu puis on parlera de Linux, ses caractéristiques ainsi que ses différentes distributions, et on parlera ce chapitre par une conclusion qui cite les points forts et les points faibles de Unix/linux ainsi comment bien choisir sa distribution.

#### **I.2. Unix: [1]**

#### **I.2.1. Historique d'Unix**

C'est en 1969 que *Ken Thompson*, développeur au sein des laboratoires Bell(qui font partie d'AT&T), inventa le system Unix. *Ken Thompson* avait d'abord travaillé sur le système Multicsqui permettait notamment de cacher le système à l'utilisateur ainsi qu'au programmeur ; le but étant de pouvoir développer de nouvelles applications en faisant abstraction du système. Quand *Bell Labs* se retira du projet Multics, il se mit à développer son propre système sur une machine DEC PDP-7 sauvée du rebut. Si ce système reprenait certaines idées de Multics, *Thompson* y ajouta des nouveautés : Unix était né.

Dans le même temps, *Dennis Ritchie* avait inventé un nouveau langage de programmation : le langage C.A l'instar d'Unix, ce dernier se devait d'être convivial, Souple et sans contraintes. Les laboratoires Bell, ayant eu connaissance des outils développés, ont soutenu ce duo avec une prime en 1971 pour l'élaboration d'un système d'automatisation de bureau pour usage interne.

En fait, les systèmes développés jusqu'alors étaient codés en langage d'assemblage proche de l'architecture matérielle, ce qui leur conférait des performances accrues, mais obligeait aussi la réécriture complète du programme dès que le matériel, devenu obsolète, était remplacé par du matériel plus récent.Ayant compris que les avancées technologiques pouvaient pallier une perte de performance et que les techniques de compilation avaient fait beaucoup de progrès.*D.Ritchie* et *K. Thompson* ont privilégié la portabilité du système.En écrivant la totalité du système Unix en langage C, ils ont réussi à faire fonctionner ce système sur plusieurs machines de types différents dès 1974.

Ainsi, avec uniquement un compilateur C développé pour chaque machine, il est devenu possible d'utiliser le même environnement sur différents matériels ; cela n'avait jamais été réalisé et ouvrait de grandes perspectives.

Le développement d'applications indépendamment du matériel diminuait considérablement les couts de conception, pour l'utilisateur, dès qu'une machine trop ancienne devait être renouvelée. De plus, les programmeurs pourraient se fabriquer des boites à outils logicielles et les transférer d'une machine à l'autre, sans devoir tout réinventer.

C'est sous l'impulsion d'AT&T qu'Unix s'est rapidement développé. En 1980, ce système était très répandu dans les universités et les pôles de recherche.

#### **I.2.2. GNU**

Suite à l'impossibilité d'obtenir et de modifier le code source du pilote de la nouvelle imprimante arrivée dans son service, *Richard Matthew Stallman*(aussi connu sous le nom de RMS ), alors jeune chercheur du laboratoire d'intelligence Artificielle du MIT (Massachusetts Institute of Technology), prit conscience des risques liés aux logiciels propriétaires ; pour s'opposer à la commercialisation des logiciels et plus particulièrement à l'indisponibilité du code source, il lança alors un mouvement pour le développement de logiciels libres en 1984.

Ce mouvement s'est traduit par la création d'un projet consistant à réécrire complètement un système d'exploitation libre. Le modèle qu'il a retenu étant Unix, il a appelé son projet GNU (GNU's Not Unix).

Le projet GNU a remporté très rapidement un grand succès et de nombreux outils et applications Unix ont été redéveloppés à partir de rien ("from scratch ").

Cependant, le noyau libre de ce système nommé "Hurd" ne fut pas développé aussi rapidement. Le projet GNU se contenta pendant un certain temps d'être une trousse complète d'outils Unix libres mais sans noyau.

#### **1. FSF**

*Richard Stallman* a créé Free Software Fondation**[2]** dans le but de collecter des fonds destinés à financer le logiciel libre .Pour lui, le mot "libre" se rapporte à la liberté et non au prix .Il ne s'oppose pas au fait de vendre des logiciels, du moment que le code source reste disponible et que tout programmeur est autorisé à modifier et redistribuer le logiciel.

Dans cet esprit, *R. Stallman* a créé la FSF (**Free Software Fondation)** en 1985 pour promouvoir et soutenir financièrement son projet.

#### **2. CopyLeft et GPL**

Pour mener à bien son projet et permettre la diffusion des logiciels libres, *Richard Stallman* a mis en place une licence spécifique. Celle-ci évite l'appropriation du code source et le dépôt d'un copyright par toute personne s'étantcontente de modifier quelques lignes d'un logiciel libre.

Les fondements des logiciels libres sont regroupés sous quatre libertés :

- $\checkmark$  La liberté d'exécuter le programme pour tout usage, commercial ou non, et par n'importe quel type de personnes oud'organisations.
- $\checkmark$  La liberté d'étudier le fonctionnement du programme, et de l'adapter à vos besoins .Pour ceci l'accès au code source est une condition requise.
- $\checkmark$  La liberté d'améliorer le programme et de publier vos améliorations, pour en faire profiter toute la communauté. Comme pour le deuxième point, l'accès au code source est une condition requise.

À cela, la licence GPL (General Public Licence) créée par *Richard Stallman*, ajoute une obligation de rester sous licence libre ; cette notion est appelée "copyleft" (gauche d'auteur), par opposition à "copyright" (droit d'auteur), et induit que tout logiciel utilisant une partie de code régi par la GPL est automatiquement placé dans son intégralité sous les termes de la GPL.

Ainsi, tout programme développé sous les termes de cette licence sera totalement libre d'utilisation, sans pour autant que l'on puisse s'en emparer, puisqu'il devra rester en GPL. On pourrait alors redéfinir l'acronyme GPL par Guaranteed Public for Life (garantie de rester public à vie).

Cependant, il ne faut pas confondre un logiciel sous GPL avec un logiciel appartenant au domaine public ; ce dernier ne possédant pas de copyright, n'importe qui peut se l'approprier après une modification mineure. De même, un "freeware" ou "graticiel" n'est pas un logiciel libre car le code source de l'application n'est pas disponible.

Enfin, il existe d'autres licences pour les logiciels libres, copylefté ou non, comme la X Consortium, l'Artistic ou encore la licence BSD qui, à la différence de la GPL, n'impose pas la diffusion des modifications apportées.

#### **I.3. Linux: [1]**

#### **I.3.1. Présentation**

Utilisant le système d'exploitation Minix, développé par *Andrew S.Tanenbaum*dans le but de montrer à ses étudiants le fonctionnement d'un système de type Unix lors d'un projet d'étude sur le mode protégé des processeurs Intel 386, *Linus Torvalds* se mit à développer son propre noyau Unix pour y ajouter de nouvelles fonctionnalités.

Linux ("Linus 'Unix") est donc né en 1991 grâce à un étudiant de l'université d'Helsinki. La réussite du nouveau système devra son salut à l'idée de son créateur, *L. Torvalds*, d'inscrire son projet sous les termes de la licence GPL et de proposer à tous les programmeurs et autres hackers d'Internet de l'aider.

C'est dans un groupe de discussion (Usenet) consacré au système Minix que *L.Torvalds* a annoncé publiquement son projet qui n'était alors qu'un "passe-temps sans prétention" :

#### From: torvalds@klaava.Helsinki.FI (Linus Benedict TorValds)

Newsgroups: comp.os.minix

Subject: what would you like to see most in minix?

Summary: small poll for my new operating system

Message –ID: 1991Aug2.9541@Klaava.Helsinki.FI

Date: 25 Aug25. 91 20:57:08 GMT

Organization: University of Helsinki

Hello everybody out there unsingminix –

I'm doing a (free) operating system (just a hobby, won't be big and professional like gnu) for 386 (486) AT clones .This has been brewing since April, and is starting to get ready .I'd like any feedback on things people like/dislike in minix , as my OS resembles it somewhat (same physical layout of the file-system (due to practical reasons )among other things).

I've currently ported bash (1.08) and gcc (1.40), and things seem to work.

This implies that I'll get something practical within a few months, and I'd like to know what features most people would want.

Any suggestions are welcome, but

I won't promise I'll implement them

PS .yes – it's free of any minix code, and it has a multithreaded fs.

It is NOT portable (uses 386 task switching etc), and it probably never will support anything other than ATharddisks, as that's all I have.

#### **I.3.2. Caractéristiques de Linux**

Les principales caractéristiques de Linux sont les suivantes :

#### *Multitâches*

Linux est conçu pour exécuter un grand nombre de programmes en même temps (PID-Process'ID, codés sur 32 bits).Il utilise un ordonnanceur pour exécuter plusieurs processus avec un même processeur et sait aussi tirer profit des architectures Multiprocesseurs (hyperthreading,SMP–Symmetric Multi-Processor,NUMA-Non –Uniform Memory Access).

#### *Multiutilisateurs*

Ce système autorise l'utilisation par plusieurs personnes des ressources qu'il gère. Ces personnes sont réparties en groupes d'utilisateurs et une authentification est nécessaire pour assurer les droits individuels. Les UID (User's ID) et GID (Group's ID) sont codés sur 32 bits.

#### *Multi plate-forme*

Linux a été porté actuellement sur un grand nombre d'architectures matérielles comme Intel (du 386 au dernier Pentium) et ses clones (AMD, Cyrix),SPARC, MIPS, DecAlpha, Power PC64, Palm Pilot, x86-64(64 bits), etc.

On retrouve aussi Linux sur des systèmes embarqués comme des automates dans l'industrie ou des baladeurs MP3 pour le particulier.

#### *Systèmes de fichiers*

l

Linux supporte un grand nombre de systèmes de fichiers en plus de ceux de type Unix, dont ISO9660 (CD-Rom), Windows 9x, NTFS et Macintosh. Il supporte également les ACL (Access List) et les quotas<sup>1</sup>.

#### **L'arborescence du système de fichier linux [1]**

Présenté de façon arborescente, le système de fichier linux est une hiérarchie de répertoires ayant pour racine unique / (slash).

<sup>&</sup>lt;sup>1</sup> Quantité maximale d'une ou plusieurs ressources d'un système qu'un utilisateur a le droit d'utiliser.

Lors de l'installation d'une distribution linux, il est possible de créer, en plus de la partition principale contenant /, des partitions dédiées à certains répertoires de l'arborescence. Cependant, les répertoires indispensables au démarrage du système doivent être sur la même partition que / et ne peuvent donc pas être installés sur la même partition séparée, ces répertoires essentiels sont : **/bin, /sbin, /lib, /dev, /etc, /proc, /sys, /root**.

L'arborescence de fichier linux respecte, à quelques répertoires prés, le FHS (file system hierarchy standard) mise en place dans le but d'homogénéiser la structure des systèmes de fichier Unix.

#### **Les Principaux répertoires**

Les principaux répertoires de système de fichier linux sont :

#### **Les répertoires /bin, /sbin, /lib**

Les répertoires /bin contient les exécutables (binaires) de base nécessaires au fonctionnement du système, les commandes telles que **date** s'y trouvent.

Toutes les commandes d'administration système essentielles sont, quant à elles dans /sbin (« super » binaires). On y trouvera, par exemple, les commandes de partitionnement et de gestion des périphériques réseau.

Les binaires compilés pour Linux font appel à des bibliothèques de fonctions, ce qui permet notamment d'alléger la taille des fichiers puisque plusieurs exécutables pourront utiliser la même portion de code contenue dans l'une de ces bibliothèque. Le répertoire /lib (librairies) regroupe les bibliothèques utilisées par les binaires contenus dans /bin et /sbin.

#### **Le répertoire /boot**

Ce répertoire contient le noyau Linux et d'autres fichiers lancés à l'amorçage du système.

#### **Le répertoire /dev**

Une des particularités de Linux est de présenter, sous forme de fichier, les périphériques attachés au système.

Ce répertoire contient des fichiers comme /dev/fd0 et /dev/cdrom qui représente respectivement le lecteur de disquettes et le lecteur de CD-Rome.

15

#### **Le répertoire /home**

Le répertoire /home contient les répertoires personnels des utilisateurs de la machine.

C'est dans son répertoire personnel qu'un utilisateur stocke ses fichiers de données et que viennent s'inscrire les fichiers de configuration propres à l'utilisateur. À l'installation du système, l'administrateur dédie habituellement une partition à ce répertoire afin de séparer physiquement les données utilisateurs et les données système.

#### **Le répertoire /root**

Ce répertoire a le même rôle que le précèdent, mais il est réservé à l'utilisateur **root**qui est l'administrateur de la machine.

Il ne se trouve pas dans /home pour des raisons de sécurité et parce qu'il ne peut faire l'objet d'une partition distinct comme /home.

#### **Le répertoire /tmp**

Comme son nom l'indique, le répertoire /tmp est prévu pour accueillir des fichiers temporaires.

Tous les utilisateurs de système peuvent écrire dans ce répertoire mais un nettoyage automatique de ce répertoire est généralement planifié à intervalles réguliers par l'administrateur. La durée de vie d'un fichier présent dans ce répertoire est estimée à quelques heures, voir quelques jours.

#### **Le répertoire /lost+found**

Ce répertoire est créé automatiquement sur chaque partition linux au démarrage du système. Il est utilisé par l'outil de vérification **fsck** (file system check) pour stocker les fichiers récupérés suite à un incident sur le système, après une coupure intempestive de l'alimentation, par exemple.

Ce répertoire devrait, en toute logique, rester vide.

#### **Le répertoire /mnt**

/mnt est un répertoire vide ou contenant une série de répertoires vides prédéfinis.Il est réservé au montage de systèmes de fichiers tiers.

Il existe généralement les sous-répertoires /mnt/floppy et /mnt/cdrom prévus pour accéder respectivement aux disquettes et aux CD-Rom.

#### **le répertoire /proc**

/proc est un système de fichiers virtuel représentant l'état du système en cours d'exécution.

Il ne prend aucune place sur le disque , il n'existe qu'en mémoire centrale (RAM) et chaque fichier qu'il contient donne accès à des informations système telles que l'utilisation actuelle de la mémoire, la liste des périphériques détectés sur les différents bus de la machine (ISA,PCI ,USB….) ou encore le routage de paquets réseau.

De plus pour chaque processus lancé sur le système, il existe un sous-répertoire le caractérisant dans /proc. Des commandes comme **ps** et **top**, utilisent ces informations.

Toutes ces données étant présentées dans des fichiers « virtuels», aucune partition particulière n'est réservée à /proc.

#### **Le répertoire /sys**

A l'instar de /proc, /sys est un system de fichiers virtuel n'occupant pas de place sur le disque. Son but est de représenter sous forme de fichiers les différents périphériques et d'indiquer les caractéristiques et l'état matériel.

#### **Le répertoire /usr**

C'est le répertoire le plus volumineux créé lors de l'installation du système, en effet /usr contient tous les programmes qui ne sont pas dans /bin et /sbin. On y retrouve aussi la documentation et les sources des logiciels.

Il est possible de créer une partition spécialement pour ce répertoire lors de l'installation du système.

#### **Les répertoires /usr/bin, /usr/sbin, /usr/lib**

Ces trois sous-répertoires contiennent des binaires (et bibliothèques associées) supplémentaires mais non essentiels pour l'utilisation ou l'administration de base du système.

#### **Le répertoire /usr/games**

Comme son nom l'indique, les jeux installés sur le système devraient figurer ici.

#### **Le répertoire /usr/include**

On trouve ici les définitions des différentes bibliothèques utilisées en programmation. Le contenu de ce répertoire n'est nécessaire que lors de la compilation de programmes.

#### **Le répertoire /usr/local**

Ce répertoire dédié aux applications et documents propres à la machines local, les logiciels compilés spécifiquement pour le système se trouvent donc ici.

Ce répertoire est décomposé en sous-répertoires bin, lib, …

#### **Le répertoire /usr/share**

En plus des fichiers d'internationalisation contenant la traduction des messages affichés par les applications (/usr/share/locale), ce sous-répertoire renferme notamment la documentation (/usr/share/man, /usr/share/info et /usr/share/doc).

Les ressources partagées destinées aux applications graphiques se trouvent dans le sousrépertoire /usr/share/X11.

#### **Le répertoire /usr/src**

La plupart des logiciels utilisés étant développés sous licence libre (GPL), il n'est pas rare de disposer des sources de ceux-ci pour les recompiler de manière spécifique.

Si tel est le cas, les fichiers sources de ces programmes sont stockés ici, par exemple, les sources du noyau Linux se trouveront dans le répertoire /usr/src/linux.

#### **Le répertoire /var**

Autre répertoire volumineux d'un système de fichier Linux, /var regroupe tous les fichiers de données « variables » dans le temps : les files d'attente d'imprimante, les boites aux lettres électroniques des utilisateurs et les journaux système.

La taille de ce répertoire dépend fortement des services mise en œuvre sur le système, ainsi si la machine fait office de serveur de messagerie, de fichiers et d'imprimantes en même temps, ce répertoire sera plus volumineux que sur une machine servant uniquement de poste de travail.

Enfin, une partition spécifique à ce répertoire peut lui être réservée.

#### **Le répertoire /var/lib**

Ce sous-répertoire contient généralement les fichiers des systèmes de gestion de bases de données (SGBD) comme MySQL.

#### **Le répertoire /var/log**

C'est ici que sont regroupés tous les journaux système et applicatifs. La consultation de fichiers de log permet à l'administrateur de comprendre et donc de résoudre un grand nombre de problèmes système et applicatifs.

#### **Le répertoire /var/lock**

Les applications serveur (serveur Web, serveur ftp, planificateur de taches) Créent chacune un fichier dans ce répertoire pour témoigner de leur exécution Appelés fichiers « verrou », ils permettent par leur présence d'éviter qu'un de ces programmes soit lancé plusieurs fois.

Ces fichiers sont, en toute logique, effacés lors de l'arrêt des programmes correspondants.

#### **Le répertoire /var/run**

En plus des fichiers verrou (/var/lock), les services lancés sur la machine créent généralement un fichier qui porte leur nom et contient l'identifiant du processus (PID) correspondant dans /var/run, Ces fichiers permettent de retrouver plus facilement les identifiant des processus par les scripts de contrôle.

#### **Le répertoire /var/spool**

Ce s²ous-répertoire regroupe les files d'attente (spool) de différents services :

Impression (var/spool/ipd et /var/spool/cups), messagerie électronique (/var/spool/mail), travaux planifiés (var/spool/cron)…

#### **Le répertoire /var/tmp**

A l'instar du répertoire /tmp, tous les utilisateurs du système peuvent stockés des fichiers temporaires dans /var/tmp.

La différence entre ces deux emplacement est la durée de vie généralement attribuée par l'administrateur à ces fichiers, de quelques jours à plusieurs semaines pour /var/tmp.

#### **Le répertoire /etc**

Le répertoire /etccontient les fichiers ne trouvant pas leur place dans les autres répertoires, c'est –à-dire tous les fichiers de configuration et scripts de démarrage du système.

Il est décomposé en sous-répertoires, on notera l'existence de :

**/etc/rc.d** qui accueille les scripts de démarrage et de contrôle des services.

**/etc/skel** (répertoire « squelette ») qui contient les fichiers qui seront copiés dans le répertoire de l'utilisateur lors de la création de son compte Linux.

**/etc/sysconfig** qui contient principalement la configuration des périphériques.

Primordiale au système d'exploitation, ce répertoire se trouve obligatoirement sur la partition principale.

#### *Gestion de la mémoire*

Le noyau effectue une pagination de la mémoire virtuelle et nonle "swap" de processus entiers, ce qui limite les accès disque lors d'un manque de mémoire physique. De plus, le partage de la mémoire avec copie en écriture autorise plusieursprocessus à utiliser le même espace mémoire ; lorsque l'un d'entre eux tente d'y écrire, une copie de la page mémoire est réalisée ailleurs. Ce mécanisme optimise l'emploi et la quantité de mémoire nécessaire sur le système.

En outre, Linux supporte jusqu'à 64 Go de RAM avec les fonctionsmatérielles PAE (PyhisicalAddress Extension) sur les architectures 32 bits d'Intel.

#### *Réseau*

Comme Unix, Linux possède une couche réseau très fiable et très performante. Il supporte un grand éventail de protocoles (TCP/IPen version 4et 6, Netware, Appletalk, Lan Manager, IPX, IPsec…) et de périphériques réseau (Ethernet, TokenRing, FDDI, Wi-Fi…).

#### *Conformité avec de nombreux standards comme POSIX*

Il existenotamment un groupe de travail de l'organisation The Linux Fondation**[3]**nommé LSB pour Linux Standard Base qui publie des spécifications et des recommandations de standardisation de Linux ; des grands noms de l'informatique (IBM, Intel, Oracle, AMD, Google, HP, Novell, RedHat, Dell, Sony…) contribuent et apportent soutien à ce projet.

#### *Compatibilité*

Linux est compatible avec Unix System V (AT&T) et BSD au niveau des sources, supporte les bibliothèques Unix au format COFF et ELF ainsi que les binaires avec SCO SVR3 et SVR4 avec les modules d'émulation IBCS2.

#### **Le Shell [1]**

Le Shell est le programme lancé automatiquement lorsqu'un utilisateur se connecte au système sur un terminal texte, c'est lui qui fait le lien entre l'utilisateur et le système.

Le Shell est aussi appelé « interpréteur de commandes » car :

-C'est lui qui traduit au système les instructions soumises par l'utilisateur via la ligne de commande et qui présente les informations retournées à l'écran.

-À la différence d'un compilateur utilisé en programmation (qui construit un fichier binaire compréhensible par le noyau linux à partir d'un ensemble d'instructions contenues dans le code source), le Shell interprète et exécute chaque commande au fur et à mesure que l'utilisateur la saisie.

#### **Les Shell disponibles sous linux**

Il existe plusieurs Shell disponibles sous Linux, notamment :

**-Bourne Shell ou sh :** c'est le premier Shell écrit pour Unix par Steve Bourne.

Aujourd'hui obsolète, plusieurs interpréteurs de commandes récents ont gardé une compatibilité avec celui-ci. Le programme correspondant sous Linux est sh ou bsh.

**-Korn Shell ou KSH :** c'est un des interpréteurs de commandes les plus utilisés dans le monde Unix. Il est compatible avec le Shell Bourne originel.

**-C Shell :** ce Shell a été développé par la branche BSD d'Unix et utilise une syntaxe différente des précédents .Il peut être lancé via le programme csh.

**-tcsh :** c'est une implémentation améliorée du C Shell qui dispose d'une édition avancée de la ligne de commande. Son exécutable est tcsh.

**-Bash ou BourneAgain Shell :** comme son nom l'indique, c'est une nouvelle implémentation du Shell Bourne et il se rapproche fortement du Korne Shell très fonctionnel, c'est l'interpréteur de commande proposé par défaut sous Linux, et celui qu'on a employé pour éditer nos scripts.

#### **Script Shell**

Un script Bash est un fichier texte contenant une suite de commandes telles que celles exécutées sur la ligne de commande.

Toute ligne de commande valide, peut faire l'objet d'un script shell pour un traitement par lot (« batch »).Inversement tout code écrit dans un script Bash peut être saisi directement sur la ligne de commande.

#### **Appel et exécution**

#### **-Bash prog.sh**

Lapremière façon d'appeler un script shell consiste à lancer un nouveau **bash** avec le nom du script en argument. Ce nouveau shell traite alors les instructions contenues dans le fichier comme si elles avaient été saisies au clavier.

Il en résulte la création d'un sous-processus **bash**qui se termine automatiquement à la fin de l'exécution du script.

Toute modification de l'environnement comme le changement de répertoire ou la définition de variables n'intervient que sur le sous shell créé temporairement. Il n'y a aucune modification du shell initial.

#### **-. / prog.sh**

Cette façon de lancer un script shell fait implicitement appel à un sous-shell pour exécuter les instructions contenues dans le fichier. Le résultat de l'exécution est le même que pour la syntaxe précédente.

Par contre, le nom du script étant traité comme une commande sur la ligne de commande, il faut :

-Que les droits d'exécution adéquats soient positionnés sur le fichier (**chmod u+x prog.sh**par exemple),

-Que le fichier se trouve dans un répertoire listé par la variable d'environnement **\$PATH** ou que son chemin soit précisé sur la ligne de commande (avec ./ par exemple, s'il se trouve dans le répertoire courant).

Le shell appelé implicitement pour exécuter le script est le shell par défaut de l'utilisateur, soit le bash sous linux. Si le script est exécuté par un autre utilisateur n'ayant pas le bashcomme shell par défaut, le script risque de générer des erreurs. Pour imposer un interpréteur plutôt qu'un autre, il existe un commentaire spéciale (appelé shebang) à placer en première ligne du script : **# !**Suivi du chemin vers l'interpréteur utilisé.

#### **-. prog.sh**

la commande interne du shell. (Point) signifie au bash courant d'interpréter lui-même les instructions contenues dans le fichier passé en argument.

#### **-exec ./prog.sh**

Lorsque le shell rencontre la commande **exec**, il exécute le code de la commande passé en argument à sa place et se termine à la fin de l'exécution de cette dernière.

Dans le cas d'un script passé en argument, le shellbash courant exécute les instructions contenues dans le fichier et se termine à la fin du script.

#### **I.3.3. Distributions**

À proprement parler, Linux n'est pas un système d'exploitation mais seulement son noyau (Kernel). Il ne constitue pas à lui seul la totalité du system d'exploitation ; pour cela, il doit être accompagné des outils de base communs à tous les Unix.

Cesoutils standards étant en grande majorité des logiciels libres, on les retrouve aussi sous linux, généralement dans une version GNU comprenant nombre d'améliorations par rapport aux originaux. Parmi ces programmes, on distingue le compilateur GNU C/C++, un des meilleurs compilateurs disponibles aujourd'hui.

Il faut aussi évoquer l'ensemble des commandes accessibles directement à partir d'un shell, telles que**grep**, **find**, **awk**ou encore des éditeurs de texte comme **vi**. Pour désigner ce système et non "Linux", comme trop souvent.

Avec l'aide d'autres développeurs, *Linus Torvalds* a ajouté de plus en plus d'outils et d'applications. Au fil du temps, des universités, des compagnies et de simples individus ont commencé à distribuer Linux avec leur propre choix de paquetages pour accompagner le noyau Linux. Le concept de distribution Linux est né.

Aujourd'hui, créer et vendre une distribution Linux peut représenter un chiffre de plusieurs millions de dollars et il est possible d'acheter les versions "boite" de grandes compagnies telles que RedHat ou SuSE. Néanmoins, on peut toujours télécharger librement la plupart de ces distributions commerciales ainsi que celles réalisées par des groupes d'individus passionnés.

#### **1. Les distributions "grand public"**

Ces distributions proposent dans leur suite logicielle la plupart des outils qu'un utilisateur est en droit de trouver sur son poste de travail en réseau ou sur sa machine personnelle : elles comprennent une suite bureautique, des logiciels de communication réseau (navigateur Web, client de messagerie électronique…), des lecteurs multimédias et des applications de création graphique.

Les distributions proposées ci-après sont disponibles librement en téléchargement.

#### **Fedora**

Le projet Fedora originalement distribué par l'éditeur RedHat, en remplacement de leur distribution phare qui n'est plus aujourd'hui disponible en GPL, met en œuvre très régulièrement les dernières innovations du monde du logiciel libre.

Même si la fréquence de sortie de cette distribution est élevée (une nouvel version tous les six à douze mois), elle offre une stabilité et une qualité d'intégration exemplaires.**[4]**

Elle est donc un bon choix pour le débutant à la recherche d'une distribution facile à installer et proposant une large gamme de logiciels récents.

#### **OpenSUSE**

C'est la déclinaison libre et gratuite de la distribution professionnelle SUSE. Elle se veut très facile d'utilisation et est doté d'une grande communauté d'utilisateurs et de développeurs. **[5]** 

#### **Ubuntu**

Distribution dérivée de Debian et de son système de paquetage, elle offre une interface très accessible, une forte intégration des logiciels libres proposés dans sa suite, et une communauté d'utilisateurs importante.**[6]**

L'environnement de bureau proposé étant Unity, surcouche de GNOME, on trouve d'autres distributions comme kubuntu ou lubuntu, accompagnées de KDE, Xfce ou LXDE.

#### **2. Les distributions "mobiles"**

Parce qu'il n'est pas forcément évident de changer du jour au lendemain ses habitudes informatiques et préférable de pouvoir "testerLinux" avant de modifier sensiblement la configuration d'un poste de travail, certaines distributions ne nécessitent pas d'installation sur le disque.

Ces distributions sont dotées d'une procédure très avancée de détection et de Configuration automatique des matériels. Leur chargement en mémoire vive se fait en démarrant le PC à partir du CD-Rom (il existe des distributions Amorçables à partir d'une clé USB).

De plus, cegenre de distribution permet d'emporter et d'utiliser le même
Système sur pratiquement tout type de PC.

## **KNOPPIX**

KNOPPIX est un CD-Rom amorçable avec un système d'exploitation (GNU /Linux)pour ordinateurs de type PC. Grace à un système de décompression à la volée, cette distribution contient environ 2 Go de logiciels (9Go pour l'édition DVD-Rom).

Elle peut êtreutilisée, entreautres, comme :

- CD-Rom de démonstration linux,

**-**CD-Rom deformation,

**-**Système de sauvetage,

**-** Système d'exploitation permanent complet puisqu' 'elle peut être aussi installée sur le disque dur,

- Système nomade en étant couplé à une clé USB.**[7]**

### **Ubuntu**

Déjà présentée comme distribution « grand public », elle peut être utilisée directement à partir du CD-Rom. Cependant, elle renferme un outil d'installation offrant à l'utilisateur la possibilité de l'installer sur le disque dur de la machine.**[8]**

### **3. Les distributions "Professionnelles"**

Plusieurs éditeurs fournissentdes distributions à orientation professionnelles.

Les caractéristiques majeures de celles –ci sont :

**-** Une stabilité accrue en ne proposant que des applications robustes et éprouvées dans leur suite logicielle,

**-** Une durée de vie plus importante avec un support de l'éditeur disponible plus longtemps (mises à jour logicielles et corrections de bogues),

**-** Un service de support technique commercialisé avec certaines d'entre elles,

**-** Une spécialisation dans certains domaines Internet (hébergement de site Web, pare-feu, serveur de messagerie électronique, outils de travail collaboratifs, gestion de parcs informatiques…).

### **RedHat**

C'est actuellement une des distributions les plus répandues. Connue sous le nom de RHEL(RedHat Enterprise Linux), son installation est relativement aisée grâce à une détection et une autoconfiguration des périphériques probantes.

Une version « bureau » (desktop) est aussi disponible afin de fournir un environnement de travail professionnel pour les postes de travail en entreprise

Un des avantages de cette distribution est qu'elle est reconnue par les grands éditeurs de logiciels, en particulier, pour les éditeurs de SGBD (Système de gestion de base de données) ; en effet, toute application provisionnelle tournant sous Linux (Oracle par exemple) est disponible pour cette distribution.

RedHat, qui est à l'origine de l'outil RPM (RedHat Package Manager), utilise ce format de paquetages.

L'éditeur a mis un terme à la déclinaison standard sous licence GPL de cette distribution (la dernière étant la version 9.0) en choisissant de se concentrer sur une version "Entreprise" plus longuement suivie dans le temps pour répondre aux besoins des entreprises .**[9]**

### $\checkmark$  SUSE

Cette distribution d'origine allemande propose des outils graphiques de configuration système très fonctionnels.

Cette distribution est aussi connue sous l'acronyme SLES pour SUSE Linux Entreprise Server.**[10]**

### **Debian**

C'est la distribution Linux préférée des puristes du monde libre cette distribution n'est pas commerciale et propose uniquement des logiciels libres en GPL.

Elle est aussi considérée comme plus stable puisque aucune motivation pécuniaire n'intervient sur le choix des paquetages à inclure dans la distribution.

La contrepartie à ces points positifs est certainement un manque d'accessibilité pour une personne non avertie. L'administration de ce système nécessite une connaissance approfondie du système Linux et la configuration se fait plus souvent à l'aide d'un éditeur de texte qu'un outil graphique de plus haut niveau.

De plus, cette distribution possède son propre format de paquetages logiciels dont l'extension est .deb.**[11]**

### **Slackware**

C'est l'une des premières distributions Linux apparue en 1995. Elle est considérée comme très stable mais moins accessible au néophyte.

Sa suite logicielle, plus légère que les précédentes, tient sur un CD-Rom (hormis les CD-Rom de sauvetage, d'installation sur un système de fichiers Windows et de sources qui ne sont pas nécessaires).

Les paquetages de cette distribution sont des fichiers. tgs ou.tar. gz.**[12]**.

### **4. Les distributions "spécialisées "**

D'autres distributions Linux sont réservées à des usages très spécifiques. Certaines sont spécialisées pour la récupération de système, l'éducation, la sécurité, ou encore la mise en œuvre de serveurs multimédia et de fichiers.**[13]**

### **I.4.Conclusion**

Unix, bien qu'étant un système ancien a toujours été considéré comme un modèle de système d'exploitation, dont ces points forts sont :

- Son **indépendance** vis à vis des constructeurs, Linux est un système **ouvert**. Linux peut fonctionner sur n'importe quel type de machine.
- La **modularité** du système qui permet de disposer d'une véritable plate-forme de développement

 Son aspect **communiquant** (l'histoire d'Unix est très liée à celle d'Internet). Unix possède en standard tous les moyens de communiquer avec d'autres systèmes.

Néanmoins Linux/Unix a un certain nombre de points faibles qui ont toujours freiné sa croissance :

- Le peu de **convivialité** de son interface. Il existe désormais des interfaces graphiques tournant sous Linux (KDE, GNOME, etc...) qui proposent désormais les traditionnelles icônes, boutons, fenêtres, etc.
- $\checkmark$  le manque de **standard**. Il existe en effet de multiples versions pas toujours compatibles entre elles. La norme POSIX permet d'avoir au moins une standardisation de l'interface.

Et pour Le choix d'une distribution, elle dépend de plusieurs critères : le cout, la suite logicielle proposée, la compatibilité matérielle, les outils d'administration fournis…

Il n'existe pas de "bonne" ou de "mauvaise "distribution GNU/Linux, mais pour aider le débutant dans son choix, ce chapitre présente un classement des plus connues selon le type de besoins auxquelles elles répondent le mieux.

Enfin, le choix d'une distribution Linux dépendra aussi des préférences et des habitudes très subjectives de la personne désirant se lancer dans l'aventure Linux.

**CHAPITRE II :**  État de l'art sur les solutions de backup.

## **II.1. Introduction**

La sauvegarde est l'opération qui consiste à mettre en sécurité les données contenues dans un système informatique sur un support (CD-ROM, DVD....etc) différent de celui qui les contient habituellement. La sauvegarde doit être vue comme une copie de documents et de données à protéger pour permettre une reprise sur incidents.

Ce chapitre aura pour objectif de présenter quelques généralités sur les sauvegardes ainsi que les solutions de sauvegarde matérielles et logicielles existants.

### **II.2.Généralités sur la sauvegarde [14]**

La sauvegarde (*Backup*) consiste à dupliquer des données stockées dans le Système Informatique (SI) d'une entité, dans le but de les mettre en sécurité.

Cette mise en sécurité a pour but de répondre à deux éventualités de restauration (l'opération inverse de la sauvegarde) :

- $\checkmark$  La restauration de quelques fichiers, suite à unecorruption, où
- $\checkmark$  Une destruction limitée de données.

On distingue trois types de sauvegardes :

- $\checkmark$  La sauvegarde totale (T);
- $\checkmark$  La sauvegarde différentielle (D);
- $\checkmark$  La sauvegarde incrémentale (I).

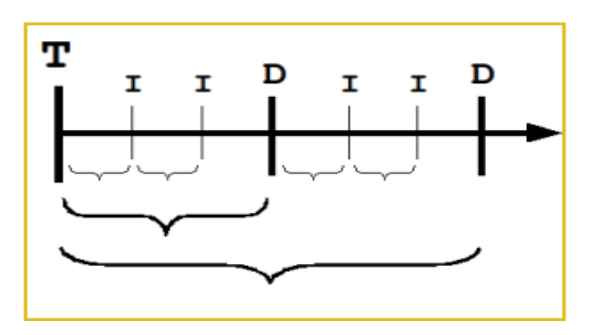

La sauvegardepeut être réalisée localement, sur un média (serveur, disque, bande, CD-ROM) hébergé dans le SI, à des fins de restauration rapide, ou elle peut être archivée*,* voire externalisée*.* 

#### **II.2.1. Sauvegarde totale**

Une sauvegarde totale ou complète, correspond à la copie intégrale d'un contenu à un instant T, sans prendre en compte l'historique.

Coûteuse en temps et en espace, cette sauvegarde reste malgré tout la plus fiable, puisqu'elle assure à elle seule l*'*intégritéde l'ensemble des données sauvegardées.

Il n'est pas judicieux de ne pratiquer que ce type de sauvegarde, car l'ensemble des données n'est jamais totalement modifié entre deux sauvegardes.

Il existe deux autres méthodes qui procèdent à la sauvegarde des seules données modifiées et/ou ajoutées après une sauvegarde totale : la sauvegarde incrémentale et la sauvegarde différentielle.

#### **II.2.2. Sauvegarde incrémentale**

Une sauvegarde incrémentale réalise une copie des fichiers créés ou modifiés depuis ladernière sauvegarde quel que soit son type (totale (complète), différentielle ou incrémentale).

Une sauvegarde totale est réalisée le jour T. Le jour T+1, la sauvegarde incrémentale est réalisée par référence à la sauvegarde précédente, donc la sauvegarde T. Le jour T+2, la sauvegarde incrémentale est réalisée par référence à la sauvegarde précédente, à savoir T+1. Et ainsi de suite.

La restauration d'un système complet à un jour donné (par ex : au jour T+3) se fait en appliquant la dernière sauvegarde complète (jour T), ainsi que toutes les sauvegardes incrémentales jusqu'au jour cible, à savoir T+1, T+2 et T+3.

Lorsqu'il s'agit de la restauration d'un fichier ou d'un répertoire qui a été sauvegardé à la date T+3 (T étant le jour de la sauvegarde totale de référence), seule la sauvegarde incrémentale du jour T+3 est nécessaire.

31

#### **II.2.3. Sauvegarde différentielle**

Une sauvegarde différentielle réalise une copie des fichiers crées ou modifiés, en se basant sur les différences constatées avec la dernière sauvegarde totale (quelles que soient les sauvegardes intermédiaires).

### **II.3. Les infrastructures de sauvegarde**

Pour lancer une tâche de sauvegarde, une infrastructure logicielle et matérielle est nécessaire. Les médias de sauvegarde, les lecteurs de sauvegarde constituent la partie matérielle. La partie logicielle est constituée de la solution logiciellede sauvegarde (Bacula, NetBackup, Amanda, IBM).

#### **II.3.1. Les solutions de sauvegarde matérielle**

Pour écrire sur un support il faut des périphériques spécialisés appelés des lecteurs, chargés d'écrire sur des supports de sauvegarde appelés aussi médias de sauvegarde.

Pour les petits volumes (un ordinateur personnel par exemple) les CD ou DVD réinscriptibles, les lecteurs Zip, etc. peuvent convenir. Mais, lorsque les volumes sont importants, le support couramment utilisé reste la bande magnétique, appelée aussi cartouche.

Il existe plusieurs technologies de bandes magnétiques et de lecteurs. Celles-ci sont par ordre de performance :

## **Les supports et lectures de bandes[15]**

- ↓ **DDS/DAT :** DDS (Digital Data Storage) est le nom officiel de la DAT (Digital Audio Tape), qui stocke jusqu'a 320 Go de données stockées par bande, avec un débit de 6.9 Mo/s.
- **DLT** (Digital Linear Tape) : bande magnétique offrant jusqu'à 320Go par bande. Débit de 120Mo/s. D'une capacité de 500.000 passages en lecture/écriture, soit une moyenne de 10.000 cycles d'utilisation, sa durée d'archivage est de 30 ans.
- **SDLT** (Super Digital Linear Tape**)**: évolution de la norme DLT, ses bandes magnétiques offrent plusieurs déstockages à un débit supérieur à 200 Mo/s, sa durée d'archivage est de 30 ans

l

**LTO** (Linear Tape Open) : débit de 270Mo/s. D'une capacité allant jusqu'à plusieurs téraoctets de données stockées sur une seule cartouche, sa durée d'archivage est de 30 ans ou de 1.000.000 de passages. C'est actuellement la technologie de sauvegarde la plus performante, tant en capacité qu'en vitesse de transfert. Pour une entreprise de petite taille ayant une dizaine de Go à sauvegarder, ou pour une personne exerçant une profession libérale, les systèmes de bandes DDS peuvent convenir car les lecteurs de bande sont économiques et fiables.

### **La solution réseau [16]**

 Dans le cas du stockage en réseau, les unités de sauvegarde sont indépendantes d'un quelconque serveur, elles sont accessibles par le réseau, qu'il soit Ethernet ou fibre optique.

**NAS** (Network Attached System) : est un ensemble de disques durs, typiquement SCSI (Small Computer System Interface)<sup>1</sup>, regroupés sous la direction d'un contrôleur RAID (**Recherche, Assistance, Intervention, Dissuasion)<sup>2</sup>** (certaines solutions incluent un second contrôleur pour assurer la tolérance aux pannes). L'unité est directement connectée au réseau Ethernet de l'entreprise. Le NAS intègre le support de multiples systèmes de fichiers réseau, tels que CIFS (Common Internet File System, le protocole de partage de fichiers de Microsoft), NFS (Network File System, un protocole de partage de fichiers Unix) ou encore AFP (AppleShare File Protocol, le protocole de partage de fichiers d'Apple). Une fois connecté au réseau, il peut jouer le rôle de plusieurs serveurs de fichiers partagés.

Un NAS va donc stocker des données partagées, un peu comme un serveur de fichiers mais en plus solide, plus rapide et plus simple à administrer.

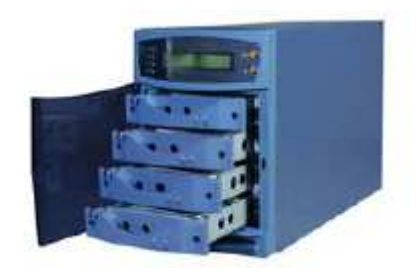

**Figure II.1 : le NAS** 

<sup>&</sup>lt;sup>1</sup>Est un standard définissant un bus informatique reliant un ordinateur à des périphériques ou à un autre ordinateur.

<sup>&</sup>lt;sup>2</sup> est un ensemble de techniques de virtualisation du stockage permettant de répartir des données sur plusieurs disques durs afin d'améliorer soit les performances, soit la sécurité ou la tolérance aux pannes de l'ensemble du ou des systèmes.

**SAN** (Storage Area Network) : est un réseau spécialisé permettant de partager de l'espace de stockage à une librairie de sauvegarde et à des serveurs. Dans le cas du SAN, les baies de stockage n'apparaissent pas comme des volumes partagés sur le réseau. Elles sont directement accessibles en mode bloc par le système de fichiers des serveurs. En clair, chaque serveur voit l'espace disque d'une baie SAN auquel il a accès comme son propre disque dur. L'administrateur doit donc définir très précisément la zone d'accès que possède un serveur sur le SAN, ceci afin d'éviter qu'un serveur Unix n'accède aux mêmes ressources qu'un serveur Windows utilisant un système de fichiers différent, par exemple.

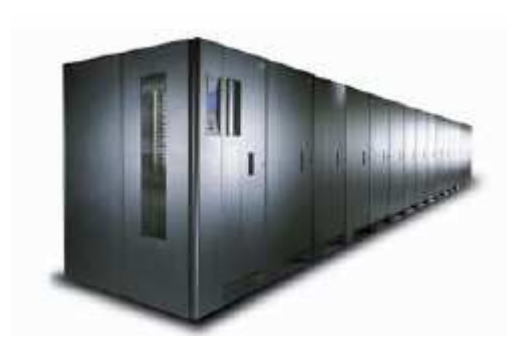

**Figure II.2 : le SAN** 

Cette technologie permet de centraliser les systèmes d'exploitation sur le SAN, protégeant ainsi les données et les configurations des défaillances matérielles.

#### **II.3.2. Les solutions de sauvegarde logicielle**

Il existe plusieurs solutions de sauvegardes logicielles,Parmises solutions nous avons cité ces quatre solutions :

- **E** Bacula,
- **E** NetBackup,
- $\blacksquare$  IBM,
- $+$  AMAND.

#### **1. La solution de sauvegarde Bacula [17]**

### **1.1 .Présentation**

Bacula est un logiciel de sauvegarde, de vérification et de restauration de fichiers en mode client-serveur dans un réseau, distribué en Open Source. Ses composants serveurs tournent

sur Linux, Solaris ou FreeBSD. Ses composants clients existent pour de nombreuses autres plate formes,dont MacOs et Windows.

Il utilise une base de données relationnelle motorisée par MySQL, PostgreSQL ou SQLite, crée des signatures SHA (ou MD5) pour chaque fichier sauvegardé, permet le chiffrement des données et des commandes transitant sur le réseau et peut sauvegarder des fichiers de plus de 2 Go. Il sait également gérer les robots changeurs de bandes.

 Il possède également plusieurs interfaces graphiques disponibles sous Linux et Windows pour visualiser les jobs, effectuer des restaurations,

Bacula se divise en quatre parties :

- $\checkmark$  Director : Ce daemon gère l'ensemble de Bacula ainsi que les autres daemons.
- Storage : Ce daemon gère les médias ou seront écrits les données (disque dur, lecteur de bande, etc…).
- $\checkmark$  File : Ce daemon gère la partie client, c'est à dire que ce daemon est installé sur toutes les machines à sauvegarder
- Catalog : Stocke les informations relatives aux fichiers sauvegardés dans un SGBD**.**

#### **1.2.Les points forts**

- $\checkmark$  Accès facile à plusieurs versions d'un même fichier ;
- $\checkmark$  Restauration de tout ou partie d'une sauvegarde ;
- $\checkmark$  peut sauvegarder/restaurer sur différentes plateformes (windows/linux);
- Fonctionne en réseau ou non ;
- $\checkmark$  Planification intégrée ;
- $\checkmark$  Sauvegardes complètes, différentielles ou incrémentales ;
- Périmètre de sauvegarde largement paramétrable ;

#### **2.La solution de sauvegarde NetBackup [18]**

#### **2.1. Présentation**

NetBackup est un logiciel de sauvegarde "applicative". Il est basé sur une architecture client/serveur et assure la totalité des fonctions de sauvegarde/restauration, d'archivage des données dans un environnement distribué. Son architecture est basée sur trois niveaux : Le serveur "principal" ou Master, les serveurs de sauvegarde ou slaves, les clients.

### **2.2.Les points forts de NetBackup**

- $\checkmark$  Gestion centralisée ;
- $\checkmark$  Étroite intégration avec les boîtiers de stockage ;
- $\checkmark$  Protection complète et simple des machines virtuelles ;
- $\checkmark$  Restauration rapide et granulaire des données des applications et hyperviseurs ;
- $\checkmark$  Haute évolutivité ;
- $\checkmark$  Reprise après incident efficace ;
- $\checkmark$  Sécurisation totale des données.

### **3. La solution de sauvegarde Amanda [19]**

#### **3.1. Présentation**

AMANDA( Advanced Maryland Automatic Network Disk Archiver) est une solution de sauvegarde qui permet à l'administrateur informatique de configurer un serveur maître unique de sauvegarde pour sauvegarder plusieurs hôtes sur le réseau de lecteurs de bandes ou de disques ou changeurs ou des supports optiques. Amanda utilise les services publics et les formats natifs (par exemple décharge et / ou GNU tar) et permet de sauvegarder un grand nombre de serveurs et postes de travail exécutant des versions multiples de Linux.

### **3.2 Les points fortsde Amanda**

- $\checkmark$  Amanda simplifie la vie d'un administrateur système qui peut facilement mettre en place un serveur unique pour sauvegarder plusieurs clients en réseau sur une bande ou sur disque système de stockage,
- $\checkmark$  Amanda est bien documentée et peut être mis en place très rapidement,
- $\checkmark$  Amanda fournit la capacité unique de l'écriture des sauvegardes sur bande et disque simultanément. Les mêmes données pourraient être disponibles en ligne pour des restaurations rapides à partir d'un disque et hors site de reprise après sinistre et de rétention à long terme,
- $\checkmark$  Amanda utilise décharge natif et / ou GNU utilitaires de goudron. Comme il n'ya pas de formats propriétaires, en cas Unix.

#### **4. La solution de sauvegarde IBM [20]**

#### **4.1. Présentation**

La solution centralisée de sauvegarde et restauration (Centralised Backup and Restore Solution) est une solution d'IBM Global Services conçue pour aider les entreprises à consolider des systèmes de sauvegarde variés ethétérogènes. En mettant en œuvre cette solution d'IBM, l'entreprise peutaisément diminuer ses temps d'arrêtset réduire ses coûts. C'est une combinaison de logiciels et de matériels éprouvée, stable, évolutive et aisément déployable mise en œuvre par IBM Global Services pour aider à sécuriser votre environnement de sauvegarde/restauration.

#### **4.2. Les points forts de IBM**

- $\checkmark$  Un environnement de sauvegarde/restauration centralisé utilisant des technologies et des services intégrés de qualité éprouvée,
- $\checkmark$  La rationalisation de l'activité en optimisant les ressources, en réduisant les coûts et en améliorant la disponibilité des données,
- $\checkmark$  Une expertise dans le conseil et les services, conçue pour répondre aux besoins actuels et futurs.

#### **II.4. Conclusion**

Dans ce chapitre nous avons présenté un état de l'art sur les solutions de backup existantes, Et d'après cette étude nous avons déduit que la sauvegarde des données est l'une des plus grandes taches nécessaires dans une entreprise ,et la mise en place d'un système de sauvegarde est devenu indispensable pour préserver les données en cas de désastre dans ce monde de plus en plus informatisé où les données représentent les richesses des entreprises et des administrations et de plusieurs autres secteurs.

**CHAPITRE III :**  Étude des solutions de backup bacula et netbackup.

**PARTIE I :**  Bacula.

l

### **III.1. Introduction**

Bacula est une solution de sauvegarde réseau open source qui permet de créer des sauvegardes et d'effectuer la récupération de données de vos systèmes informatiques. Il est très flexible et robuste, ce qui en fait, bien que légèrement encombrant à configurer, approprié pour les sauvegardes dans de nombreuses situations. Un système de sauvegarde est un élément important dans la plupart des infrastructures de serveurs, comme la récupération de la perte de données est souvent un élément essentiel des plans de reprise après sinistre.

Cette partie couvre la présentation de la solution de sauvegarde bacula, l'architecture ainsi que ces différents services.

### **III.2. Présentation de Bacula [21]**

Bacula est une solution de sauvegarde par le réseau sur un modèle client/serveur, c'est un logiciel libre sous licence GNU version 2. II est développée depuis 2000 et dispose d'un grand nombre de fonctions parmi lesquelles le multivolume et le multi-support.

C'est un ensemble de programmes qui permet de gérer lessauvegardes, les restaurations ou les vérifications de données d'un ordinateur sur un réseau hétérogène. Il fonctionne sur tout système respectant le standard POSIX, et avec un client spécifique sur Windows qui utilise levolume *Shadow Snapshot*(VSS) propre à ce système. Il utilise une base de données relationnelle propulsée par MySQL, PostgreSQL, SQLite, crée des signatures SHA-1 (ou MD5)<sup>1</sup> pour chaquefichier sauvegardé, permet le chiffrement des données et des commandes transitant sur le réseau et peut sauvegarder des fichiers de grands volumes. Bacula peut fonctionner complètement surun seul ordinateur, et il est capable de sauvegarder sur des supports variés, y compris des disqueset des cartouches.

Il met en œuvre un nombre assez important de démonsaffectés à des taches bien précises et des mécanismes de gestion à adopter qui n'en facilitent pas toujours une approche rapide,tout en offrant de nombreuses fonctions avancées de gestion de stockage qui facilitent la recherche et la restauration de fichiers perdus ou endommagés.

<sup>1.</sup> L'algorithme MD5 (tout comme SHA-1) est une fonction dit de hachage cryptographique qui permet d'obtenir l'empreinte numérique d'un fichier (on parle souvent de message). Il a été inventé par **Ronald Rivest**en **1991**.

Le tableau suivant donne des informations sur la version utilisée du logiciel :

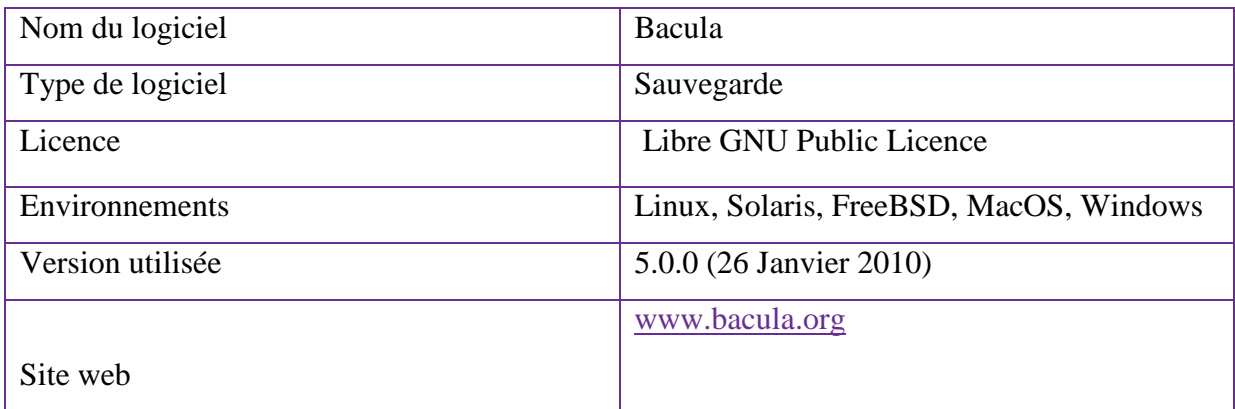

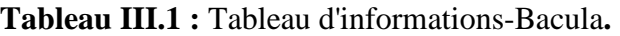

#### **III.3. Architecture de Bacula [22]**

Le projet Bacula se base sur le principe de client-serveur. Les tâches sont séparées. Une tâche correspondant à un démon et toutes les communications s'effectuant sur le réseau en TCP/IP, il est facile de répartir les tâches

Sur des machines distinctes.

La Figure suivante présente l'architecture d'une installation de Bacula réduite à un seul client. Elle montre aussi les interactions des éléments entre eux.

La pièce maîtresse du système est, comme son nom l'indique, le directeur (bacula-dir). Son nom précise aussi son unicité. C'est à partir de celui-ci que les travaux de sauvegarde sont configurés et lancés. Il contacte les clients, File Daemon (FD), pour qu'ils envoient leurs données sur les volumes du Pool dirigé par le service chargé des supports de sauvegarde, Storage Daemon (SD).

Il enregistre tous ces événements dans le catalogue.

Le catalogue est une base de données relationnelle SQL. Le directeur est le seul à y avoir accès. Il n'y a qu'un catalogue et le choix de la base SQL est laissé à l'administrateur entre les bases MySQL, PosgreSQL ou SQLite.

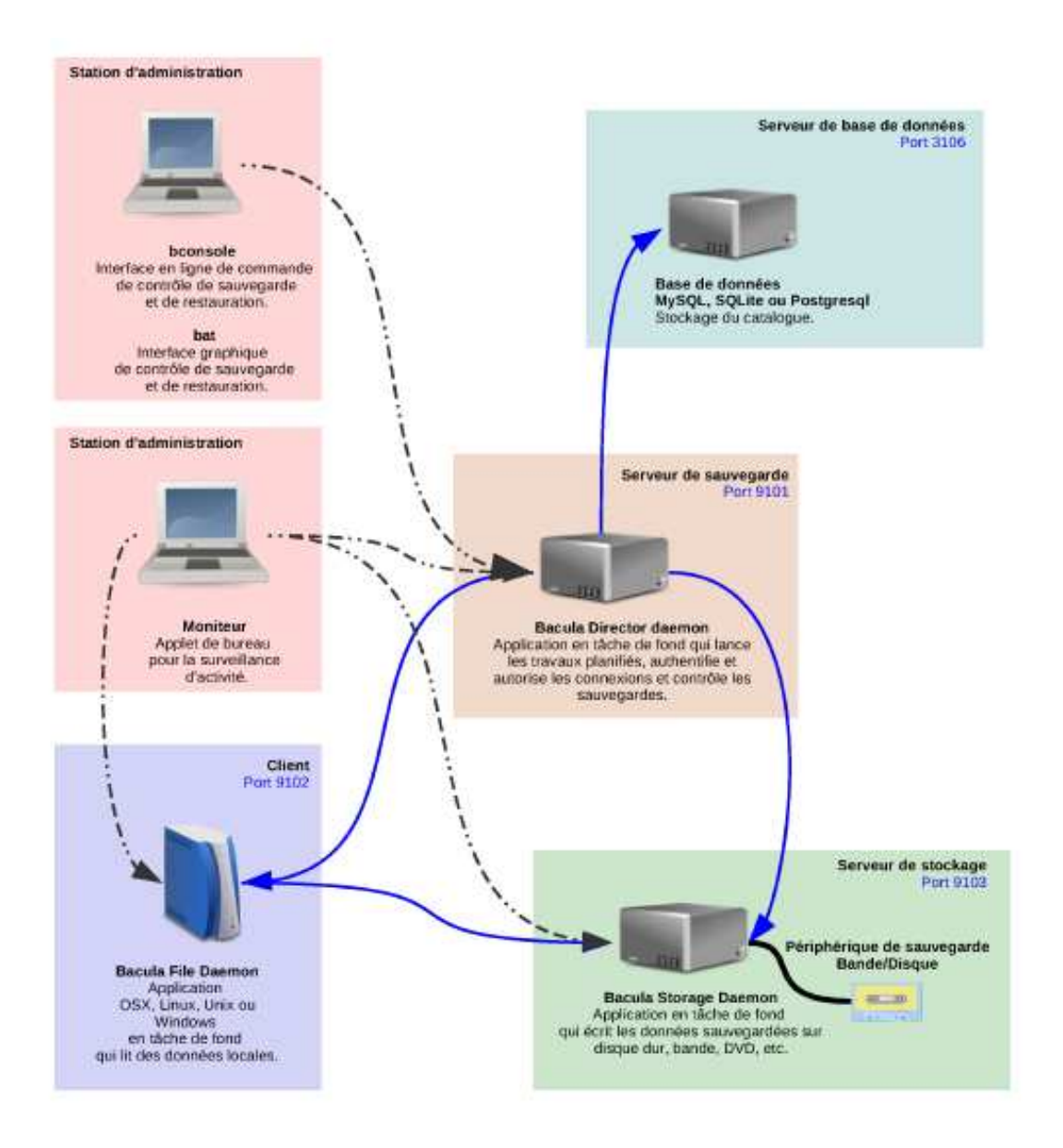

**Figure III.1** : Interactions des services dans Bacula. [22].

### **III.4. Les services de Bacula [23]**

### **III.4.1. Le service BaculaDirector**

Constitue le programme de supervision de la sauvegarde, restauration, de la vérification ou des opérations d'archivage. L'administrateur système utilise ainsi le directeur Bacula pour préparer des sauvegardes et restaurer des fichiers.

#### **III.4.2. Le serviceBacula Console**

Est le programme qui permet à l'administrateur ou à l'utilisateur de communiquer avec le directeur Bacula. Actuellement, la console Bacula est disponible en trois versions.

- La première, et la plus simple, est de lancer la console Bacula à travers une fenêtre d'exécution de commandes, nommée « shell ». Cette méthode est utilisée par la plupart des administrateurs systèmes.
- $\checkmark$  La seconde version est une interface graphique, utilisée sous l'environnement Linux nommé GNOME, mais cependant peu complète mais fonctionnelle car elle dispose des capacités principales de l'exécution par « shell ».
- $\checkmark$  La troisième solution est une interface Web nommée webmin qui permet de configurer et paramétrer les différentes taches, à savoir la création des jobs de sauvegarde, les clients, la planification des sauvegardes, ainsi que l'emplacement des sauvegarde et ce via un navigateur web (Firefox, Chrome).

#### **III.4.3. Le service BaculaFile(client)**

Est le programme installé sur la machine à sauvegarder. Il est spécifique au système d'exploitation sur lequel il s'exécute et doit fournir les attributs des fichiers et les données demandés par le directeur Bacula.

#### **III.4.4. Le service Bacula Storage**

Est le programme permettant de stocker et de restaurer les attributs des fichiers et des données sur le média physique de sauvegarde. Il est responsable de l'écriture des données sur la bande de sauvegarde ou tout autre média de sauvegarde.

#### **III.4.5.Le service Catalogue**

Est le programme permettant de gérer les index des fichiers et des volumes des bases de données sauvegardés. Le service catalogue permet à l'administrateur système ou à l'utilisateur de localiser et de restaurer rapidement un fichier spécifique.

### **III.4.6. Le service Bacula Monitor**

Est le programme permettant à l'administrateur ou l'utilisateur de visualiser l'état actuel à un instant précis du directeur Bacula, des services « Bacula file » et des services « Baculastorage ».

### **III.5. Configuration de Bacula [24]**

Les différents fichiers de configuration

- **bacula-dir.conf :** Pour configurer le directeur. Un seul fichier car il n'y a qu'un seul directeur par architecture de sauvegarde.
- **bacula-fd.conf :** Configuration du client (Filer Daemon). On le retrouve sur les clients. Il peut y avoir plusieurs clients sur une même architecture. Donc un fichier de ce type par client.
- **bacula-sd.conf :** Configuration du serveur de stockage (Storage Daemon). On le retrouve sur les serveurs de stockage. Il peut y en avoir plusieurs sur une même architecture..
- **bconsole.conf :** Configuration de la console Bacula. On retrouve ce fichier sur chaque ordinateur possédant la console Bacula.

Tous les fichiers de configuration sont basés sur le même principe, les différents paramètres se présentent sous forme de fonctions. Ce système permet une grande modularité.

### **III.5.1. Configuration du directeur**

Les principales ressources du fichier de configuration du directeur sont :

- **Director :** Cette fonction touche à la configuration du directeur lui-même. On donne le nom du directeur ainsi que le mot de passe.
- **Client :** On déclare grâce à cette fonction les différents clients (Filer Daemon) qui pourront être utilisés par ce directeur. On indique pour chaque client divers paramètres comme son nom, son adresse IP, mot de passe …
- **Schedule :** Les fonctions 'Schedule' définissent chacune un modèle de planification. On indique le type de la sauvegarde ainsi que la date et l'heure à laquelle elle sera lancée. Pour chaque fonction, il peut y avoir plusieurs dates et heures.
- **Storage :** On déclare grâce à cette fonction tous les serveurs de stockage (Storage Daemon), donc l'endroit où les données seront sauvegardées. Bien entendu, la machine désignée doit avoir un 'Storage Daemon' installé et lancé.
- **FileSet :** C'est cet objet qui définit les fichiers qui seront sauvegardés où restaurés. On peut inclure ou exclure des fichiers ou des dossiers et utiliser la compression et la signature.
- **Pool :** Les fonctions 'Pools' définissent un ensemble de volumes de stockage pour sauvegarder les données. Avec plusieurs pools configurés, on peut définir quel ensemble recevra les sauvegardes. Par exemple, on peut stocker toutes les sauvegardes complètes sur un ensemble de volumes et les sauvegardes différentielles sur un autre ensemble de volumes. Ou encore de sauvegarder les différentes machines sur différents ensembles. Cela permet de séparer les sauvegardes.
- **Catalogue :** Cet objet permet de définir différents catalogues, qui pourront être utilisés par les Jobs.
- **Messages :** C'est ici que l'on redirige tous les messages des différents clients ou serveurs de stockage. On peut utiliser plusieurs fonctions pour envoyer différents types de message sur différents emails.
- **Job :** Permet de définir une tâche de sauvegarde, de restauration ou de vérification.

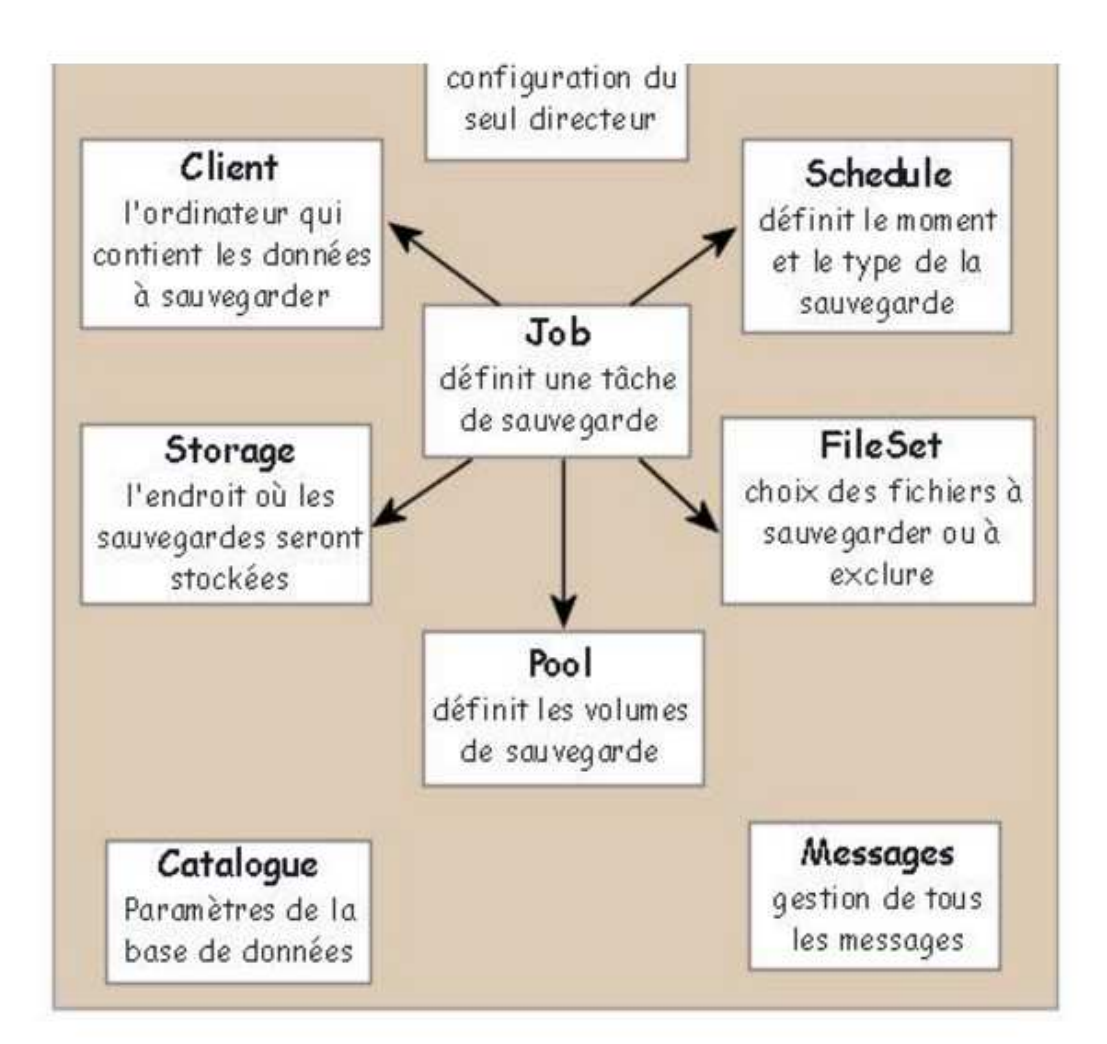

**Figure III.2 :** Définition d'objet de Baculadirecteur [24]

### **III.5.2. Configuration de Storage daemon**

On passe maintenant au fichier de configuration du SD (serveur de stockage).

Ce fichier de configuration est composé de quatre éléments.

- **Storage :** Cette fonction définit les propriétés globales du serveur de stockage. On y indique son nom et le port sur lequel il écoute, etc…
- **Director :** Permet de définir les directeurs qui seront autorisés à utiliser les services de ce serveur de stockage. Il peut y avoir plusieurs directeurs.
- **Device :** Cette fonction spécifie le matériel de stockage ainsi que l'emplacement des sauvegardes dans celui-ci. Cela permet de répartir plusieurs sauvegardes sur le même disque dur ou sur plusieurs disques durs.

 **Messages :** Sert à paramétrer l'envoi de différents messages au directeur, comme les erreurs de sauvegardes.

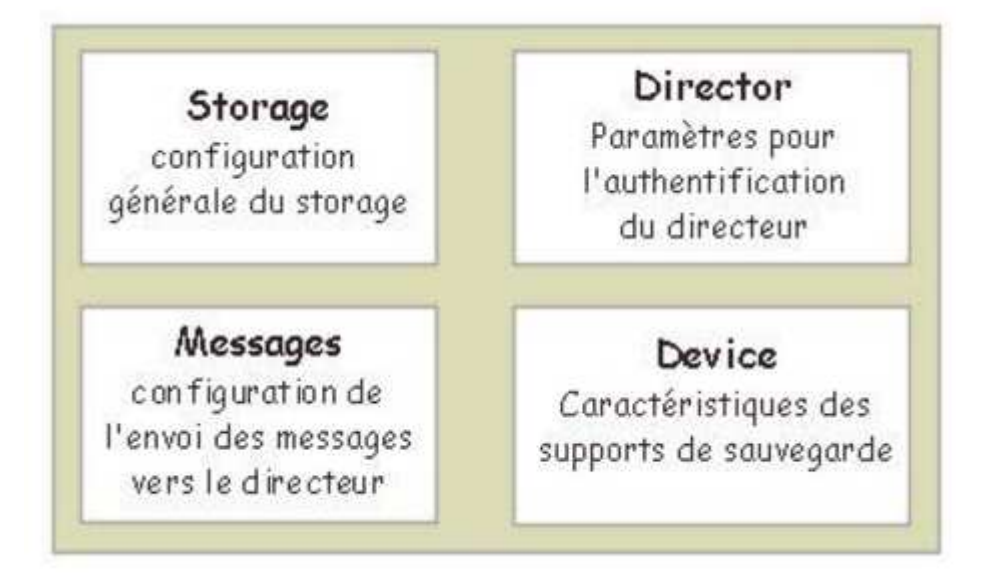

**Figure III.3:** Définition d'objet Storage daemon [24]

## **III.4.3.Configuration de file daemon (client)**

La configuration du client est assez simple et se fait grâce à un seul fichier.

Ce fichier de configuration est composé de trois éléments :

- **Director :** Cette fonction permet d'autoriser un directeur à se connecter au client. Il peut y en avoir plusieurs.
- **Client :** Le client ou Filer Daemon permet de configurer le client de l'ordinateur qui contient les fichiers à sauvegarder. Il y a donc un seul 'client' par ordinateur. On y trouve différents paramètres comme son nom ou encore le port sur lequel il écoute.
- **Messages :** Sert à paramétrer l'envoi de différents messages au directeur comme l'échec ou la réussite d'une sauvegarde.

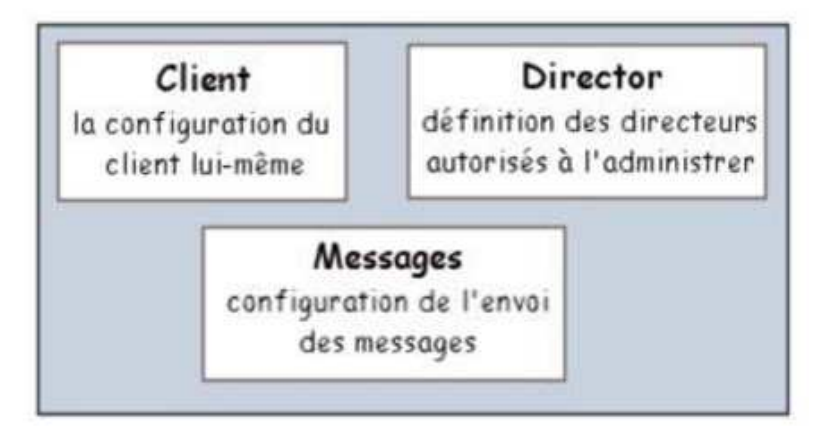

Figure III.4 : Définition d'objet file daemon (client) [24]

## **III.6**. Accès à l'interface webWebmin

Nous avons connecté via webmin par "// http: //ServerIpAddress: 10000" ou "http: // domainname: 10000 /".

 $\checkmark$  S'authentifier :

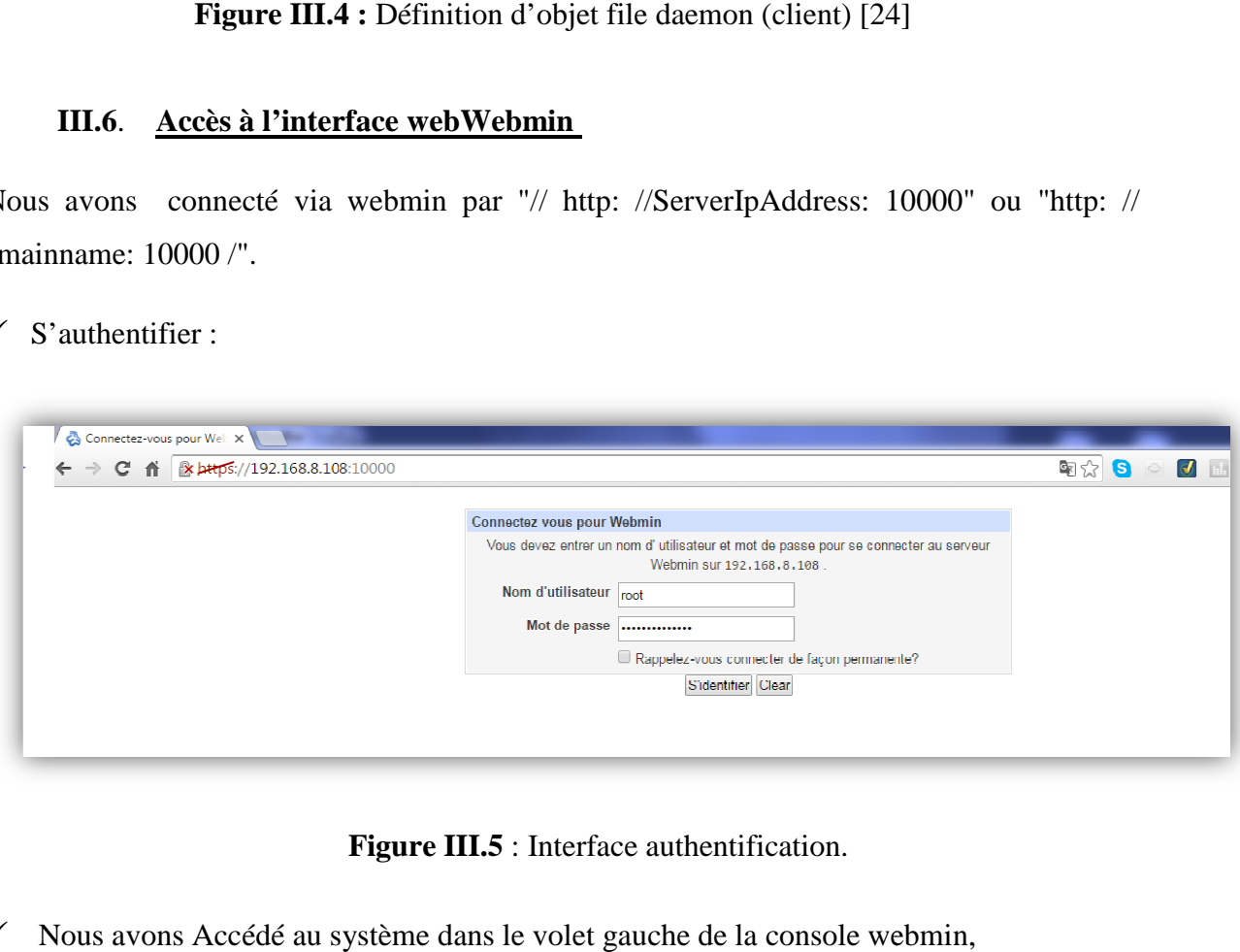

**Figure III.5** : Interface authentification.

 $\checkmark$  Nous avons Accédé au système dans le volet gauche de la console webmin,

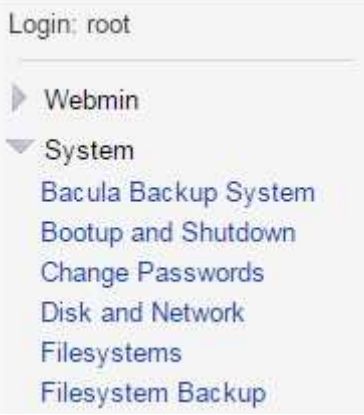

**Figure III.6 :** Accès au system**.** 

 $\checkmark$  Nous avons Cliquez sur le lien de "Configuration du module"

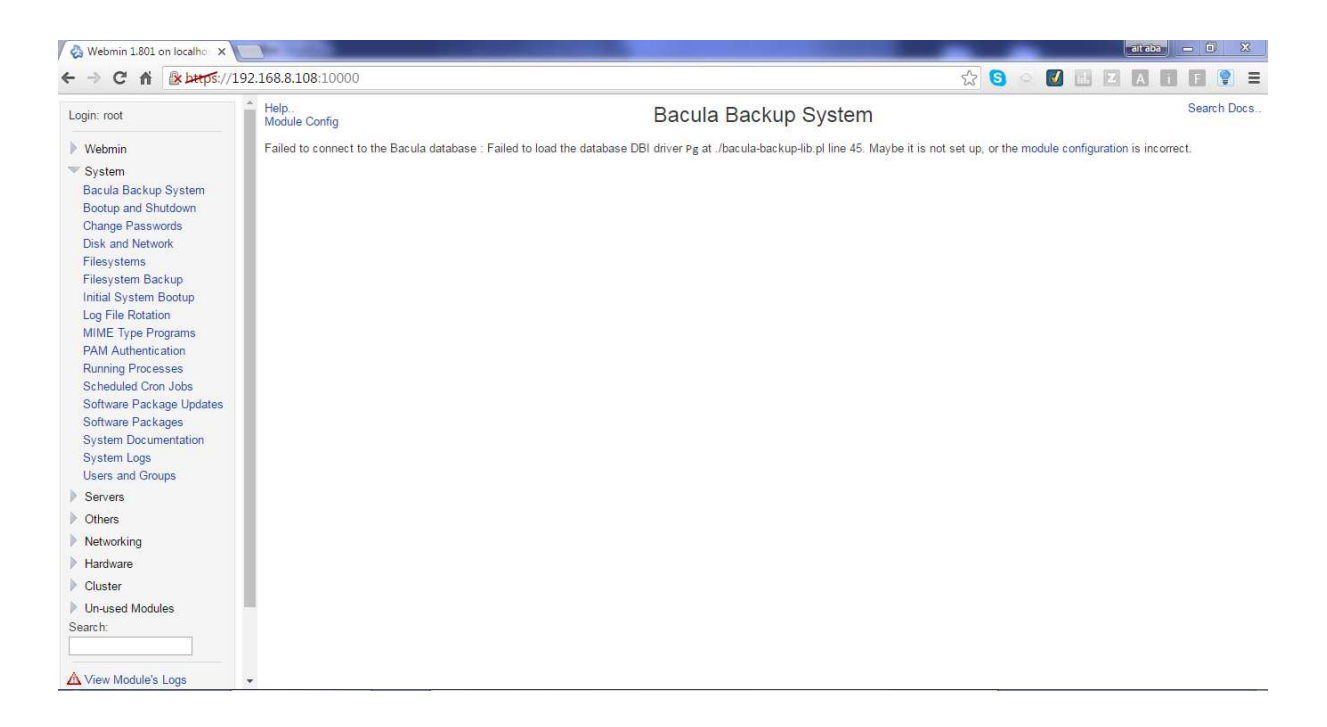

**Figure III.7** : Interface Bacula backup système.

√ Nous avons Sélectionné la base de données "MySQL" dans ce cas et nous avons entré le mot de passe utilisateur de base de données Bacula. Puis cliquez sur Enregistrer**.** 

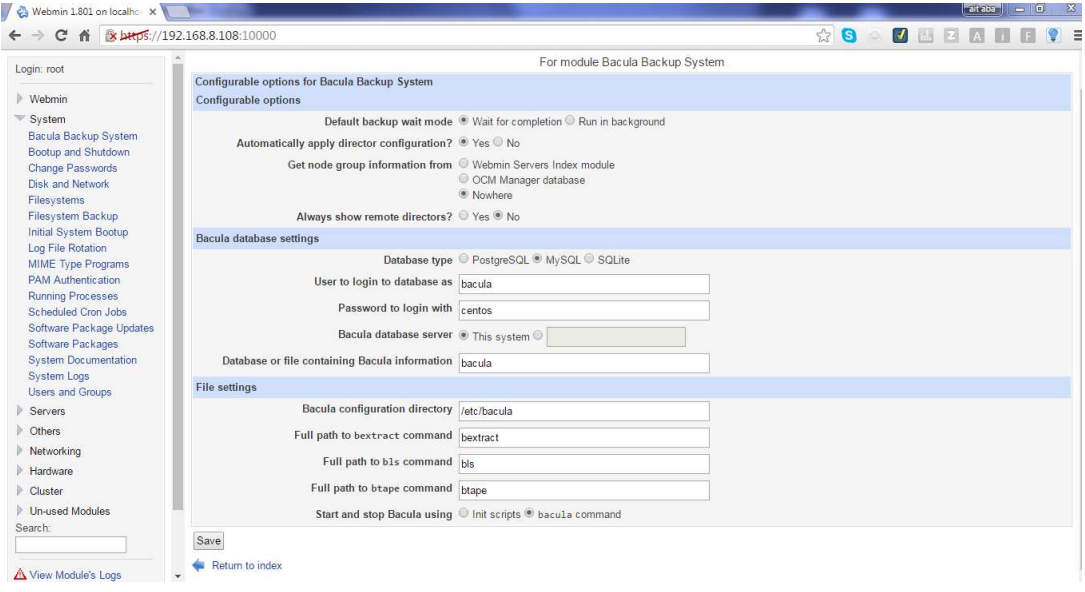

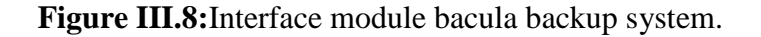

Maintenant, nous avons obtenu la fenêtre comme illustré ci-dessous. dessous.

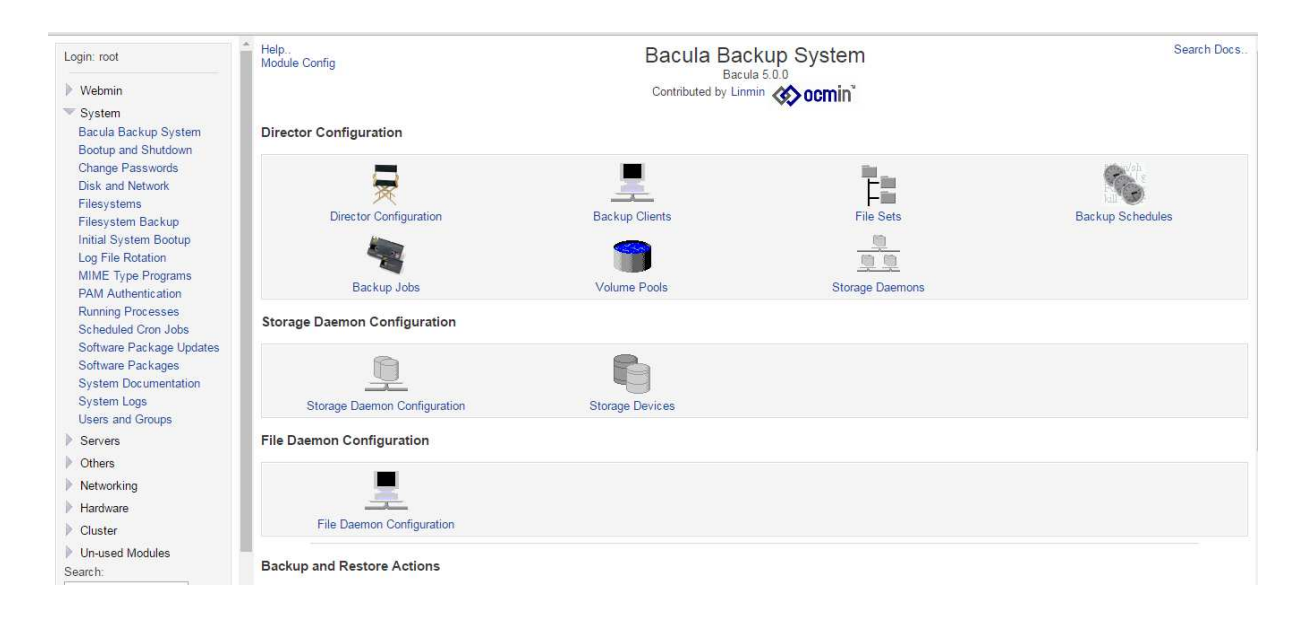

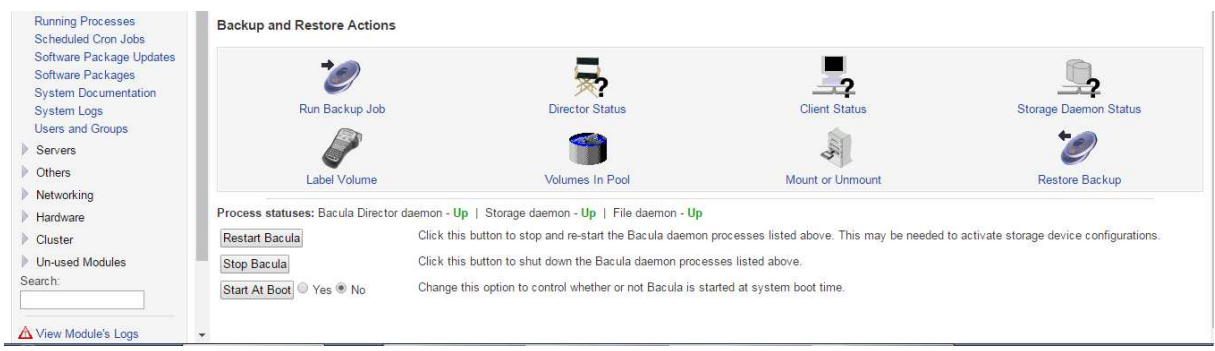

## **Figure III. III.9:** Interface pour manipuler bacula.

### III.7. Conclusion

En fin de cette partie, les principales taches de cette partie ont été réalisées.

La réelle difficulté dans la mise en œuvre de Bacula réside dans l'étape de stockage des données, car il faut avoir une bonne configuration.

Bacula est aussi difficile à mettre en œuvre du f fait qu'il est doté de beaucoup d'options et dedétails dont il faut tenir compte pour mettre en place un bon système de sauvegarde.

Bacula a été classé parmi les meilleures solutions open source non seulement du fait de sa fiabilité et de son efficacité, mais aussi de par sa grande flexibilité et son infinité de fonctionnalités.

**PARTIE II :**  NetBackup.

### III.1. Introduction

Veritas NetBackup offre une protection unifiée des données, à la fois sur disque et sur bande, ainsi que des fonctions d'archivage et de gestion des restaurationspour les environnements UNIX, Windows, Linux et NetWare.

NetBackup protège les bureaux distantsaussi bien que le Datacenter et permet de gérertoutes les opérations de sauvegarde et restauration à partird'une console unique.

Cette partie couvre la présentation de la solution de sauvegarde netbackup, l'architecture ainsi que ces différentes composantes.

### **III.2. Présentation de NetBackup : [25] :**

NetBackup est un logiciel professionnel hétérogène de sauvegarde. Il fournit une solution de sauvegarde multi-plates-formes sur un large éventail de systèmes d'exploitation tels que Windows, UNIX et Linux.

L'architecture s'appuie sur un serveur central appelé *master* permettant la gestion des media servers (contenant les supports de stockage des données) et des clients. Les systèmes d'exploitation cœurs utilisés sont Solaris, HP-UX, AIX, Tru64, Linux et Windows.

Plusieurs environnements NetBackup peuvent être configurés par NetBackupOpsCenter, étant fourni à partir de la distribution NetBackup 7.0, combinant les solutions Veritas Backup Reporter (VBR) et NetBackup Operations Manager (NOM) utilisés dans les précédentes versions. NetbackupOpsCenter peut obtenir différentes informations sur les environnements de versions antérieures de NetBackup.

NetBackup utilise de nombreux supports de stockage tels que les bandes magnétiques, librairies de sauvegarde physiques et virtuelles, et les unités de disques. Il réalise, entre autres, les sauvegardes à chaud des bases de données majeures telles que Oracle, peut sauvegarder et restaurer nativement les machines virtuelles des produits de virtualisation majeures tels que VMware ou Hyper-V, utilise Network Data Management Protocol (NDMP)

## **III.3. Architecture de NetBackup**

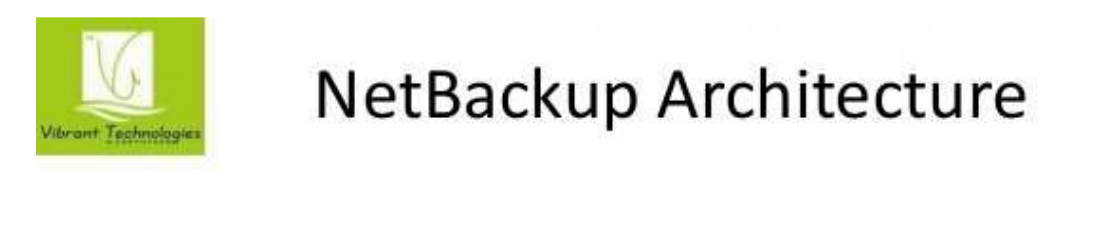

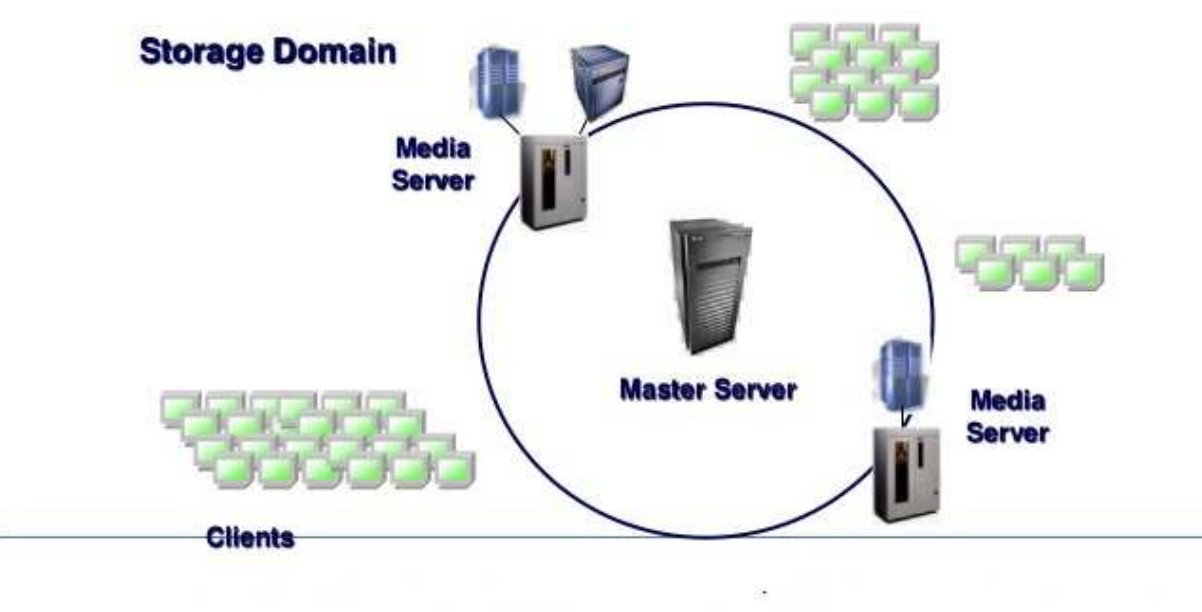

Figure III.1 : Architecture de NetBackup.

## **III.4. Lesinterfaces de NetBackup**

### **III.4.1 Coté master**

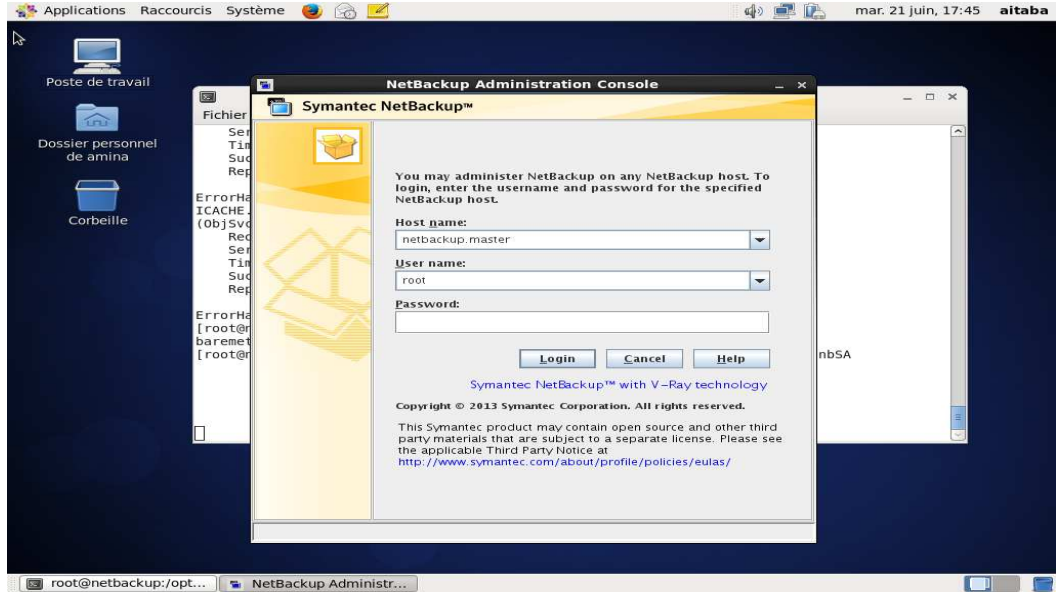

**Figure III.2 :** Login**.** 

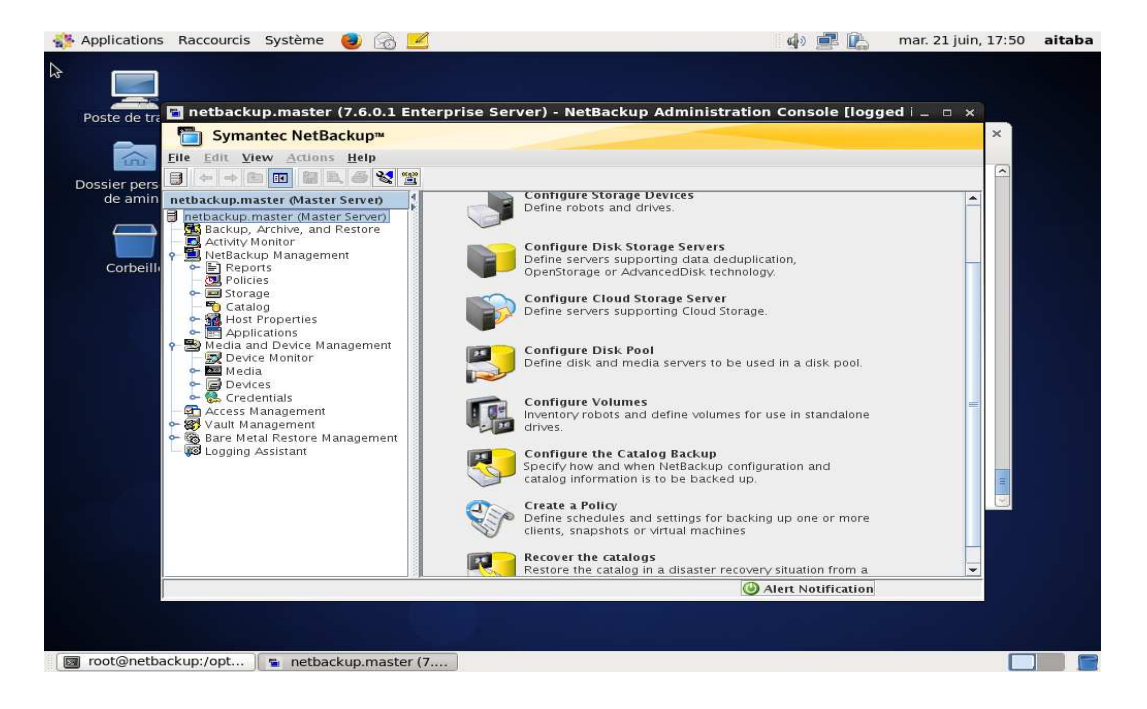

**Figure III.3 :**Console-master.

# **III.4.2. Coté client**

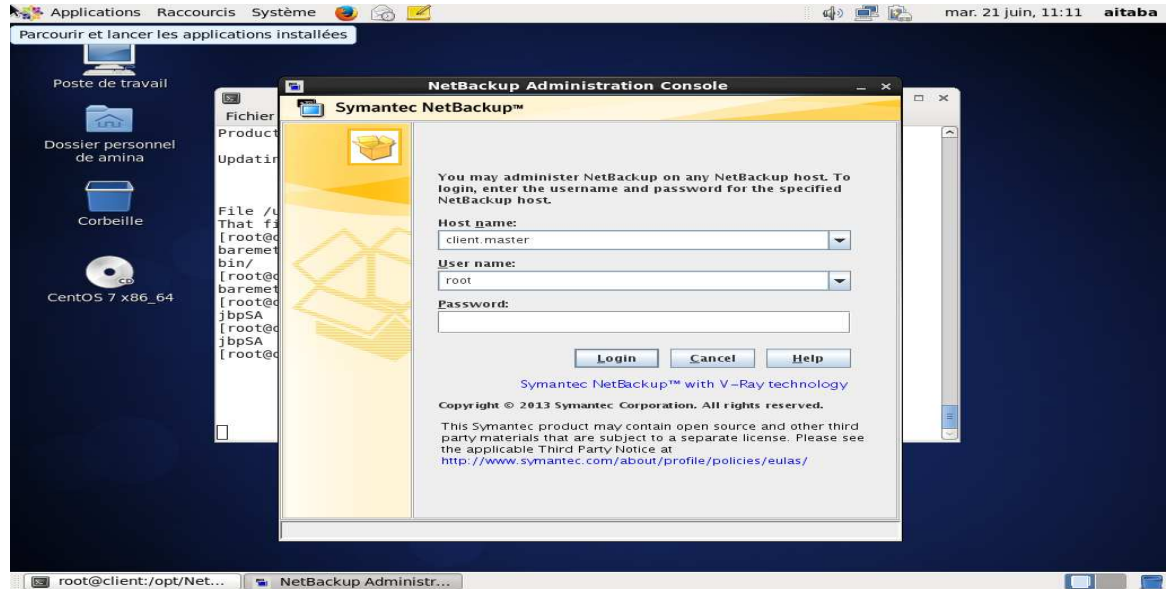

**Figure III.4 :**Login.

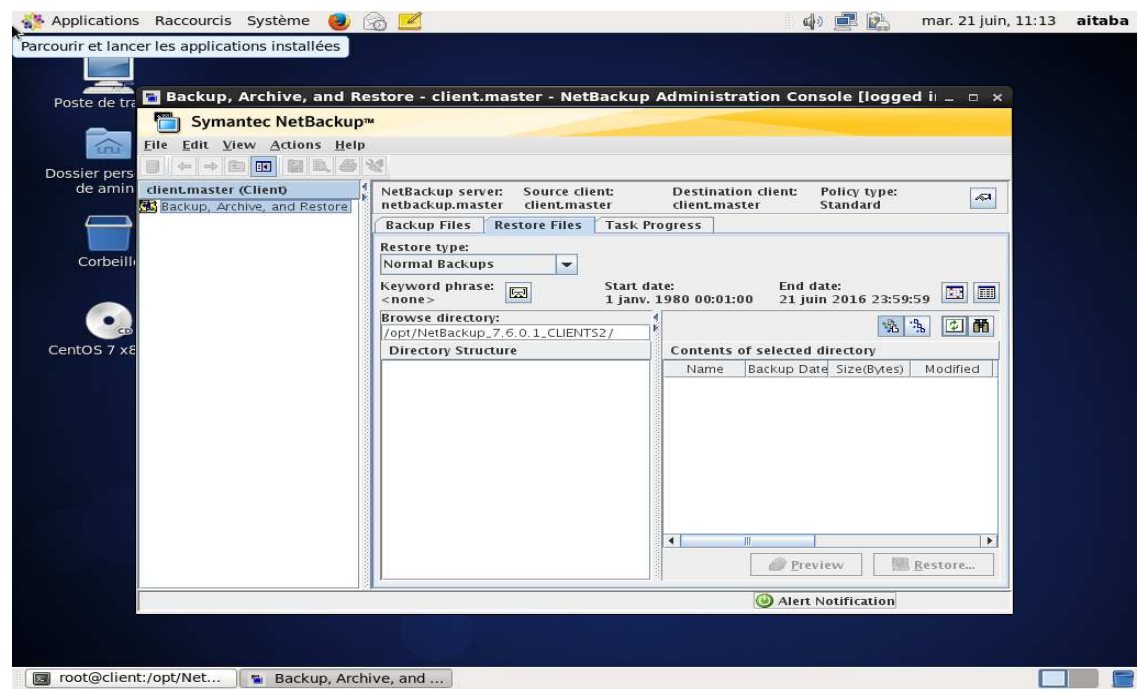

**Figure III.5 :**Console-client.

# **III.5. Les terminologies de NetBackup**

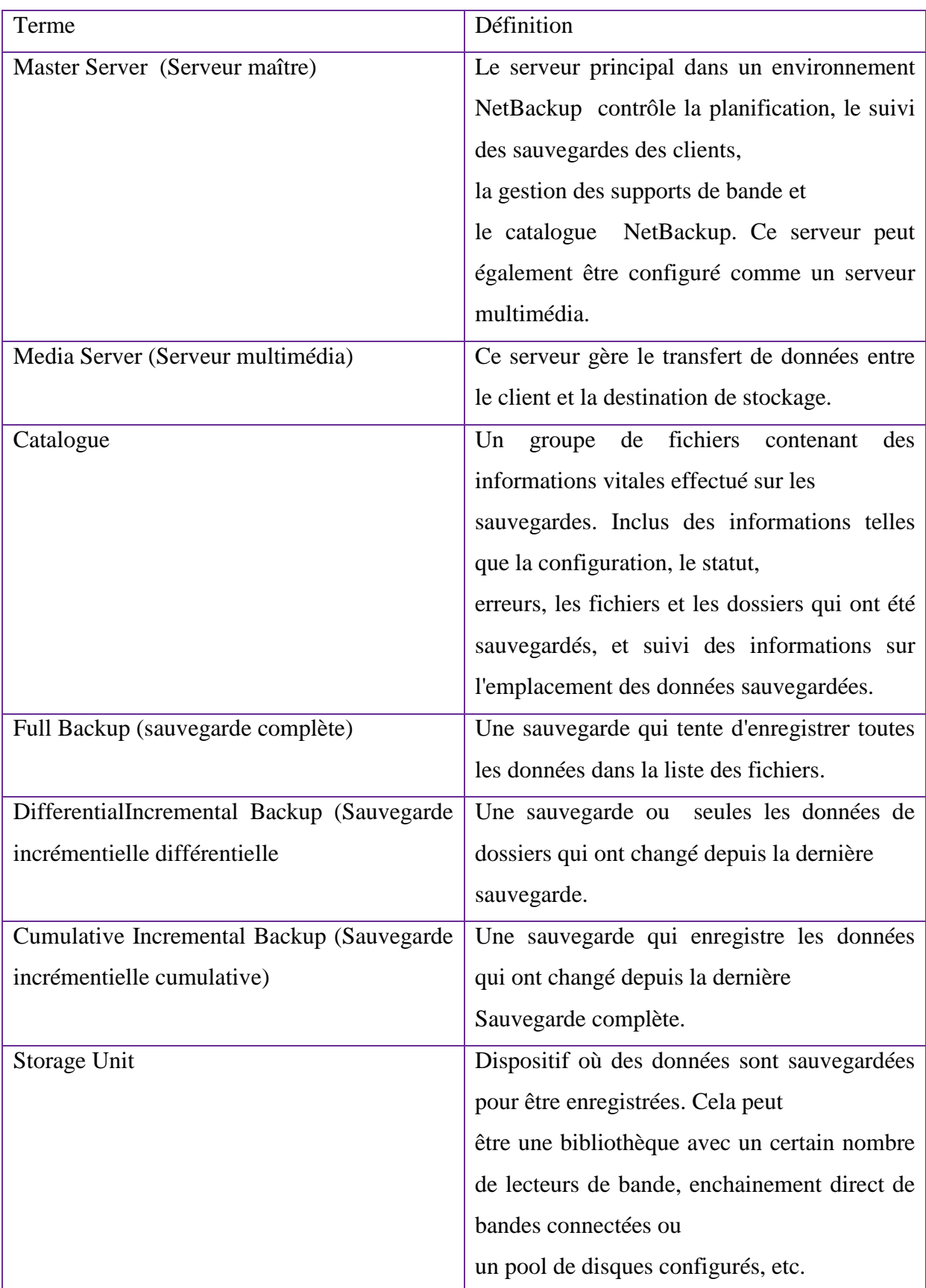

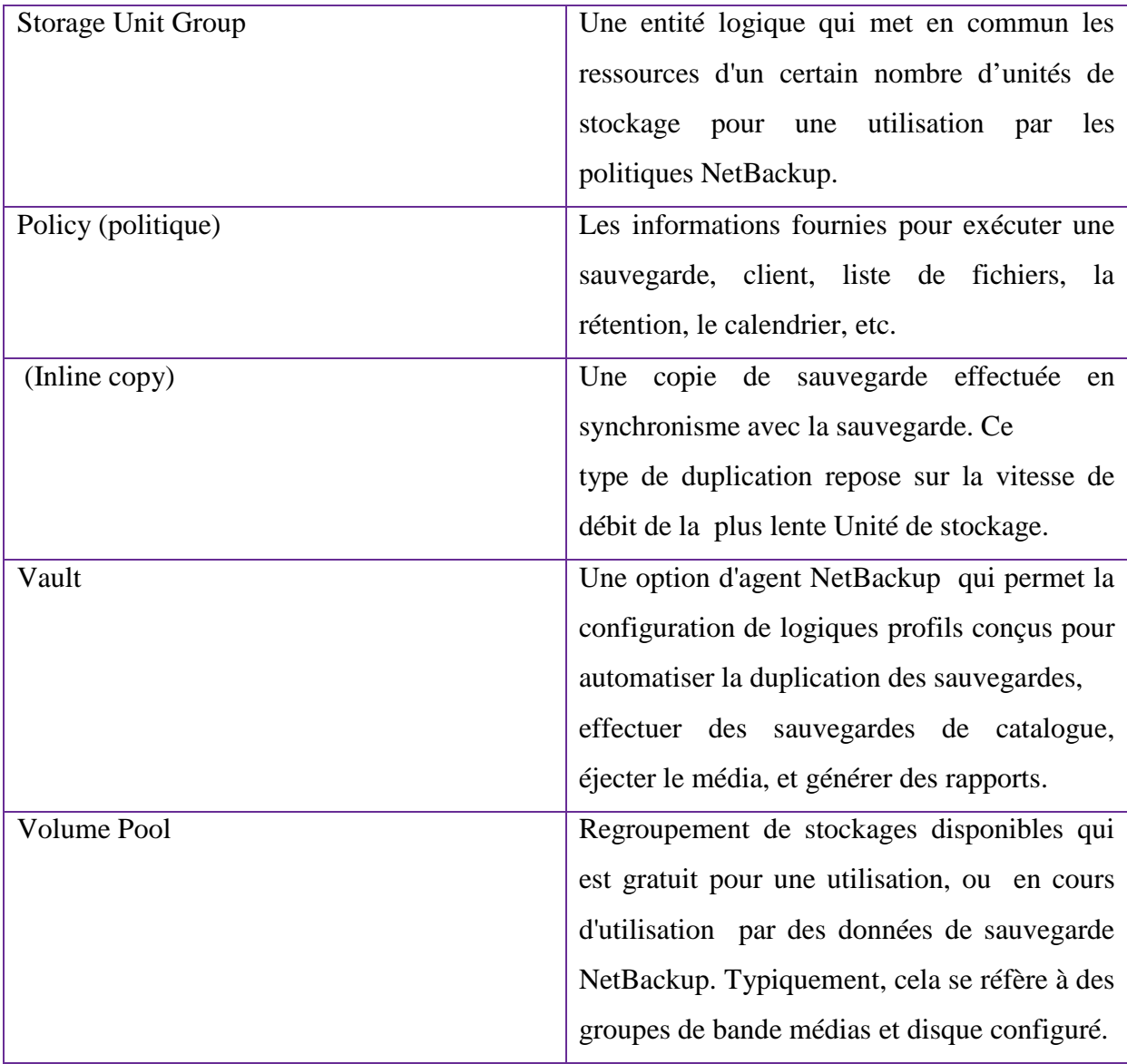

**Tableaux III.1:** les terminologies de NetBackup.

## III.6. Conclusion

En fin de cette partie, les principales taches de cette partie ont été réalisées. L'installation et l'intégration de la solutionVeritas NetBackup et simple à mettre en œuvre par rapport à la solution open source Bacula et nous constatons que NBU réduit l'incroyable complexité de la protection des données des entreprises grâce à une intégration globale, à une plate-forme convergente qui permet de simplifier la gestion infrastructurelle et à de faire des économies grâce à l'automation et à une indépendance de fonctionnement.

NetBackup 7 anticipe la croissance constante du data center au moyen de technologies performantes et innovantes, de techniques de stockage efficaces et par la possibilité de récupérer rapidement et facilement toute donnée dont vous avez besoin, NetBackup 7 est conçu pour résoudre tant les défis d'aujourd'hui que ceux de demain, et donne ainsi aux sociétés la confiance qui leur permettra de progresser plus rapidement et de prendre des risques plus importants, assurées que leurs informations sont sécurisées.

CHAPITRE VI : Réalisation et Mise en œuvre.
#### **IV.1. Introduction**

Les données stockées dans le système d'information font partie de la richesse immatérielle d'une entreprise et représentent une grande valeur pour celle-ci. Les sauvegardes doivent être perçues comme une assurance contre la perte de ces données. Suite à un incident, les données perdues pourraient entraîner l'indisponibilité de moyens informatiques, gêner l'activité de l'entreprise et dans les cas extrêmes, la paralyser. On estime que 50% des entreprises qui ont subi un sinistre informatique majeur disparaissent dans l'année qui suit.**[26]**

On comprend alors l'importance qu'il faut accorder aux sauvegardes. La sauvegarde s'inscrit dans une démarche globale qui consiste à assurer la continuité d'activité d'un système informatique. Elles sont un élément indispensable de la sécurité du système d'information, au même titre que la lutte contre les virus, ou le contrôle des accès aux données de l'entreprise.

Les sauvegardes sont donc nécessaires pour assurer la pérennité des activités et éviter des pertes financières significatives, c'est pourquoi suite aux deux solutions logicielles de backup existantqu'nous avons présenté dans le chapitre précédent, nous optons dans ce dernier chapitre à développer notre propre solution de sauvegardepour le système Linux Redhat, ainsi, développer un scripts de restauration qui supportent la technique : « BareMetal Restore (BMR) »,cette solution que nous allons mettre en place est un cas réduit de sauvegarde/restauration des deux solutions bacula et netbackup. Elle assure une meilleure flexibilité et elle est hautement sécurisée.

#### **IV.2. L'environnement d'implémentation**

Afin de mener à bien notre projet nous avons utilisé comme gestionnaire de machines Oracle VM Virtual Box, l'interpréteur de commandes le shell« Bash » et le system d'exploitation CentOS 7.

#### **IV.2.1.Présentation d'Oracle VM Virtual Box**

VirtualBox est une application de virtualisation. D'une part, elle s'installe sur un ordinateur basé sur Intel ou AMD, qu'ils soient sous les systèmes d'exploitation Windows, Mac, Linux ou Solaris. D'autre part, elle augmente la capacité de celui-ci pour qu'il puisse lancer plusieurs systèmes d'exploitation en même temps (dans plusieurs machines virtuelles).

VirtualBox est résolument simple bien que très puissant. Elle peut se lancer parto partout, depuis de petits systèmes embarqués jusqu'aux machines de bureau en passant par des déploiements en Datacenter ou même des environnements en nuages.

Les techniques et les fonctionnalités offertes par VirtualBox servent dans plusieurs scénarios :

- Lancer plusieurs systèmes d'exploitation en même temps. VirtualBox permet d'exécuter plus d'un système d'exploitation en même temps.
- $\checkmark$  Installation plus facile de logiciels. Les éditeurs de logiciels peuvent utiliser des machines virtuelles pour y mettre des configurations de logiciels.
- Tester et réparer une récupération d'accident. Une fois les machines virtuelles sontinstallées, on peut considérer une machine virtuelle et ses disques durs virtuels<br>comme un "conteneur" qu'on peut, au choix, geler, réveiller, copier, sauvegarder et comme un "conteneur" qu'on peut, au choix, geler, réveiller, copier, sauvegarder et transporter entre hôtes. Au Au-delà de cela, en utilisant une autre fonctionnalité de VirtualBox appelé les "instantanés", on peut sauvegarder un état en particulier d'une machine virtuelle et revenir à cet état si nécessaire. On peut effacer des instantanés alors qu'une machine virtuelle est en fonction pour gagner de l'espace disque. n peut, au choix, geler, réveiller,<br>delà de cela, en utilisant une a<br>tanés", on peut sauvegarder un ét<br>à cet état si nécessaire. On peut o

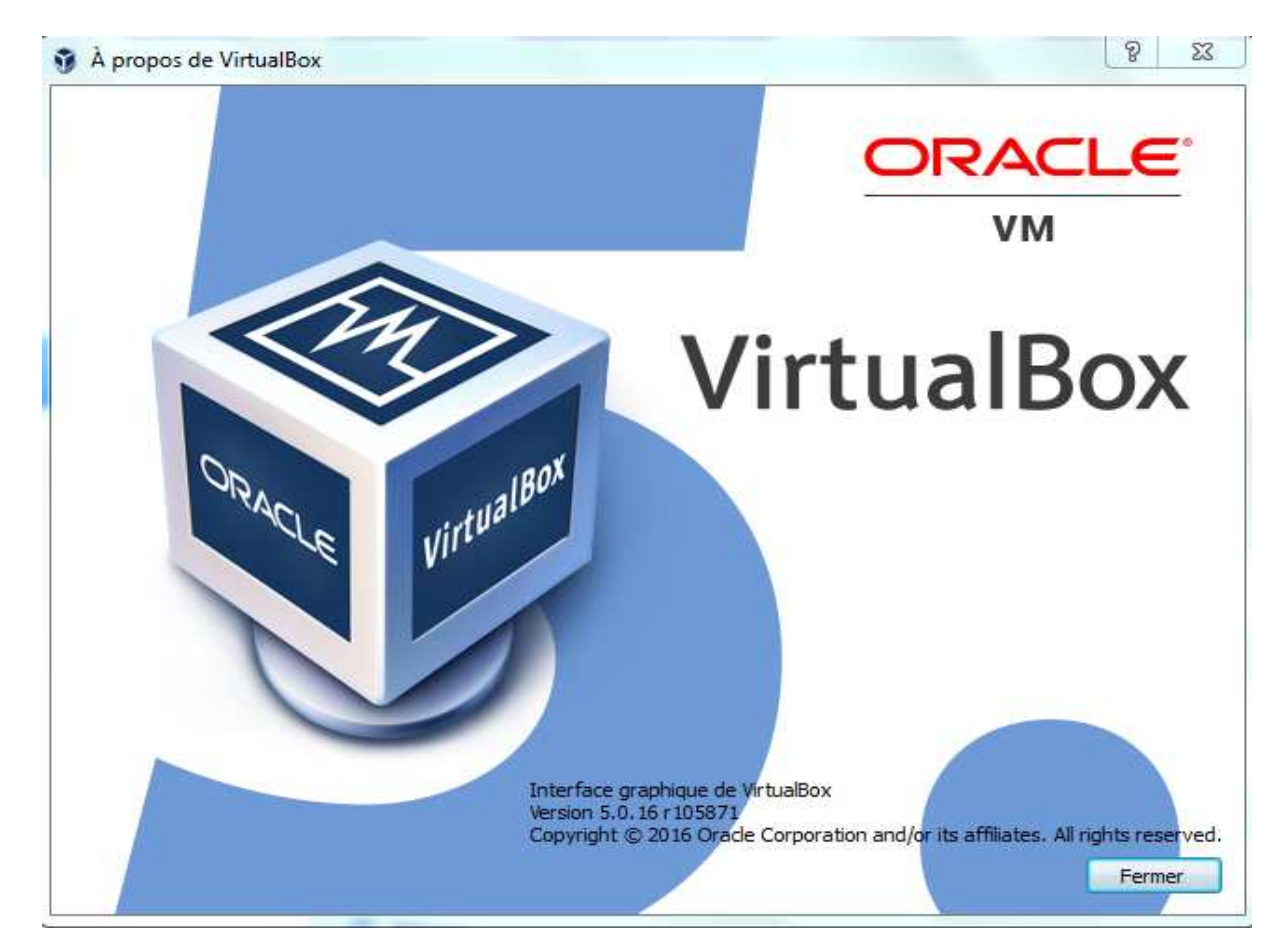

**Figure IV.1**: Interface graphique de VirtualBox.

#### **IV.2.2. Le système d'exploitation employé**

RedHat est actuellement une des distributions les plus répandues. Connue sous le nom de RHEL (RedHat Enterprise Linux), son installation est relativement aisée grâce à une détection et une auto configuration des périphériques probantes. Et pour l'élaboration de notre projet c'est la distribution la mieux a adaptée vue que c'est une distribution à orientation professionnelle, donc Pour la mise en place de notre backup on a utilisé CentOS-7-x86\_64-DVD-1503-01.

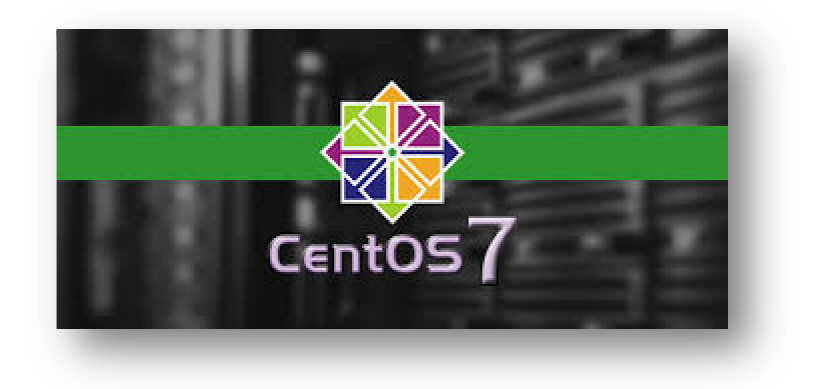

**Figure IV.2:** L'OS CentOS 7.

#### **IV.2.3. L'interpréteur de commande**

Le BASH c'est l'interpréteur de commande proposé par défaut sous Linux, il est très souhaitable dans le milieu professionnel (pour plus de détails voir le premier chapitre).

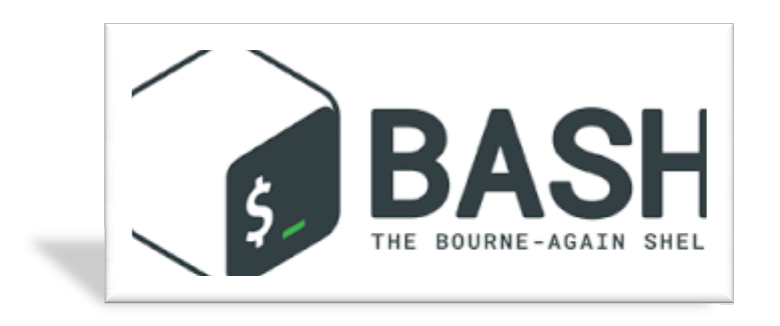

**Figure IV.3** : L'interpréteur de commande BASH.

## **IV.3. L'architecture de la solution**

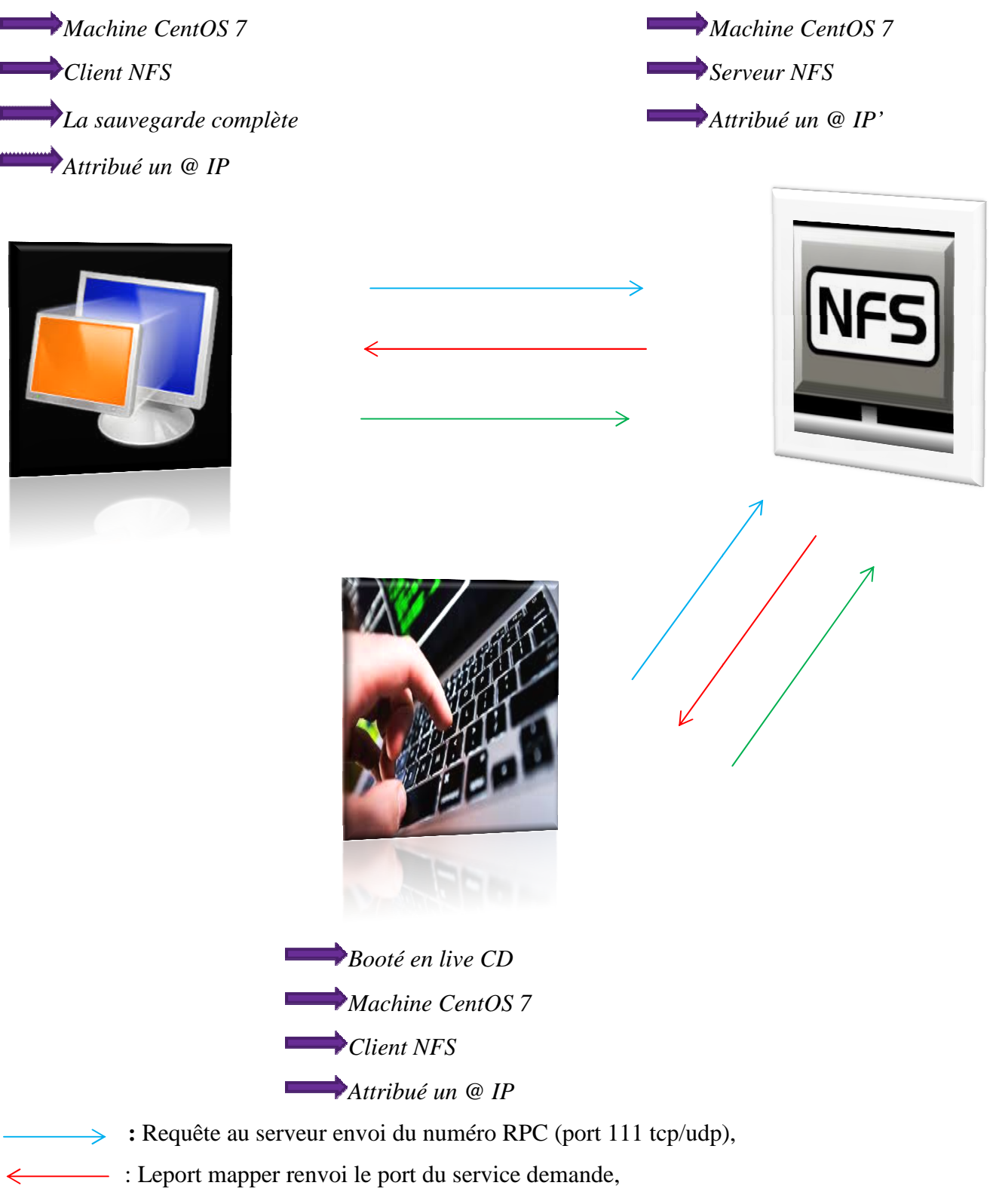

 $\Rightarrow$  : Le client établi une connexion directe avec le serveur.

**Figure IV.4 :**L L'architecture de la solution backup intégrale.

#### **IV.4. Le Backup intégrale**

#### **IV.4.1 Réalisation phase I**

Lorsque l'on utilise un système Linux, **il peut être intéressant d'être en capacité de restaurer son système après un incident**, ou une mise à jour qui s'est mal passée. Dans cette partie, **nous allons voir comment sauvegarder et restaurer son OS Linux.**  Dans le cadre de cette partie nous souhaitons **sauvegarder et restaurer tout l'espace « / »**.

Dans un premiertemps nouscréons le répertoire projet, par la suite nous allons effectuer notre **sauvegarde** en local sur l'OS sauvegardé*,* je me positionne par exemple dans ce répertoire que nous avons créé *« /projet »*:

 **# mkdir /projet** 

 **# cd /projet** 

Nous éditons le fichier de configuration config, qui va contenir le dossier /data/ **:** 

#### **« Le contenu de notre sauvegarde que nous allons effectuer sera mis dans ce dossier »**

#### **# vi config**

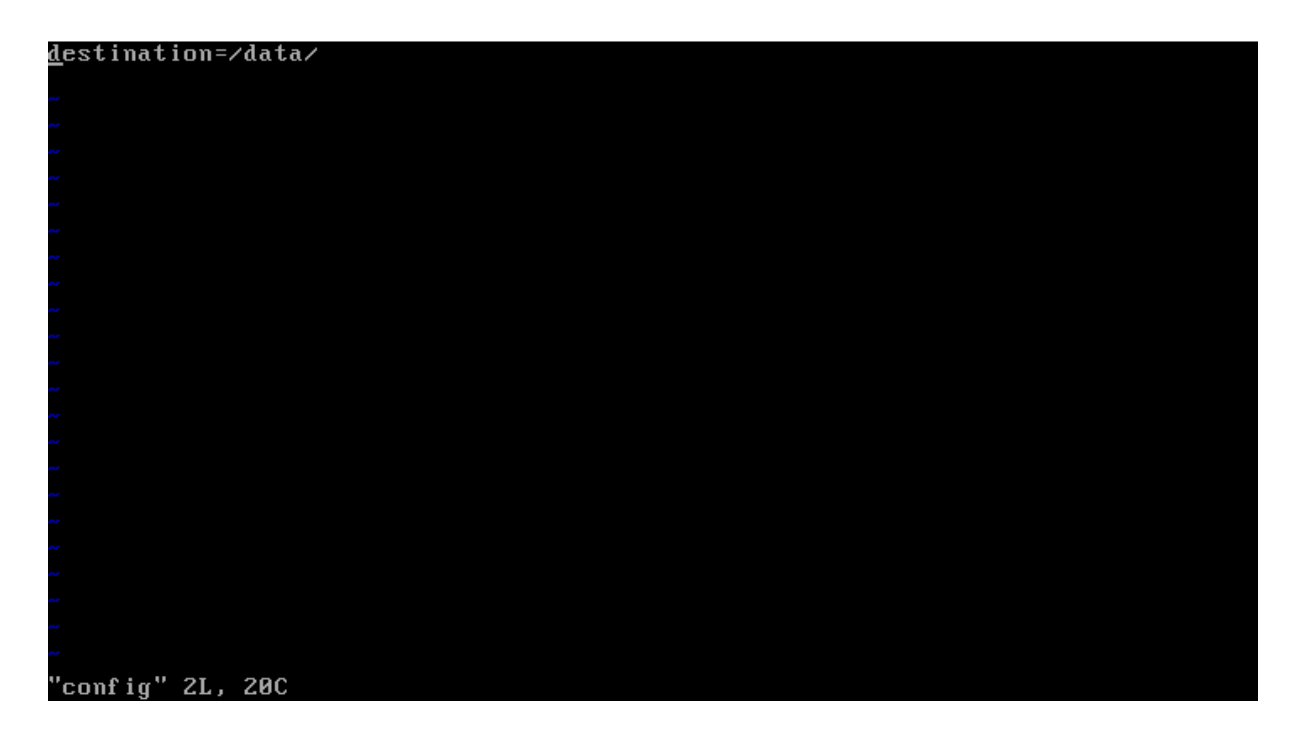

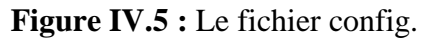

Il est inutile de sauvegarder l'intégralité de son système, mais en plus, c'est même carrément déconseillé !

Nous éditons le fichier exclude\_listequi permet d'exclure de la construction de l'archive de certains répertoires.

**# vi exclude\_list**

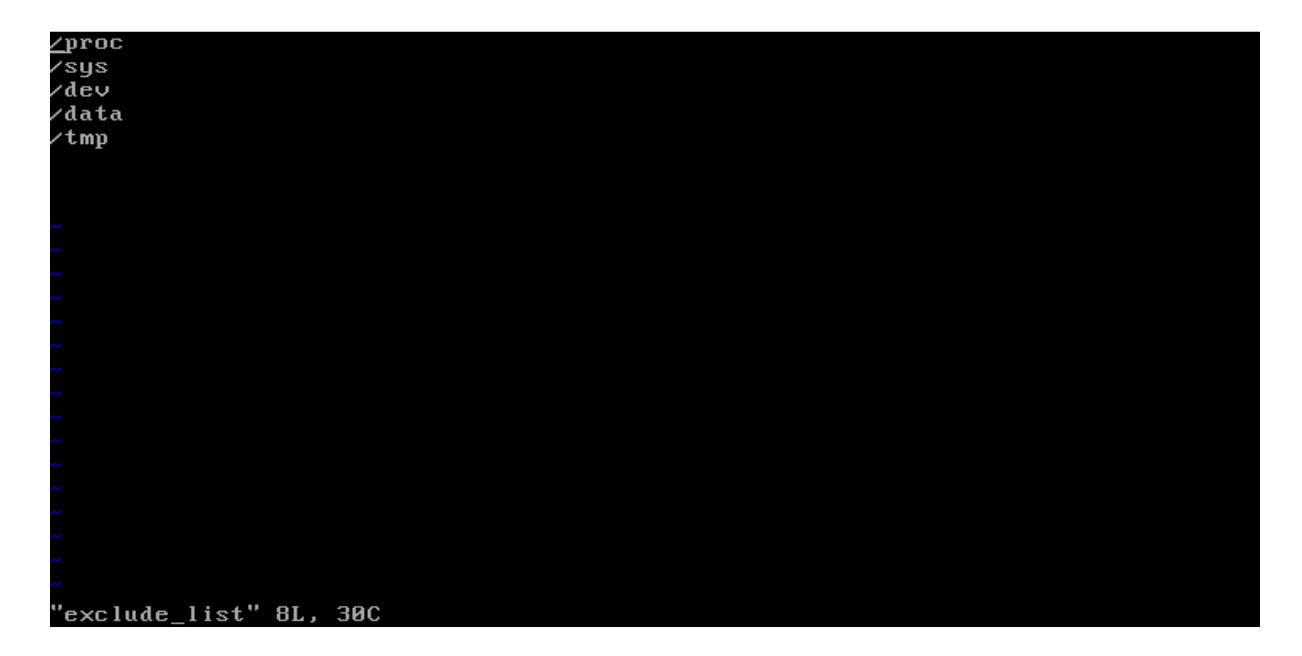

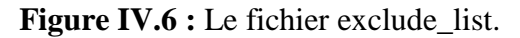

Nous développons notre solution de backup pour le système Linux Redhat ainsi :

```
# vi script.sh
```
#!/bin/bash

dist= $\text{cat config}$ | cut -d= -f2 $\text{at}$ echo my final destination is : \$dist

if [ ! -e \$dist ]; then mkdir \$dist; fi;

```
if [ $? = = 0 ];
then 
echo "good" 
else 
echo "is not well" 
fi
```
sfdisk -d >disk.layout cpdisk.layout \$dist

```
if [ $? = 0 ];
then 
echo "backup partition table" 
else 
echo "problem with sfdisk orcp command used for file partition table" 
fi 
cp /etc/lvm/backup/centos ./lvm.conf 
if [ $? = = 0 ];
then 
echo "copy performed for file /etc/lvm/backup/centos" 
else 
echo "problem with the cp command used for file /etc/lvm/backup/centos" 
fi 
tarczvf /backup.tar.gz / -X exclude_list&>res 
cp /backup.tar.gz $dist 
if [ $? = = 0 ];
then 
echo "backup / successfully attempted" 
else 
echo "problem with the tar command" 
fi 
cp /etc/mtabfile_mtab 
cpfile_mtab $dist 
if [ $? = = 0 ];
then 
echo "copy performed for file /etc/mtab" 
else 
echo "problem with the cp command used for file /etc/mtab" 
fi 
cp /etc/fstabfile_fstab 
cpfile_fstab $dist 
if \lceil $? == 0 ];
then 
echo "copy performed for file /etc/fstab" 
else 
echo "problem with the cp command used for file /etc/fstab" 
fi 
cp /proc/partitions file_proc
```

```
cpfile_proc $dist
```

```
if [ $? = = 0 ];
then 
echo "copy performed for file /proc/partitions" 
else 
echo "problem with the cp command used for file /proc/partitions" 
fi 
pvs>file_pvs 
cpfile_pvs $dist 
if [ $? = = 0 ];
then 
echo "copy performed of pvs" 
else 
echo "problem with stdout or cp command used for pvs" 
fi 
vgs>file_vgs 
cpfile_vgs $dist 
if [ $? = = 0 ];
then 
echo "copy performed of vgs" 
else 
echo "problem with stdout or cp command used for vgs" 
fi 
lvs>file_lvs 
cpfile_lvs $dist 
if [ $? = = 0 ];
then 
echo "copy performed of lvs" 
else 
echo "problem with stdout or cp command used for lvs" 
fi 
cpscript_de_restorationfile_restore 
cpfile_restore $dist 
if [ $? = = 0 ];
then 
echo "copy performed of lvs" 
else 
echo "problem with the cp command used for file script_de_restoration" 
fi 
echo 
echo "backup finished"
```
echo

## - **Description de chaque ligne de commande employée dans script.sh**

Le tableau suivant donne la description de chaque ligne de commandes employées dans le script.sh :

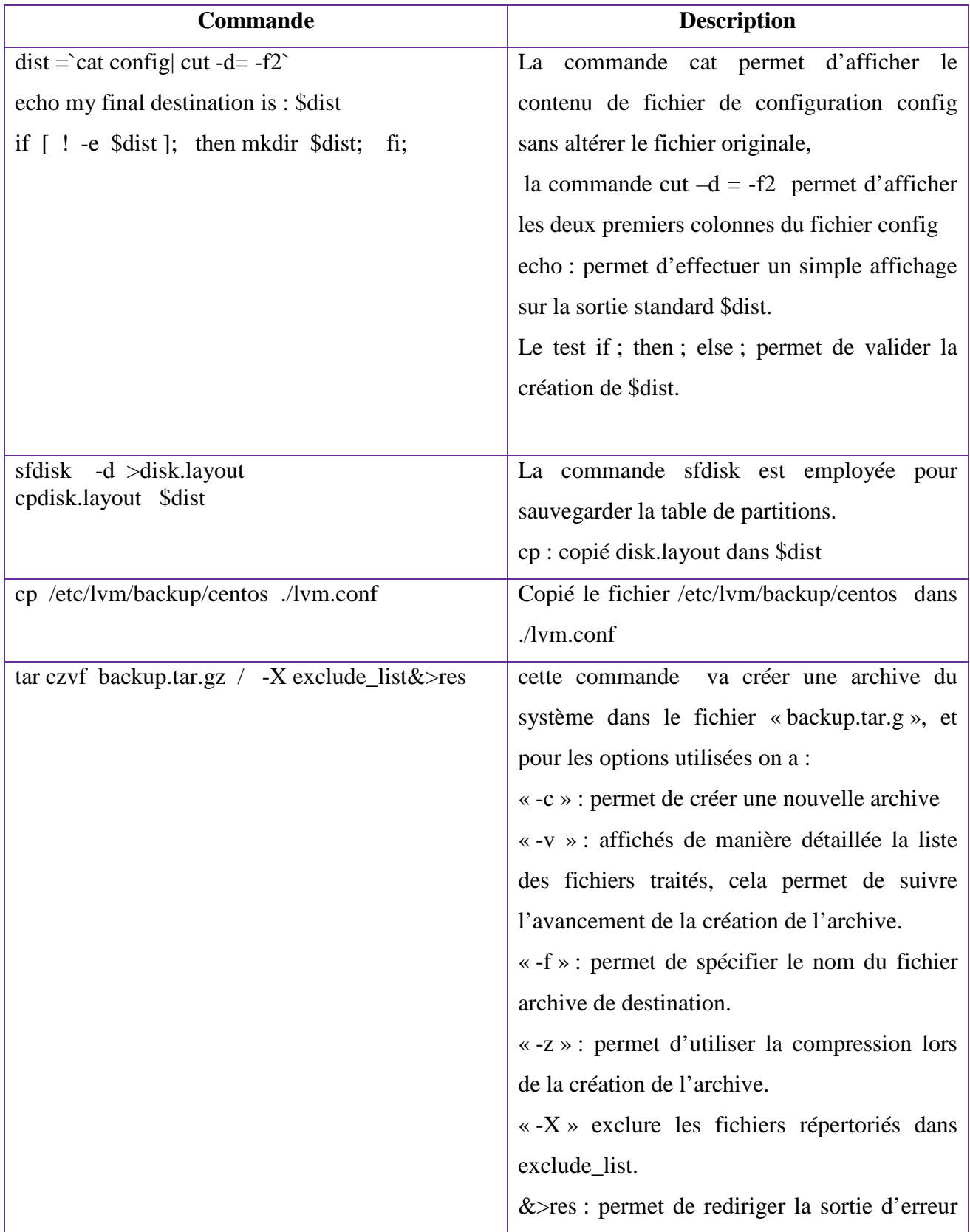

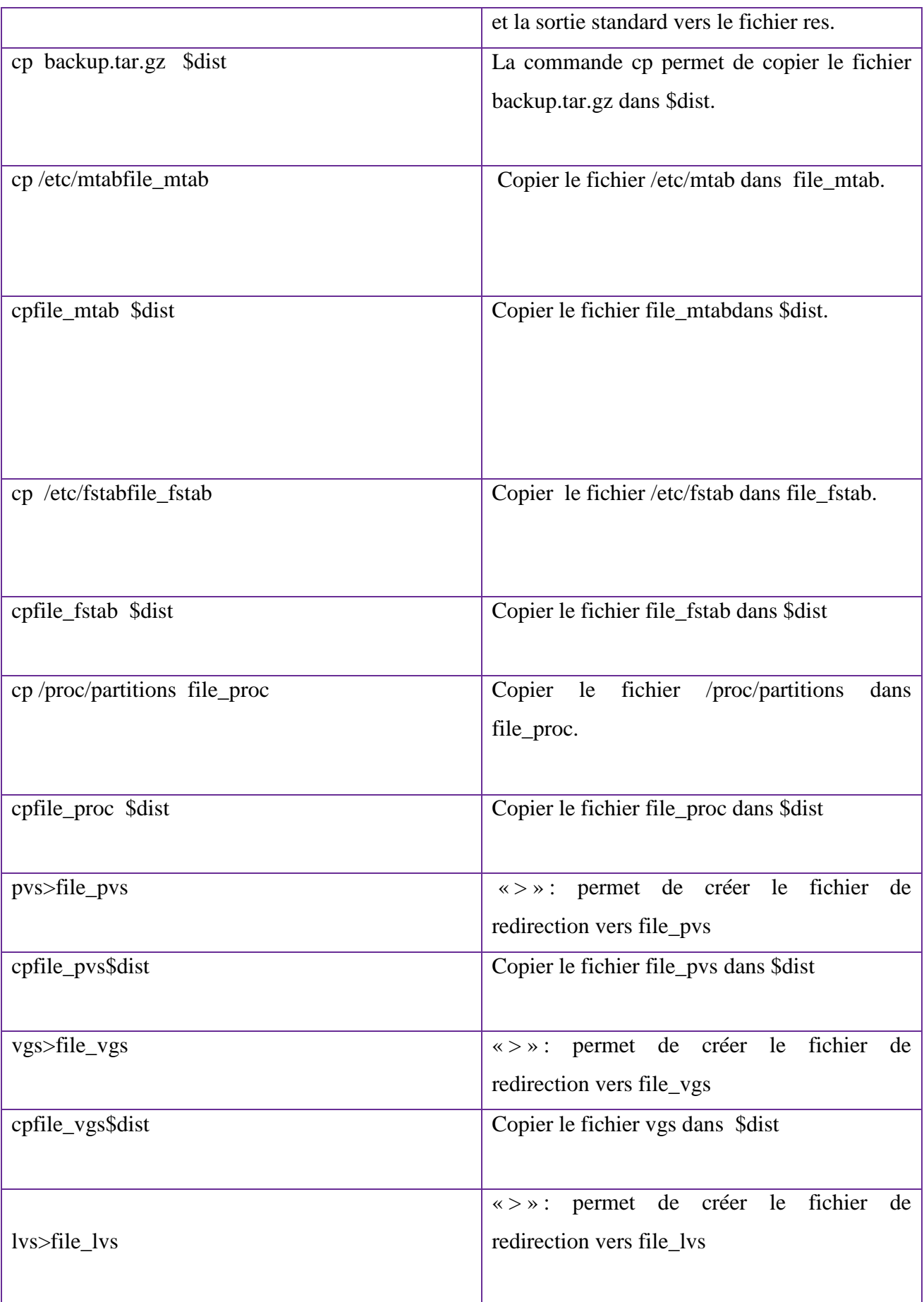

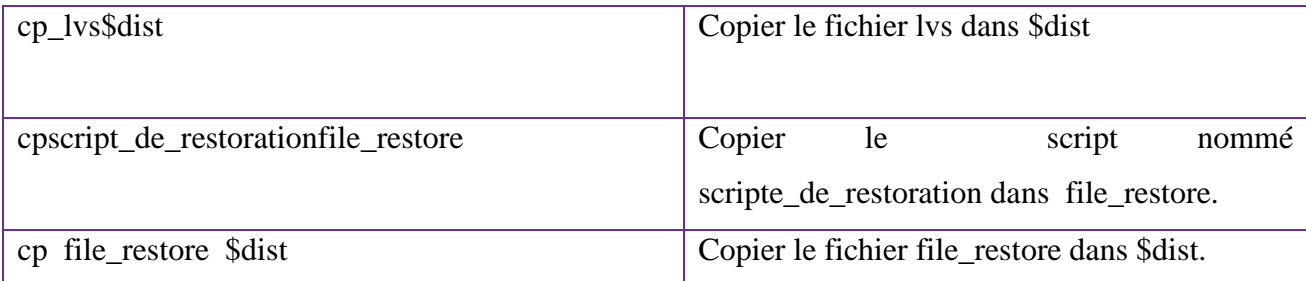

**Tableau VI.1**:Tableau récapitulatif des principaux command employés dans script.sh

#### **Appel et exécution**

Nous allons exécuter le script que nous avons développé

#### **# bash script.sh**

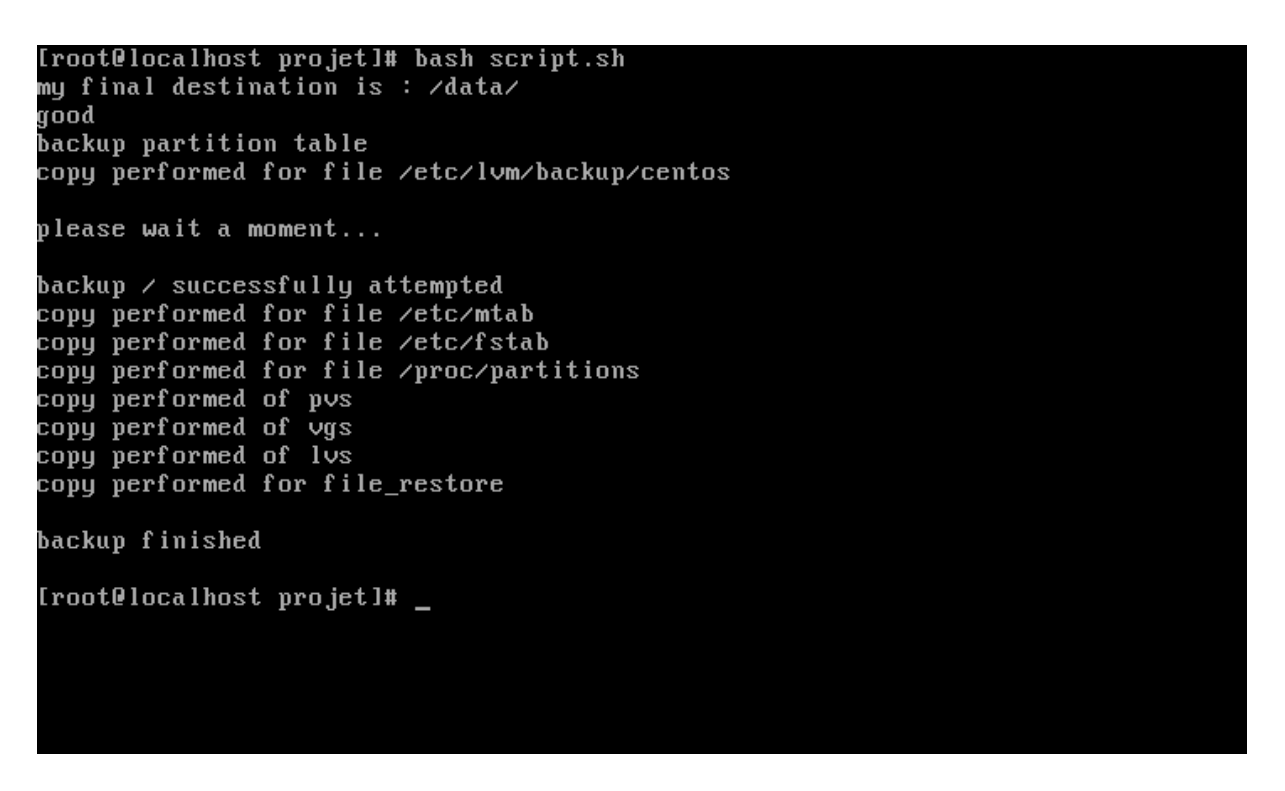

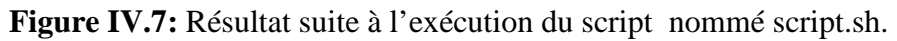

Lister le dossier /data/ :

# ls –la /data/

| [root@localhost partage]# ls -la /data/                                                                       |                           |  |  |  |  |  |  |                                                                  |  |  |  |  |  |
|----------------------------------------------------------------------------------------------------|---------------------------|--|--|--|--|--|--|------------------------------------------------------------------|--|--|--|--|--|
| total 980680                                                                                                  |                           |  |  |  |  |  |  |                                                                  |  |  |  |  |  |
| drwxr-xr-x. 2 root root               4096   8  juil. 14:47  .                                                |                           |  |  |  |  |  |  |                                                                  |  |  |  |  |  |
| dr-xr-xr-x. 19 root root           4096   8 juil. 15:28                                                       |                           |  |  |  |  |  |  |                                                                  |  |  |  |  |  |
|                                                                                                    |                           |  |  |  |  |  |  | $-ru-r--r--.$ 1 root root 1004168246 8 juil. 17:56 backup.tar.gz |  |  |  |  |  |
|                                                                                                    |                           |  |  |  |  |  |  | $-ru-r-r-1$ root root $259$ 8 juil. 17:49 disk.layout            |  |  |  |  |  |
| $-rw-r-xr--$ . 1 root root $526$ 8 juil. 17:56 file fstab                                                     |                           |  |  |  |  |  |  |                                                                  |  |  |  |  |  |
| $-{\bf ru-r-xr}$ - 1 root root $255$ 8 juil. 17:56 file_lvs                                                   |                           |  |  |  |  |  |  |                                                                  |  |  |  |  |  |
| $-r-r-xr--$ . 1 root root $2098$ 8 juil. 17:56 file mtab                                                      |                           |  |  |  |  |  |  |                                                                  |  |  |  |  |  |
| $-r-r-r-1$ root root $206$ 8 juil. 17:56 file_proc                                                            |                           |  |  |  |  |  |  |                                                                  |  |  |  |  |  |
| $-ru-r-xr--$ . 1 root root $-86$ 8 juil. 17:56 file pvs                                                       |                           |  |  |  |  |  |  |                                                                  |  |  |  |  |  |
|                                                                                                    |                           |  |  |  |  |  |  | -rw-r-xr--. 1 root root 3888 8 juil. 17:56 file restore          |  |  |  |  |  |
| $-{\bf ru-r}$ $-{\bf xr}$ $-$ . 1 ${\bf root}$ ${\bf root}$ ${\bf 82}$ ${\bf 8}$ juil. 17:56 file ${\bf vqs}$ |                           |  |  |  |  |  |  |                                                                  |  |  |  |  |  |
| -rw------- 1 root root - 1732 8 juil. 17:49 lvm.conf                                                          |                           |  |  |  |  |  |  |                                                                  |  |  |  |  |  |
|                                                                                                    | [root@localhost_partage]# |  |  |  |  |  |  |                                                                  |  |  |  |  |  |
|                                                                                                    |                           |  |  |  |  |  |  |                                                                  |  |  |  |  |  |
|                                                                                                    |                           |  |  |  |  |  |  |                                                                  |  |  |  |  |  |
|                                                                                                    |                           |  |  |  |  |  |  |                                                                  |  |  |  |  |  |
|                                                                                                    |                           |  |  |  |  |  |  |                                                                  |  |  |  |  |  |
|                                                                                                    |                           |  |  |  |  |  |  |                                                                  |  |  |  |  |  |
|                                                                                                    |                           |  |  |  |  |  |  |                                                                  |  |  |  |  |  |
|                                                                                                    |                           |  |  |  |  |  |  |                                                                  |  |  |  |  |  |
|                                                                                                    |                           |  |  |  |  |  |  |                                                                  |  |  |  |  |  |
|                                                                                                    |                           |  |  |  |  |  |  |                                                                  |  |  |  |  |  |
|                                                                                                    |                           |  |  |  |  |  |  |                                                                  |  |  |  |  |  |
|                                                                                                    |                           |  |  |  |  |  |  |                                                                  |  |  |  |  |  |

**Figure IV.8 :**Lister le dossier /data/**.** 

#### **Désactiver selinux**

# vi /etc/selinux/config

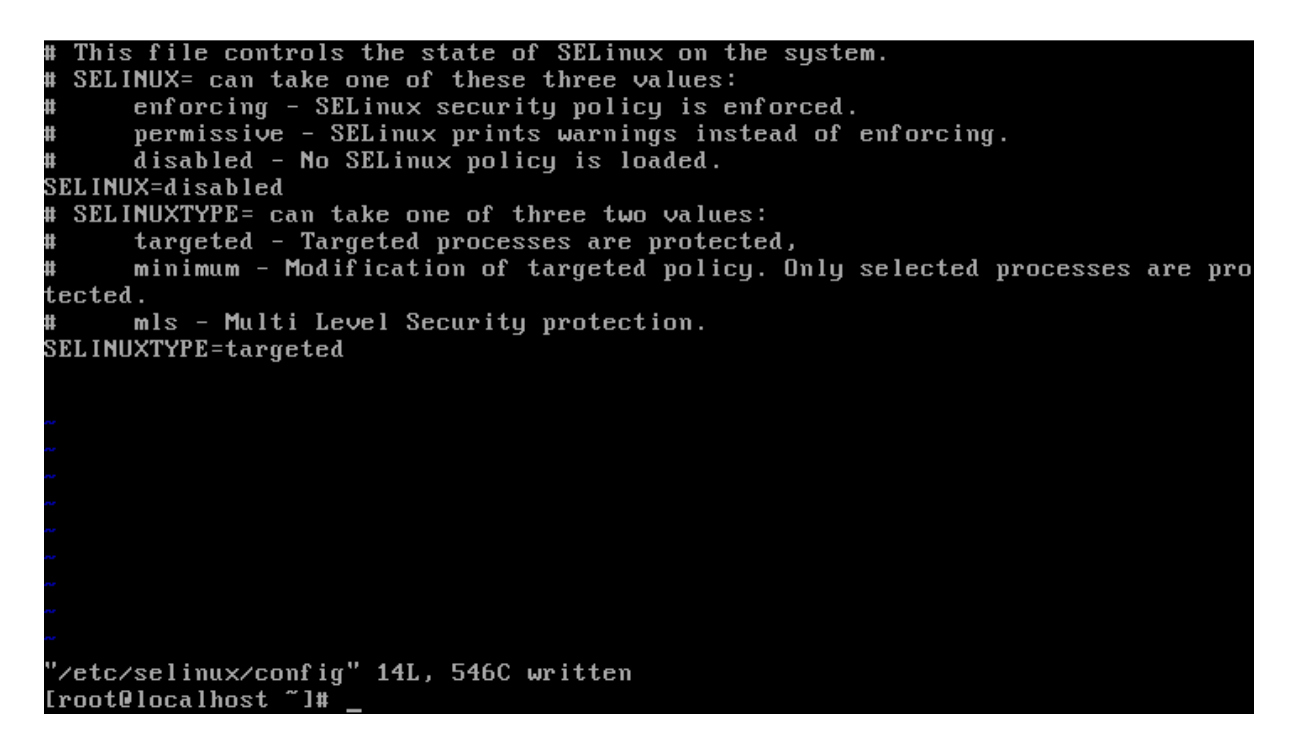

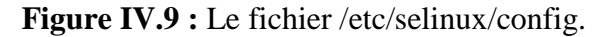

#### **IV.4.2.Le stockage**

Le stockage de dossier /data/ est ici important. Dans la plupart des cas, **il est plus qu'évident qu'il faille stocker ce dossier dans un autre espace de stocke que le poste sur lequel elle a été créée**. Cela simplement pour prévenir un endommagement de de son OS Linux en cas de mauvaise manipulation. Dans notre cas on a utilisé le service NFS qui va nous permettre de partager ce dossier sur une autre machine qui jouera le rôle de serveur NFS dans le même réseau.

#### **1. Définition du Service NFS**

Le protocole NFS permet de partager facilement des fichiers entre des machine Unix, et donc linux.

#### **2. Configuration d'un serveur NFS**

Installation du serveur NFS :

Pour installer le serveur NFS sous CentOS 7, il suffit de taper la commande suivante :

# yum install nfs-utils

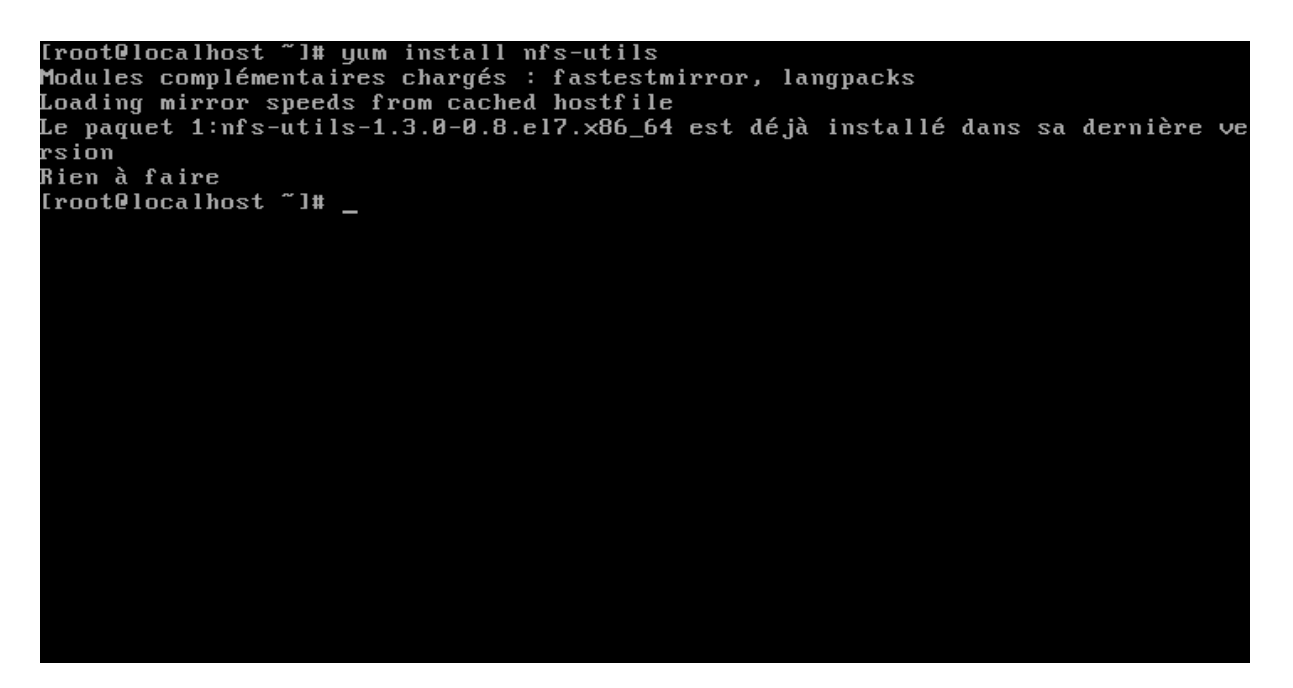

**Figure IV.10** : Installation du package nfs-utils.

La configuration du serveur NFS est stocké dans le fichier /etc/exports.

Éditer le fichier exports :

#### # vi /etc/exports

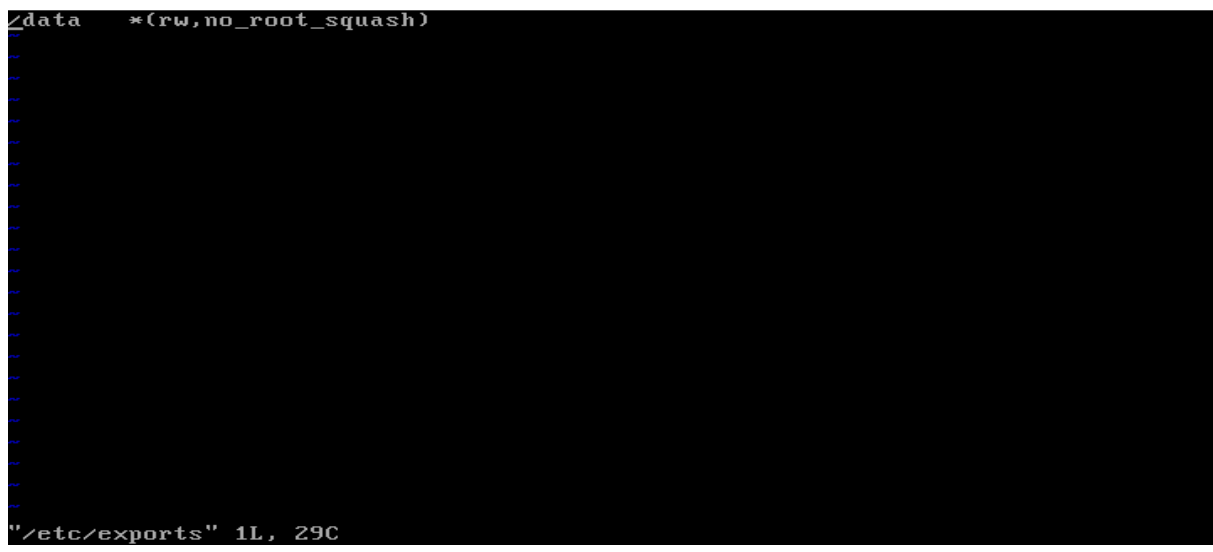

#### **Figure IV.11** : Fichier /etc/exports.

Les options ont les significations suivantes :

Rw : exporte le répertoire en lecture /écriture

No\_root \_squash : ne transforme pas les requêtes provenant de l'UID 0 /GID 0. À utiliser avec précaution

Créer le répertoire /data :

# mkdir /data

Déplacer au répertoire /data

# cd /data

Démarrer le service nfs :

# systemctlstartnfs

Démarrer le servicenfs-utils :

# systemctlstartnfs-utils

Démarrer le servicenfs-server :

# systemctlstartnfs-server

Testez si les répertoires sont visibles comme partage réseaux NFS avec la commande :

# showmount –e

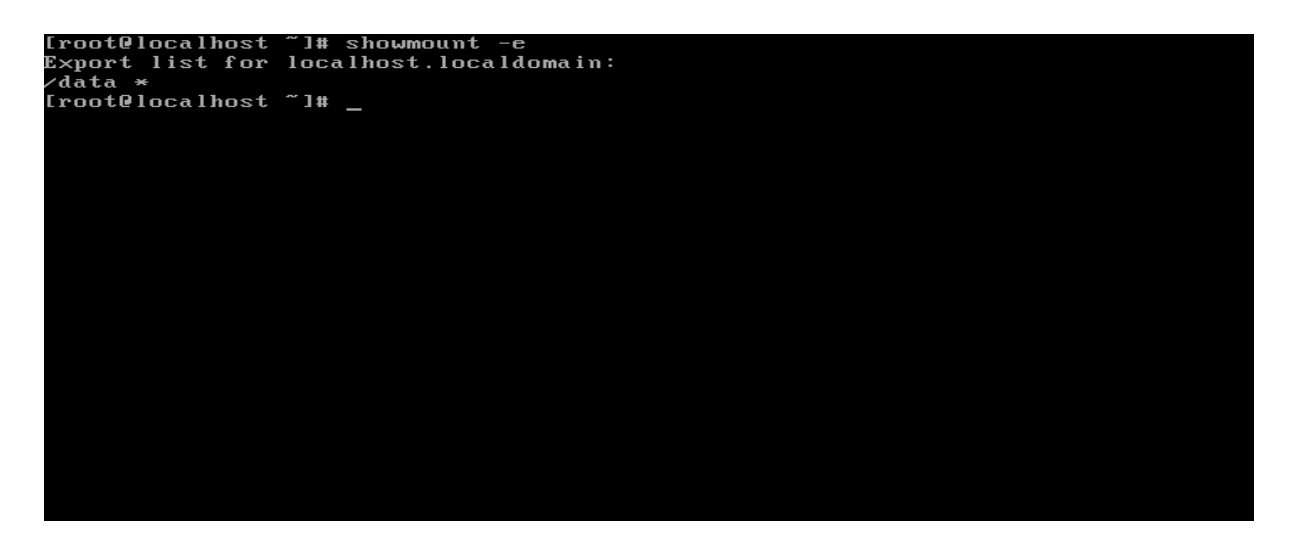

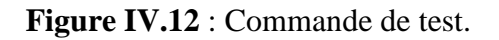

Désactiver le par feu :

# systemctl stopfirewalld.service

# systemctl disable firewalld.service.

#### **3. Configuration du Client NFS**

Créer le répertoire /partage :

# mkdir /partage

Éditer le fichier /etc/fsatb

# vi /etc/fsatb

/etc/fstab Created by anaconda on Mon Jun 13 10:32:18 2016 Accessible filesystems, by reference, are maintained under '/dev/disk' See man pages fstab(5), findfs(8), mount(8) and/or blkid(8) for more info /dev/mapper/centos-root /  $xf s$ defaults 0 0 UUID=360a2945-ce04-4164-8409-c658ad45dad4 /boot def au l  $xf s$  $\overline{0}$   $\overline{0}$ ts /dev/mapper/centos-swap swap  $0<sub>0</sub>$ swap defaults 10.100.10.108:/data  $nfs4$ defaul /partage  $t s$ **0 0** "/etc/fstab" 12L, 559C

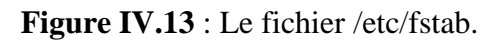

Les clients ayant le droit de se connecter au partage de fichiers peuvent être représentes par un nom DNS ou une adresse IP, pour notre cas le client est représenté par une @ IP.

Monté le répertoire /data dans le répertoire /partage :

#mount @ IP:/data /partage

Vérifier si le répertoire a bien monté :

 $# df - h$ 

#### **IV.4.3.Réalisation phase II**

#### **La restauration**

 La Restauration est l'opération inverse de la sauvegarde, qui consiste à récupérer les données originales sauvegardées à partir de leur support de sauvegarde. La restauration doit permettre une reprise d'activité de l'entreprise suite à un sinistre ou un incident et/ou doit permettre si nécessaire la reconstruction du système d'information, en partie ou en totalité.

Dans le pire des cas, et si votre système est vraiment mal en point, il est toujours possible de le restaurer grâce à la sauvegarde faite précédemment.

Nous développons un script que nous avons intitulé restor.sh qui va nous permettre de restaurer le système.et notamment de lancer le démarrage de système d'exploitation avec GRUB (Grand UnifiedBootloader) qui est un petit programme (appelé programme d'amorçage) qui se lance dès le démarrage d'un ordinateur.

#### **# vi script\_de\_restoration.sh**

```
#!/bin/bash 
sfdisk /dev/sda<disk.layout 
if [ $? == 0 ];
then 
echo "restored partition table" 
else 
echo "problem with sfdisk command used of disk.layout" 
fi 
mkfs.xfs /dev/sda1 
if [ $? = = 0 ];
then 
echo "create the xfsfile system for the / dev / sda1" 
else 
echo "problem with mkfs command used of /dev/sda1" 
fi 
pvcreate -u gunKY7-JZBu-3ztW-TE48-HEPB-PjcY-0XtQEo /dev/sda2 
if [ $? = = 0 ];
then 
echo "create a physical volume for the / dev / sda2" 
else 
echo "problem with pvcreate command or uuid used of /dev/sda2" 
fi 
vgcreate centos /dev/sda2 
if \lceil $? == 0 ];
then 
echo "create a volume group centos containing a physical volume / dev / sda2" 
else 
echo "problem with vgcreate command used of centos"
fi 
lvcreate -L 6,67g -n root centos 
if [ $? == 0 ];
then
```

```
echo "create a logical volume root within centos volume group" 
else 
echo "problem with lvcreate command used of root" 
fi 
lvcreate -L 820.00m -n swap centos 
if [ $? = = 0 ];
then 
echo "create a logical volume swap within centos volume group" 
else 
echo "problem with lvcreate command used of swap" 
fi 
mkfs. xfs /dev/centos/root 
if [ $? = = 0 ];
then 
echo "create the xfs file system for the partition dev/centos /root" 
else 
echo "problem with mkfs command used of /dev/centos/root" 
fi 
mkswap-U e9d3578a-ebe9-4799-8a67-bce1a3646525 /dev/centos/swap 
if [ $? = 0 ];
then 
echo "create the swap file system for the partition dev/centos /swap" 
else 
echo "problem with mkswap command used of dev/centos /swap" 
fi 
mkdir /mnt/OS 
if [ $? = = 0 ];
then 
echo "create the /mnt /OS" 
else 
echo "problem with mkdir command used of /mnt /OS" 
fi 
mkdir /mnt/OS/boot 
if [ $? = = 0 ];
then 
echo "create the /mnt /OS/boot" 
else 
echo "problem with mkdir command used of /mnt /OS/boot " 
fi
```
mount /dev/centos/root /mnt/OS if  $\lceil$  \$? == 0 ]; then echo "mount /dev /centos /root directory created earlier in the /mnt/OS" else echo "problem with mount command used of /dev/centos/root " fi mount /dev/sda1 /mnt/OS/boot if  $[$  \$? = = 0 ]; then echo "mount /dev/sda1 in /mnt/OS/boot" else echo "problem with mount command used of /dev/sda1" fi tarxvfz backup.tar.gz -C /mnt/OS if  $[$  \$? = = 0 ]; then echo "decompressing the archive made earlier "backup.tar.gz" succeeded" else echo "problem with the tar command" fi cpfile\_fstab /mnt/OS/etc/fstab if  $\lceil$  \$? = 0 ]; then echo "copy performed offile\_fstab" else echo "problem with the cp command used for file\_fstab" fi mkdir /mnt/OS/dev if  $\lceil$  \$? == 0 ]; then echo "create the /mnt /OS/dev" else echo "problem with mkdir command used of /mnt /OS/dev" fi mkdir /mnt/OS/proc

if  $[$  \$? = = 0 ]; then

fi

Ξ

```
echo "create the /mnt /OS/proc" 
else 
echo "problem with mkdir command used of /mnt /OS/proc" 
fi 
mkdir /mnt/OS/sys 
if [ $? = = 0 ];
then 
echo "create the /mnt /OS/sys" 
else 
echo "problem with mkdir command used of /mnt /OS/sys " 
fi 
mount --bind /dev /mnt/OS/dev 
if [ $? = = 0 ];
then 
echo "mount /dev in /mnt/OS/dev" 
else 
echo "problem with mount command used of /dev" 
fi 
mount -t proc /proc /mnt/OS/proc 
if [ $? = 0 ];
then 
echo "mount /proc in /mnt/OS/proc" 
else 
echo "problem with mount command used of /proc" 
fi 
mount –t sysfs /sys /mnt/OS/sys 
if [ $? = 0 ];
then 
echo "mount /sys in /mnt/OS/sys " 
else 
echo "problem with mount command used of /sys" 
fi 
chroot /mnt/OS grub2-install /dev/sda 
if [ $? = 0 ];
then 
echo "installation of grub 2 done" 
else 
echo "problem with grub2-install command used of hard disk /dev/sda"
```
echo echo "finished restore" echo

#### - **Description de chaque ligne de commande employée dans script\_de\_restoration**

Le tableau suivant donne la description de chaque ligne de commandes employées dans le script de restauration :

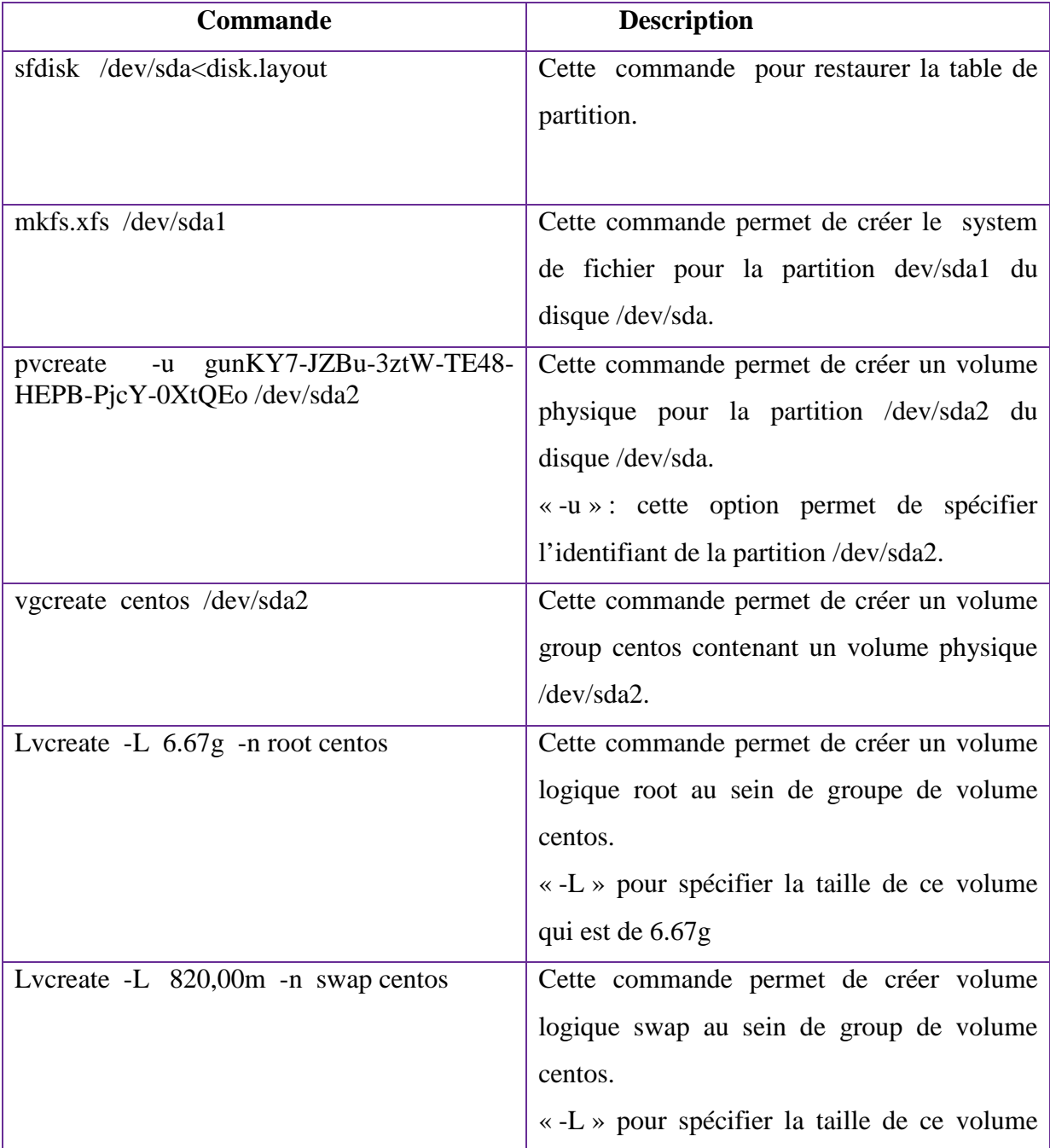

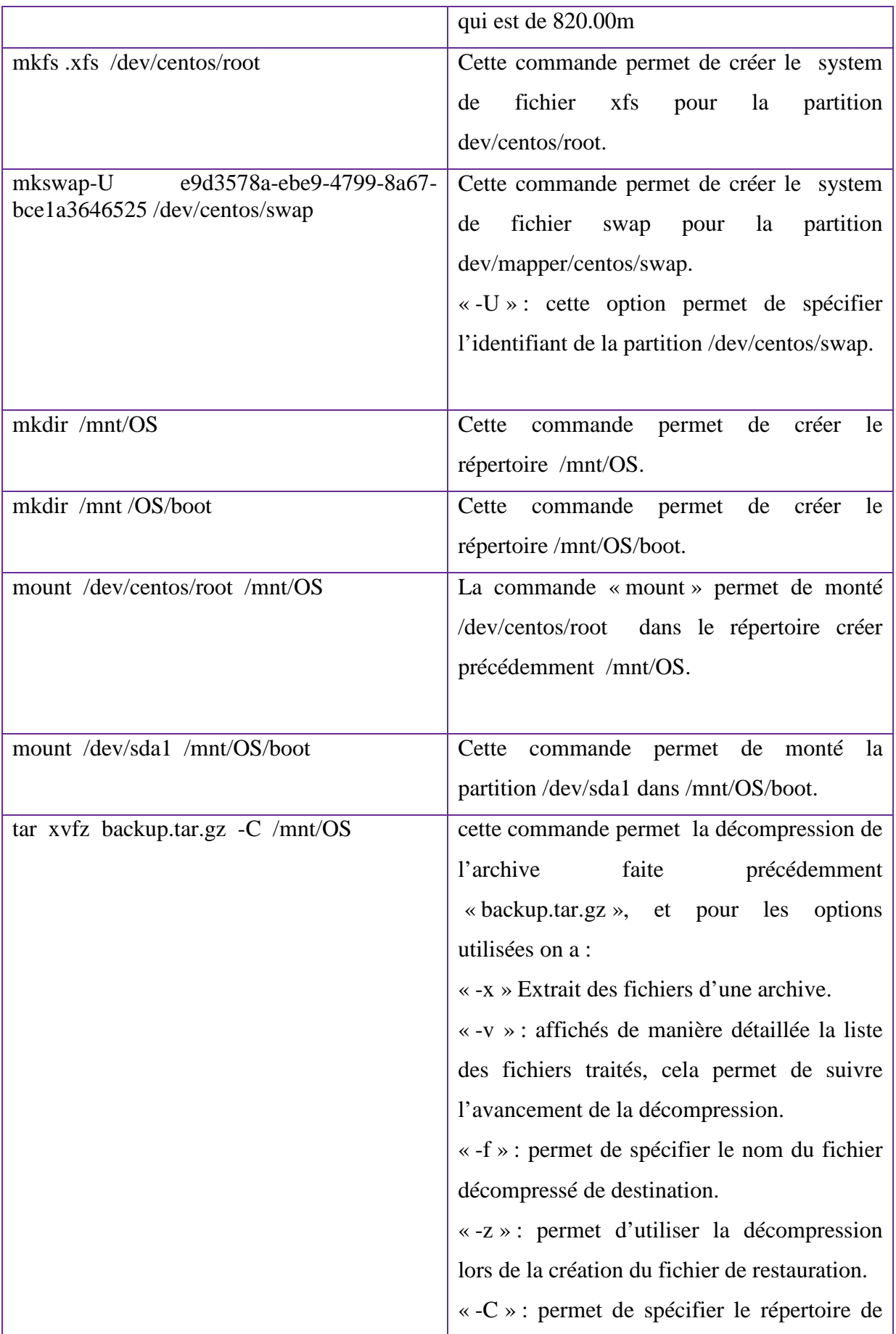

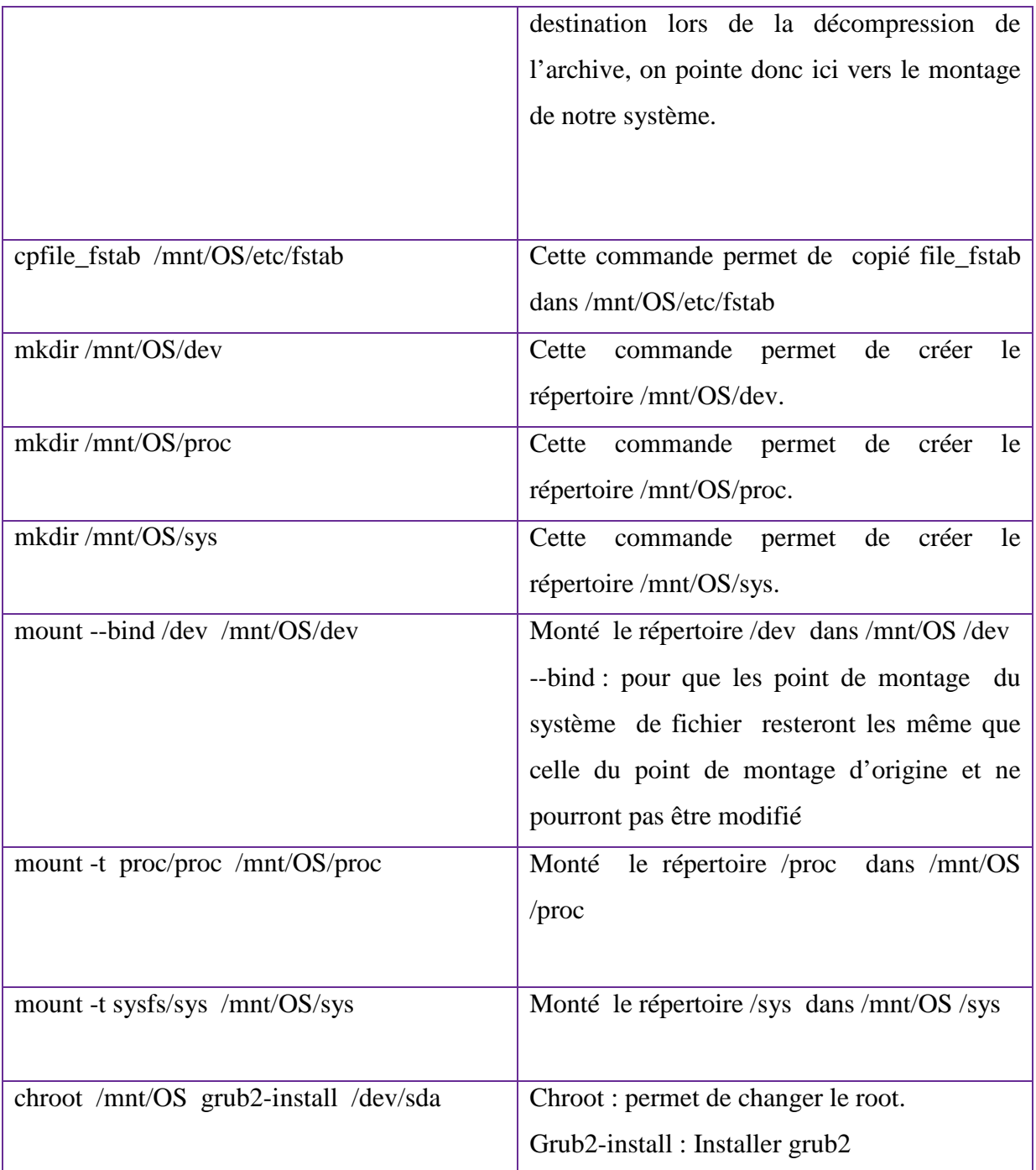

**Tableau IV.2:**Tableau récapitulatif des principaux command employés dans script\_de\_restoration.

Nous disposons d'un LiveCD pour booter sur un OS complet en mode live et ainsi accéder système endommagé.

 $\checkmark$  Nous démarions à partir du CD-ROM ainsi :

• Choisir c) CD-ROME

UirtualBox temporary boot device selection Detected Hard disks: AHCI controller:<br>1) Hard disk Other boot devices:<br>f) Floppy<br>c) CD-ROM<br>1) LAN b) Continue booting

**Figure IV.14**: Booter à partir de CD-ROME.

• Choisir troubleshooting :

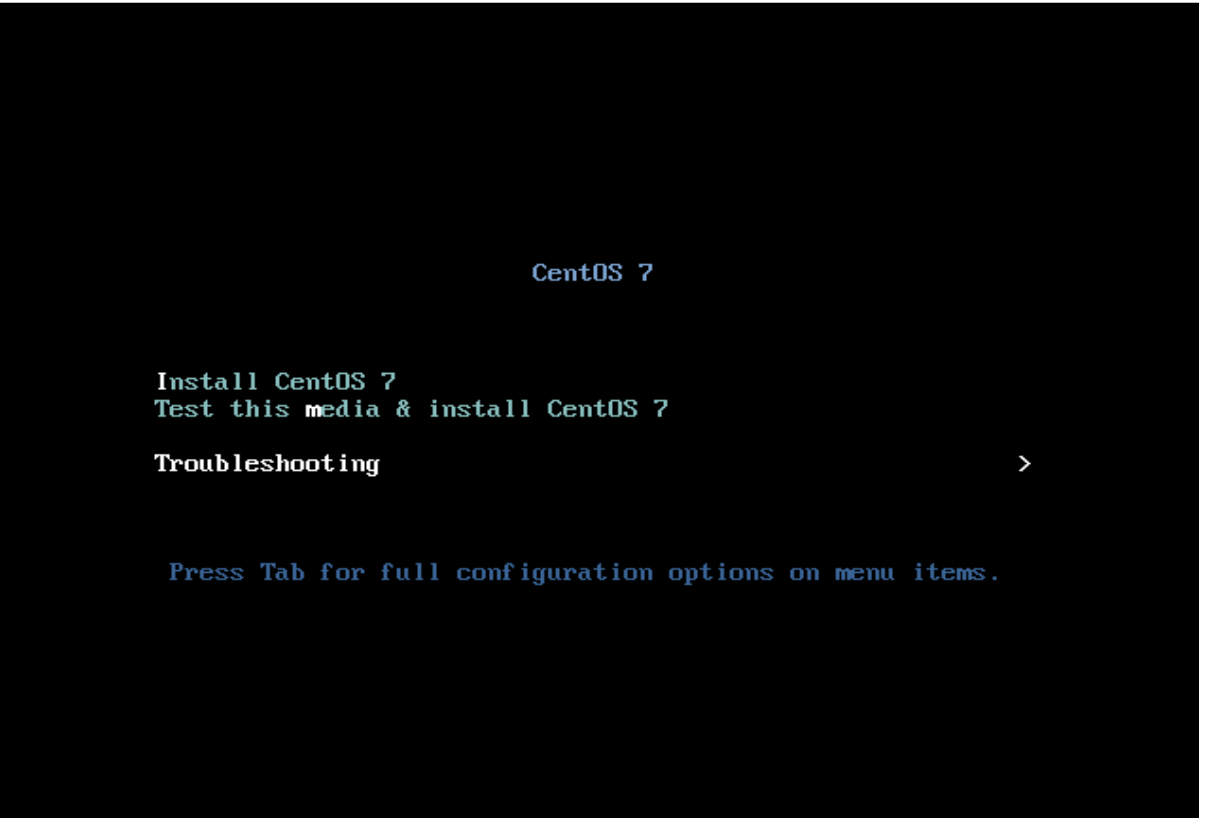

**FigureIV.15** : Dépannage.

• Choisir rescue a CentOS system :

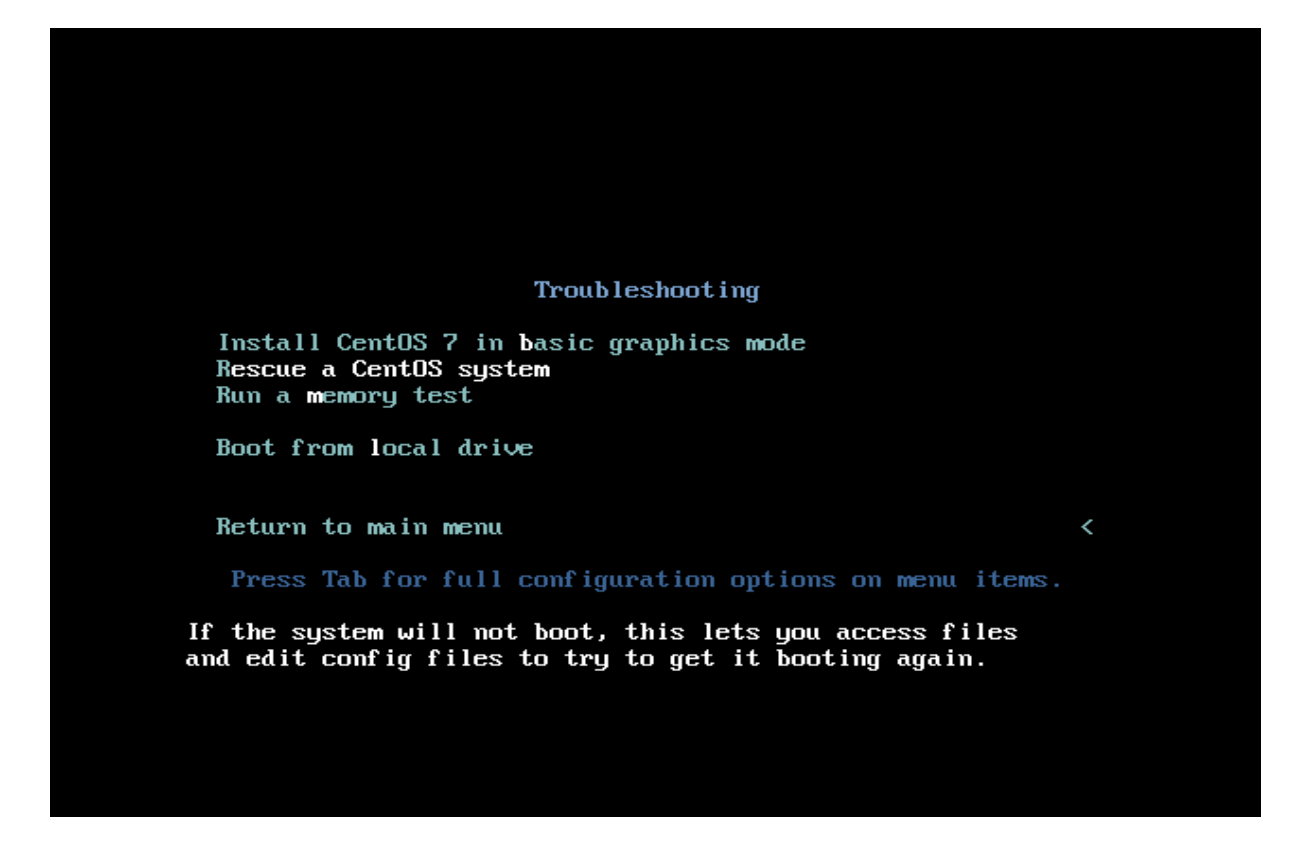

**FigureIV.16** : Sauver un system centos.

• Choisir skip :

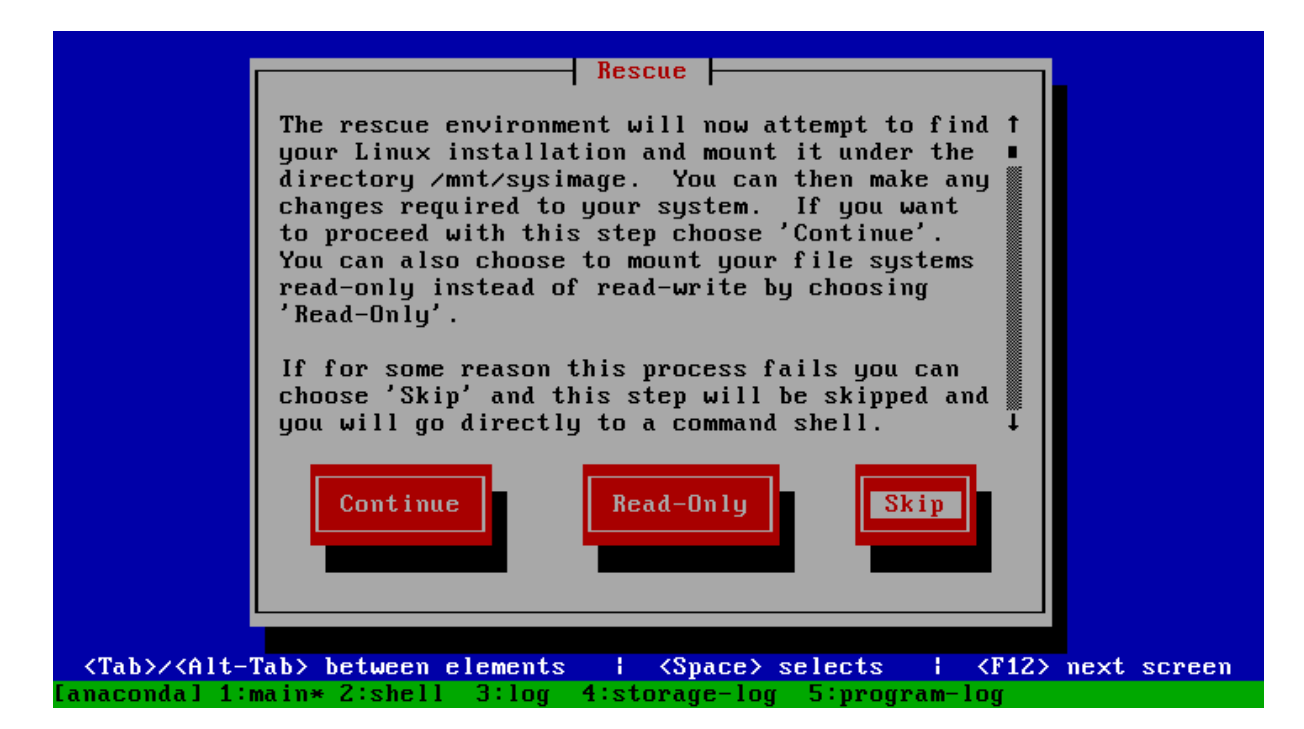

**FigureIV.17** : Passer.

• Accéder aux shell :

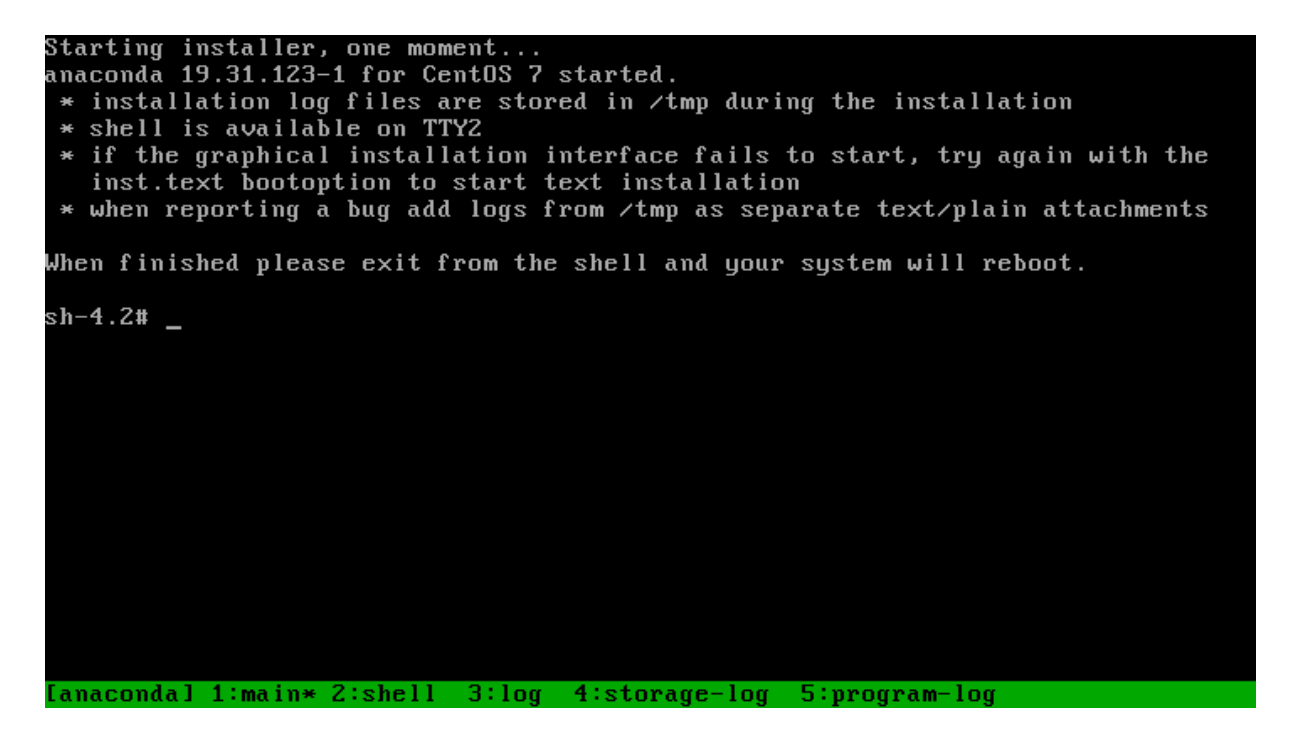

**Figure IV.18** : L'interface du shell.

 $\checkmark$  Attribués le même  $\circledcirc$  IP da la machine qui contient le backup /data/ et qui est effectivement client du serveur NFS qu'on a mis en place avec la commande :

## **# nmcli con add type ethernet con-name test ifname enp0s3 ip4 10.100.10.107/24 gw4 10.100.10.104**

 $\checkmark$  Créer un répertoire pour l'utiliser comme un point de montage :

#### **# mkdir /partage**

 $\checkmark$  Monté le répertoire /data dans le répertoire /partage

# mount10.100.10.104:/data /partage

 $\checkmark$  Nous allons nous positionné dans /partage

# cd /partage

 $\checkmark$  Lister le contenu de ce répertoire :

[-s log=nisize=num]<br>[-V] sectorsize version  $*\prime$ devicename <devicename> is required unless -d name=xxx is given. xxx (bytes), xxxs (sectors), xxxb (fs blocks), xxxk (xxx KiB),<br>xxxm (xxx MiB), xxxg (xxx GiB), xxxt (xxx TiB) or xxxp (xxx PiB).<br><value> is xxx (512 byte blocks).  $\sin^{-1}$  -4.2# 1s / dev firmware partage bin lib64  $mnt$ sbin root tmp var boot etc lib lost+found modules  $\mathbf{proc}$ run sys usr sh-4.2# bash -x script\_de\_restoration &>resultat-restore sh-4.2# less resultat-restore sh-4.2# vi script\_de\_restoration sh-4.2# less resultat-restore sh-4.2# bash -x script\_de\_restoration &>resultat-restore sh-4.2# less resultat-restore<br>sh-4.2# less resultat-restore sh-4.2# cd  $sh-4.2# cd \angle p$ partage⁄ proc⁄ sh-4.2# cd /partage<br>sh-4.2# cd /partage<br>sh-4.2# ls mon-backup.tar.gz projet sh-4.2# Ianacondal 1:main\* 2:shell 3:log 4:storage-log 5:program-log

**FigureIV.19** : Lister le répertoire /partage.

Voilà il a effectivement importé le répertoire /projet qui contient le script de sauvegarde et le script de restauration :

| sh-4.2# ls /                                             |                               |                                                              |  |  |  |            |           |     |  |  |  |  |
|----------------------------------------------------------|-------------------------------|--------------------------------------------------------------|--|--|--|------------|-----------|-----|--|--|--|--|
|                                                          |                               | bin dev firmware lib64 - mnt - partage root sbin             |  |  |  |            | tmp       | var |  |  |  |  |
|                                                          |                               | boot etc lib    lost+found modules proc   run                |  |  |  | <b>SUS</b> | usr       |     |  |  |  |  |
| sh-4.2# bash -x script_de_restoration &>resultat-restore |                               |                                                              |  |  |  |            |           |     |  |  |  |  |
|                                                          | sh-4.2# less resultat-restore |                                                              |  |  |  |            |           |     |  |  |  |  |
|                                                          |                               | sh-4.2# vi script de restoration                             |  |  |  |            |           |     |  |  |  |  |
|                                                          | sh-4.2# less resultat-restore |                                                              |  |  |  |            |           |     |  |  |  |  |
| sh-4.2# bash -x script_de_restoration &>resultat-restore |                               |                                                              |  |  |  |            |           |     |  |  |  |  |
| sh-4.2# less resultat-restore                            |                               |                                                              |  |  |  |            |           |     |  |  |  |  |
|                                                          | sh-4.2# less resultat-restore |                                                              |  |  |  |            |           |     |  |  |  |  |
| sh-4.2# cd                                               |                               |                                                              |  |  |  |            |           |     |  |  |  |  |
| sh-4.2# cd /p                                            |                               |                                                              |  |  |  |            |           |     |  |  |  |  |
| partage⁄ proc⁄                                           |                               |                                                              |  |  |  |            |           |     |  |  |  |  |
|                                                          | sh-4.2# cd ∕partage           |                                                              |  |  |  |            |           |     |  |  |  |  |
| sh-4.2# ls                                               |                               |                                                              |  |  |  |            |           |     |  |  |  |  |
| mon-backup.tar.qz projet                                 |                               |                                                              |  |  |  |            |           |     |  |  |  |  |
| sh-4.2# cd ⁄proc⁄                                        |                               |                                                              |  |  |  |            |           |     |  |  |  |  |
| Display all 143 possibilities? (y or n)                  |                               |                                                              |  |  |  |            |           |     |  |  |  |  |
| sh-4.2# cd ∕partage⁄projet⁄                              |                               |                                                              |  |  |  |            |           |     |  |  |  |  |
| sh-4.2# ls                                               |                               |                                                              |  |  |  |            |           |     |  |  |  |  |
|                                                          |                               | config    file_lvs  file_pvs   res                           |  |  |  |            | script.sh |     |  |  |  |  |
|                                                          |                               | exclude list-file mtab-file restore-resultat-restore         |  |  |  |            |           |     |  |  |  |  |
|                                                          |                               | file_fstab file_procfile_vgs script_de_restoration           |  |  |  |            |           |     |  |  |  |  |
| sh-4.2#                                                  |                               |                                                              |  |  |  |            |           |     |  |  |  |  |
|                                                          |                               | lanacondal 1:main* 2:shell 3:log 4:storage-log 5:program-log |  |  |  |            |           |     |  |  |  |  |

**Figure IV.20:** Vérification si le partage NFS est bien réussi.

-Lancé le script :

3:47 is 19796.39663532 s in the future tar: run/systemd/generator: time stamp 2016-07-08 17:53:47 is 19796.396616412 s in the future tar: run/systemd: time stamp 2016-07-08 17:54:15 is 19824.396598753 s in the fut ure tar: run/udev/static\_node-tags/uaccess: time stamp 2016-07-08 17:53:53 is 19802. 396578941 s in the future tar: run/udev/static\_node-tags: time stamp 2016-07-08 17:53:53 is 19802.39656046 5 s in the future tar: run/udev: time stamp 2016-07-08 17:56:40 is 19969.396542539 s in the future tar: run: time stamp 2016-07-08 17:55:37 is 19906.39652518 s in the future tar: .: time stamp 2016-07-08 18:01:18 is 20247.396508081 s in the future sh-4.2# mkdir /mnt/0S/dev<br>sh-4.2# mkdir /mnt/0S/proc<br>sh-4.2# mkdir /mnt/0S/sys sh-4.2# mount --bind ⁄dev ⁄mnt⁄OS⁄dev sh-4.2# mount -t proc /proc /mnt/OS/proc sh-4.2# mount -t sysfs /sys /mnt/OS/sys sh-4.2# chro chronyc chronyd chroot sh-4.2ื# chroot ̃⁄mnt⁄OS⁄ grub2-install ⁄dev⁄sda Installing for i386-pc platform. Installation finished. No error reported. sh-4.2# .n 112#<br>[anaconda] 1:main\* 2:shell 3:log 4:storage-log 5:program-log

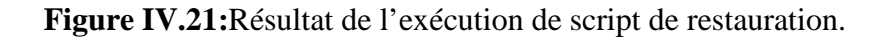

- Redémarrer la machine

-booté à partir du disque dur

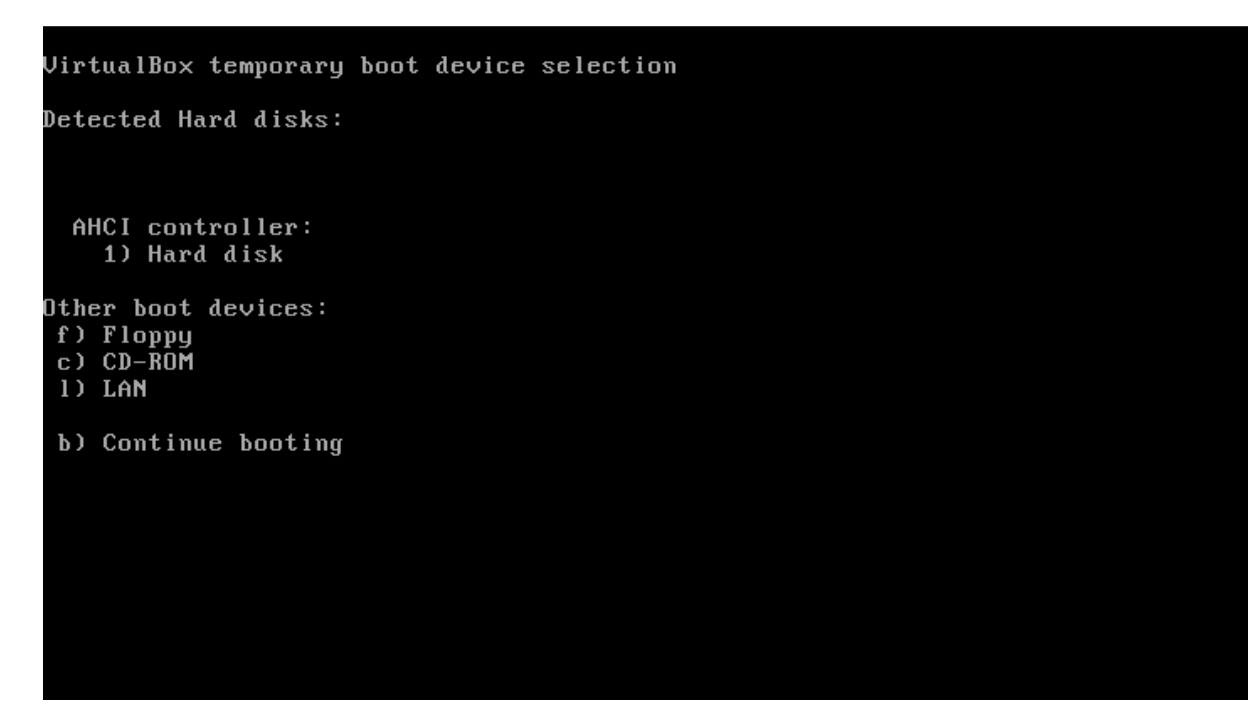

**Figure IV.22:** Démarré à partir de disque dur.

-taper le mot de passe de la machine que nous avons sauvegardé précédemment

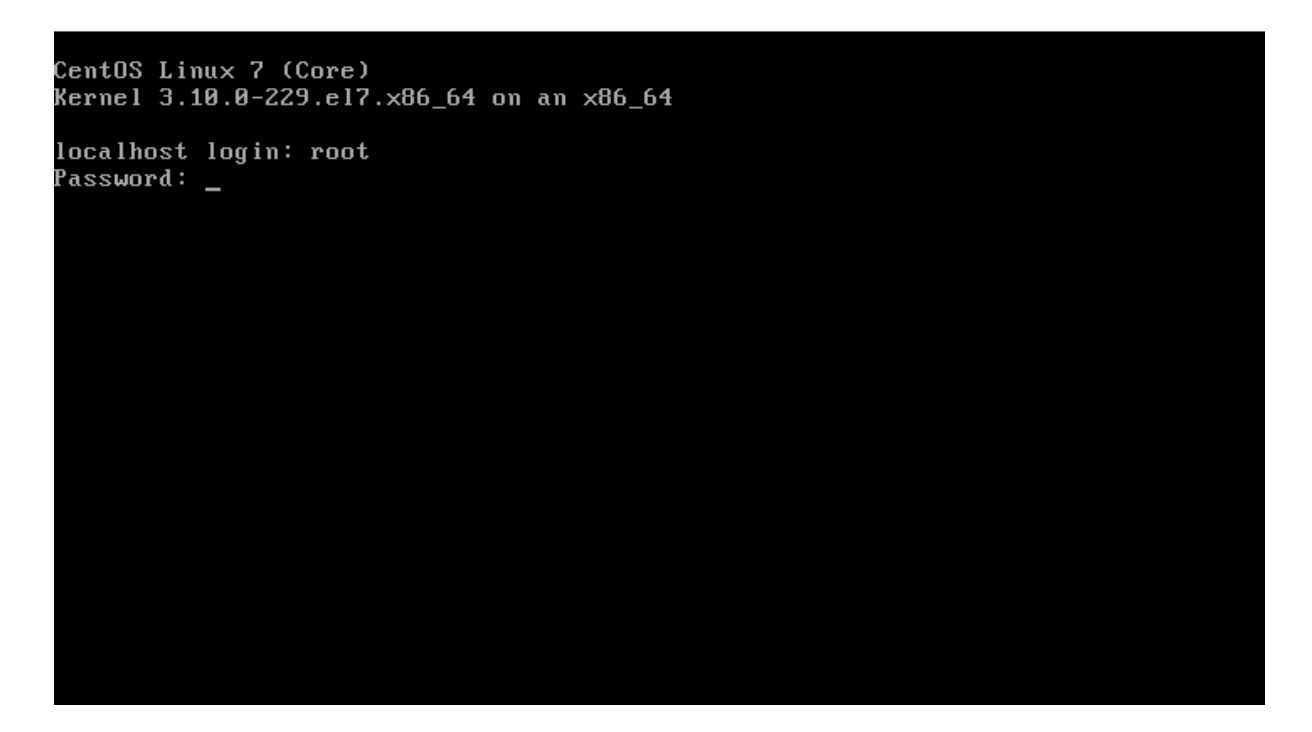

**Figure IV.23:** Login.

-restore réussi :

CentOS Linux 7 (Core)<br>Kernel 3.10.0–229.el7.x86\_64 on an x86\_64 localhost login: root Password: Lassword:<br>Last login: Fri Jul 8 18:38:14 on tty1<br>[root@localhost ~1# \_

**Figure IV.24:** restauration réussie.

#### **IV.5. Conclusion**

Dans ce chapitre nous avons présenté les différents outils pour le développement de notre projet, ensuite nous avons présenté sa réalisation qui est réparti en deux phase, la premier phase qui a comporté la partie backup et la deuxième phase que nous avons consacré à la restauration de notre OS et a ce stade on déduit que le principe de backup est simple : il s'agit de réaliser une copie de données critiques et de les stocker en sécurité, généralement loin de la source principale**.** Ainsi, le concept de "backup", ou système de **sauvegarde informatique**, permet d'assurer la sécurité de vos données, valeur del'entreprise. En complément des **plans de continuation d'activité et de reprise d'activité**, le backup permet de minimiser le risque de perte de données.Et en cas de problème, il suffit de restaurer la copie faite précédemment.

# **Conclusion Générale.**

La perte de données stockées sur un ordinateur professionnel peut avoir des conséquences dramatiques pour l'entreprise. Les risques de les perdre sont beaucoup plus nombreux qu'on ne le pense. De la simple panne de matériel en passant par la surtension électrique, le vol, la tasse de café qui se renverse, la suppression par erreur, l'infection de virus, la malveillance d'un collaborateur ou encore les catastrophes naturelles comme les incendies ou les inondations,... : nous ne sommes jamais à l'abri d'une perte de données.

C'est pour cela que nous ne pouvons pas nous contenter d'avoir ces données sur un seul et unique support numérique (ex. ordinateur). . C'est pourquoi les solutions de sauvegardes de données sont indispensables (ex. bacula, netbackup, amanda)…

Il est important d'adapter les solutions de sauvegarde aux besoins de votre entreprise. Le choix est souvent lié au volume d'informations à sauvegarder, et donc à la taille du réseau d'entreprise.

Nous pouvons citer quelques critères :

**Vitesse de sauvegarde :** Plus le volume de données et le nombre d'utilisateurs est important, plus la vitesse (fréquence) de sauvegarde est cruciale. Ceci afin de minimiser les pertes d'informations. Au-delà de 10 utilisateurs, il est préférable d'opter pour un système de sauvegarde automatique (ex : serveurs)

#### **Fiabilité du support et facilité d'utilisation :**

- -La durée de vie du matériel doit être à la hauteur de l'investissement. Un matériel coûteux doit être pérenne.
- $\perp$  Il est important de vérifier le mode de classement des données sur le support de sauvegarde, pour une restauration rapide.
- Enfin, la gestion et l'administration de votre support de sauvegarde doivent être simples.

#### **Sécurité**

Les données sauvegardées doivent être cryptées (ex : particulièrement en cas de télésauvegarde).

#### 4. **Compatibilité**

Vérifiez que la solution de sauvegarde supporte Windows, Apple et Linux (votre parc informatique peut évoluer).

#### 4. **Sensibilité à l'environnement**

Certains systèmes « physiques » (disque dur externe, lecteur sur bande) sont particulièrement fragiles (chaleur, poussière, chocs etc.)

#### ₩. **Types de sauvegardes**

Plusieurs possibilités selon les systèmes utilisés : backup complet (ensemble des fichiers d'un disque dur sauvegardés), incrémentaux (sauvegarde des fichiers modifiés depuis le dernier backup) et différentiels (copie tous les fichiers depuis le dernier backup complet ou incrémental)

Ce travail à porter d'une part sur l'étude des solutions de sauvegarde existantes et d'autre part sur l'élaboration d'une solution de sauvegarde intégrale et le développement d'un script de restauration qui supportent la technique : « BareMetal Restore (BMR) »

Notre solution va permettre :

- $\ddot{\bullet}$  Une sauvegarde complète de système, grâce au script nommé script.sh que nous avons développé,
- Permet de partager la sauvegarde sur plusieurs machines différentes dans le même réseau grâce au serveur NFS,
- $\overline{\phantom{a}}$  Assure une meilleure flexibilité,
- En terme de sécurité, c'est une solution hautement sécurisé car pour l'employer il suffit juste de lancer le script que nous avons nommé développé et que nous avons testé sur une machine virtuelle CentOS 7, on n'a pas besoin de télécharger les package comme nous l'avons fait avec bacula et netbackup,
- $\overline{\phantom{a}}$  Elle est moins couteuse en espace,
- Elle nous permet de restaurer le system et de récupéré les données perdues après un sinistre efficacement on exécute le script de restauration,
- La copié récupérer grâce au restaure est une copie fidèle à la copie originale,
- **↓** Elle est robuste, est très efficace en terme technique.

## **Bibliographie.**

- [1] Livre : Nicolas PONS (Linux principes de base de l'utilisation du système
- [2] http : //www.fsf.org
- [3] http ://www.linuxfoundation.org
- [4] http ://fedoraprojet.org.
- [5] http://opensuse.org.
- [6] http: //ubuntu.com.
- [7] http : //www.knoppix.org
- [8] http ://www.ubuntu.com
- [9] http://www.redhat.fr.
- [10] http://www.suse.com
- [11] http://www.debian.org
- [12] http://www.slackware.com.
- [14] https://eole.orion.education.
- [15] http://dumas.ccsd.cnrs.fr/dumas-00587539/document
- [16] https://jve.linuxwall.info/ressources/taf/Guide%207%20-
- %20Maitrisez%20votre%20systeme%20de%20sauvegarde.pdf
- [17] https://fr.wikipedia.org/wiki/Bacula
- [18] http://docplayer.fr/1017732-Mastere-specialise-ipiso-2006-ingenierie-production-et-
- infrastructures-en-systemes-ouverts-these-professionnelle.html
- [19]http://www.securinets.com/sites/default/files/fichiers\_pdf/Data%20Recovery,Sauvegarde%20a%2
- 0chaud,%20Sauvegarde%20a%20froid.pdf
- [20] http://www-935.ibm.com/services/fr/its/pdf/cbr-itdfr01159-4.pdf
- [21] http://www.lix.polytechnique.fr/Labo/James.Regis/pdf/Yann-Belema-Bacula.pdf
- [22] https://2009.jres.org/planning\_files/article/pdf/123.pdf
- [23] http://william.menant.free.fr/pdf/Rapport%20de%20stage%20-%20Mars%202006.pdf
- [24] http://www-igm.mlv.fr/~dr/XPOSE2007/Andriet\_Sauvegarde/bacula.html#configuration
[25] http://book.itep.ru/depository/backup/Data-Domain-Symantec-NetBackup-Best-Practices.pdf

[26] (*Source SNIA France - 2006*).

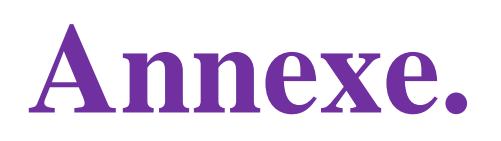

# **I. La solution de sauvegarde Bacula**

### **I.1. Installation et configuration de Bacula**

### **I.1.1. Coté serveur**

Pour installer et configurer Bacula sur Centos 6.6 avec une interface Webmin, sur le serveur, nous avons suivi les étapes suivantes :

## **1. Désactiver SELinux**

Pour rendre l'installation plus facile, nous avons désactivé SELINUX, on éditele fichier /etc/sysconfig/selinux :

### # vi /etc/sysconfig/selinux

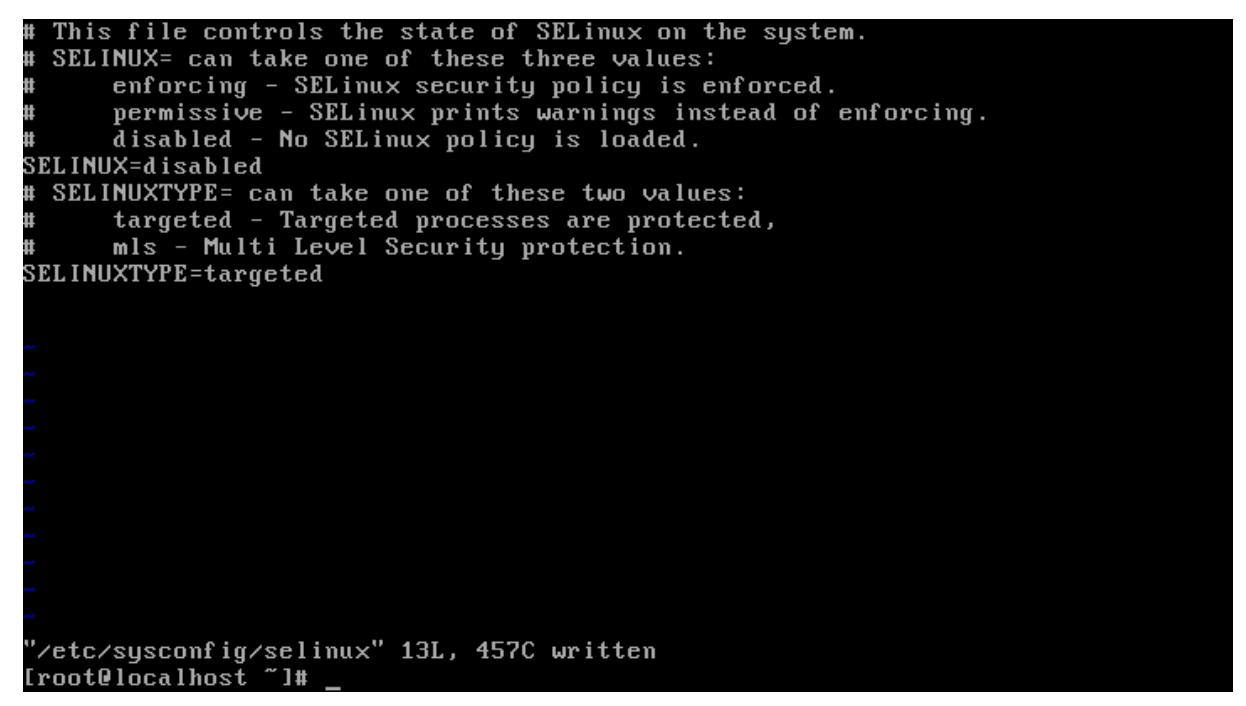

**Figure I.1** : Le fichier /etc/sysconfig/selinux.

### **2. Installation de la base donnée Mysql et bacula**

Les commandes que nous avons utilisées pour installer la base donnée MySQL et

baculasont les suivants:

# Yuminstallmysql-develmysql-server

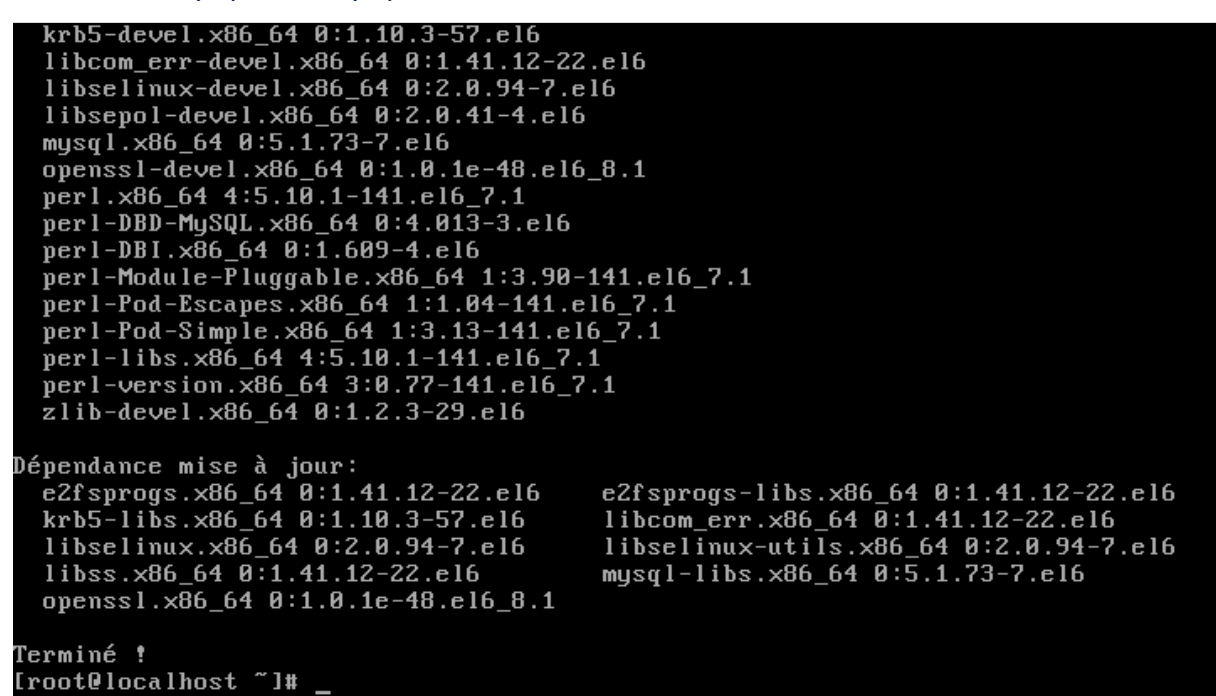

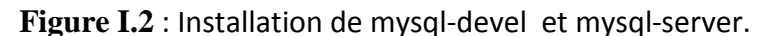

#### # yum install bacula-storage-mysqlbacula-docs

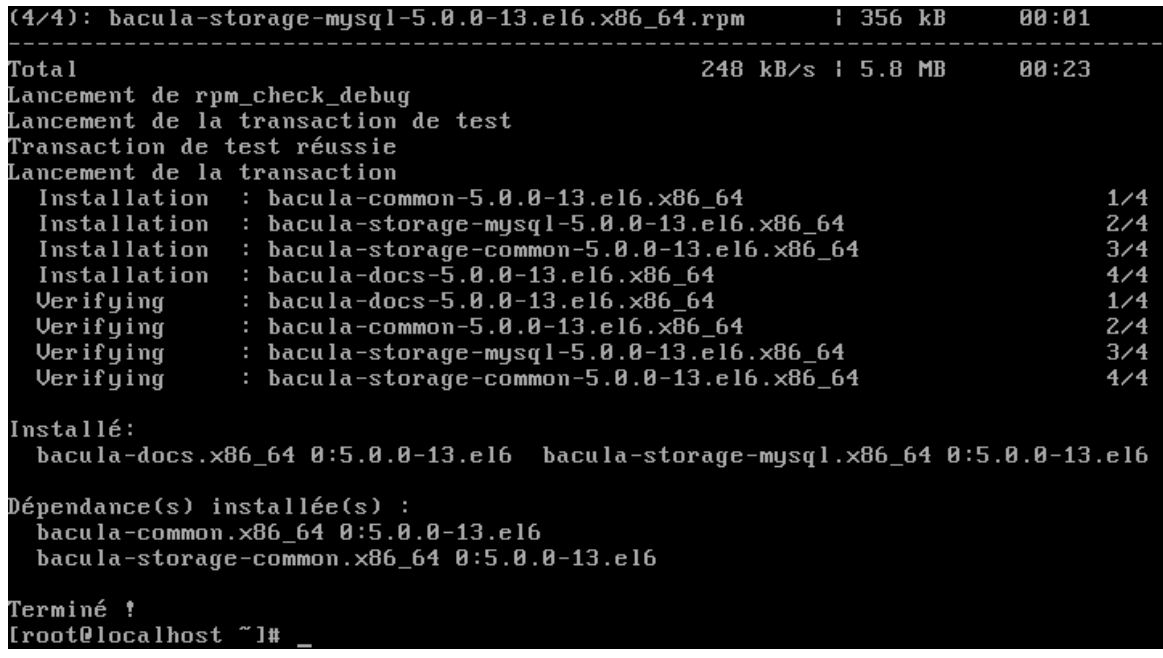

**Figure I.3** : Installation de bacula- storage-mysql etbacula-docs.

## # yum install bacula-director-mysqlbacula-console

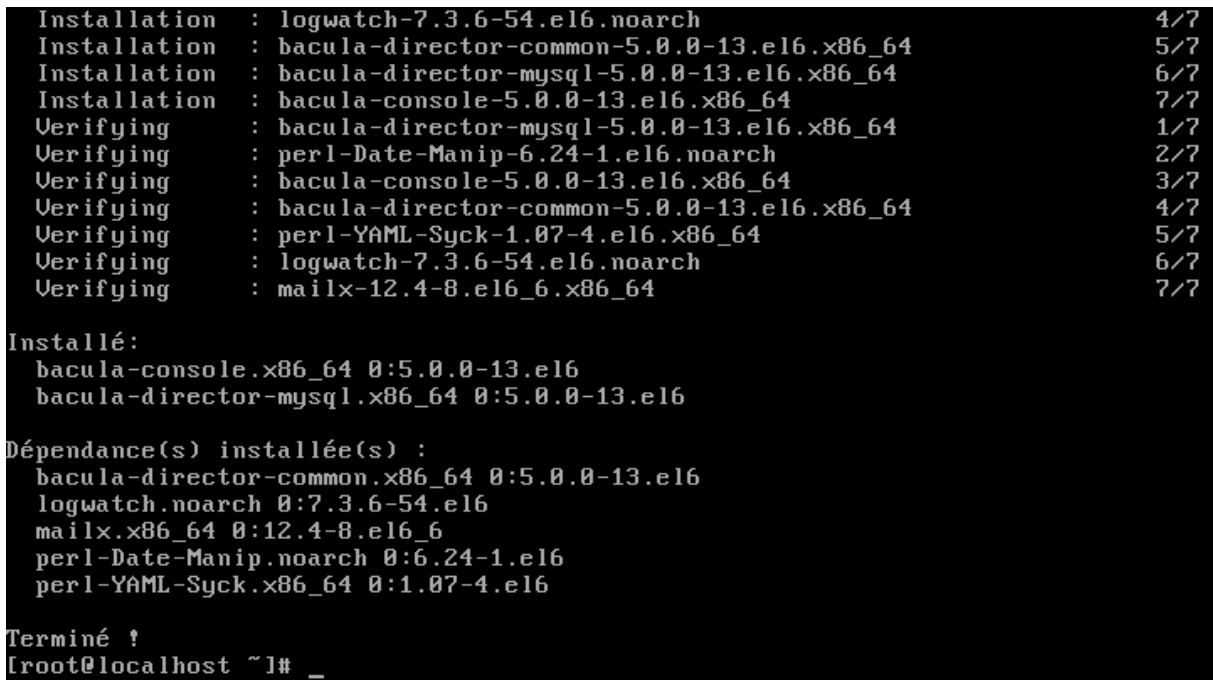

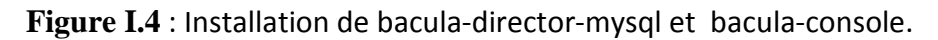

# yum install bacula-clientbacula-traymonitor

| hicolor-icon-theme.noarch 0:0.11-1.1.el6 |
|------------------------------------------|
|                                          |
| libX11.x86_64 0:1.6.3-2.el6              |
| libX11-common.noarch 0:1.6.3-2.el6       |
| libXau.x86 64 0:1.0.6-4.el6              |
| libXcomposite.x86_64 0:0.4.3-4.el6       |
| libXcursor.x86_64 0:1.1.14-2.1.el6       |
| libXdamage.x86 64 0:1.1.3-4.el6          |
| $1$ ib $X$ ext.x86 64 0:1.3.3-1.el6      |
| $1$ ibXf ixes.x86 64 0:5.0.1-2.1.el6     |
| $1$ ib $X$ ft. $x$ 86 64 0:2.3.2-1.el6   |
| $1$ ibXi. $\times$ 86 64 0:1.7.4-1.el6   |
| libXinerama.x86_64 0:1.1.3-2.1.el6       |
| libXrandr.x86_64 0:1.4.2-1.el6           |
| libXrender.x86 64 0:0.9.8-2.1.el6 8.1    |
| lib.jpeg-turbo.x86 64 0:1.2.1-3.el6 5    |
| libpng.x86_64 2:1.2.49-2.el6_7           |
| libthai.x86 64 0:0.1.12-3.el6            |
| libtiff.x86 64 0:3.9.4-10.el6 5          |
| $libxcb.x86_648:1.11-2.el6$              |
| pango.x86 64 0:1.28.1-11.el6             |
| pixman.x86_64 0:0.32.8-1.el6             |
|                                          |
| Terminé !                                |
| [root@localhost ~]#                      |
|                                          |

**Figure I.5** : Installation de bacula-client et bacula-traymonitor**.** 

### **3. Démarrer et configurer MySQL pour Bacula**

 $\checkmark$  Nous avonsdémarrémysqld :

# servicemysqldstart

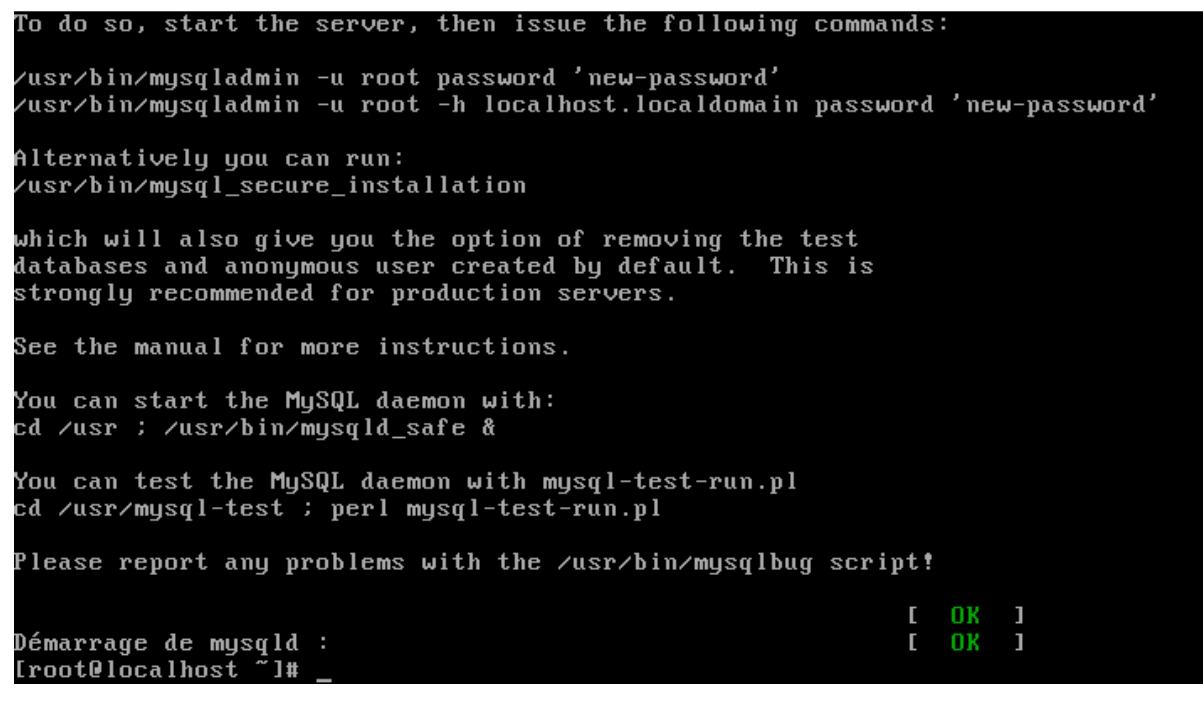

**Figure I.6**: Le fichier mysqldstart.

 $\checkmark$  Nous réinitialisons le mot de passe root de mysqladmin :

# mysqladmin -u root password 'centos'

## **4. Executer les scripts**

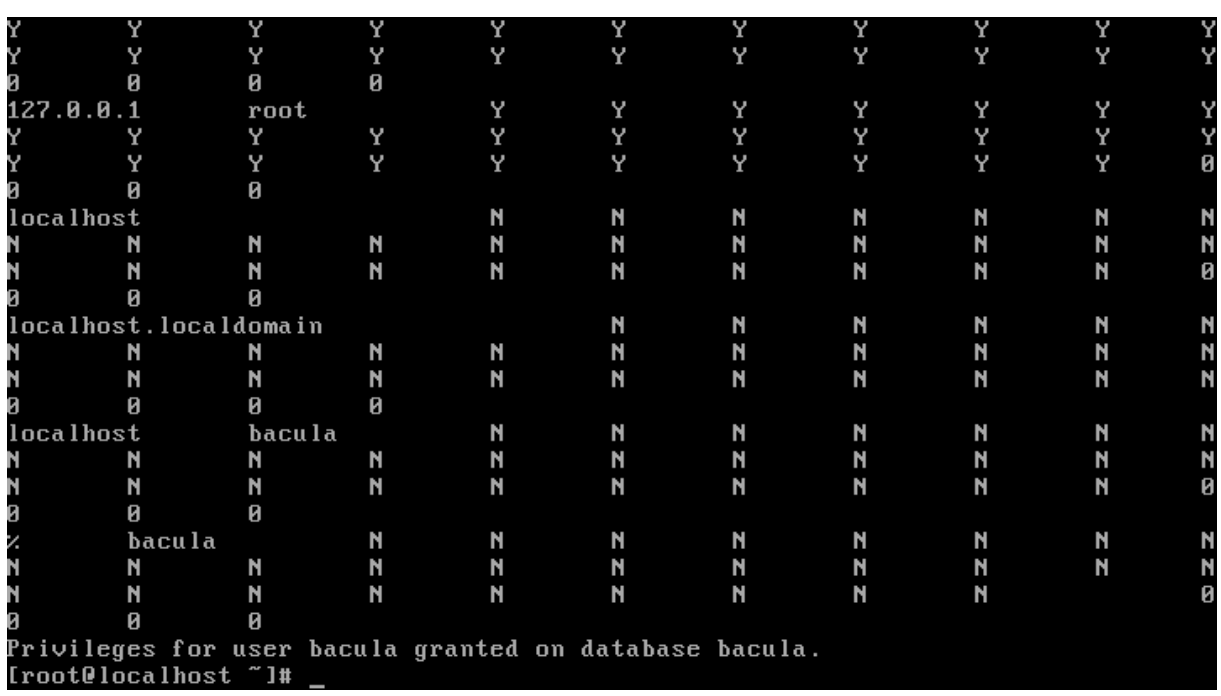

## # /usr/libexec/bacula/grant\_mysql\_privileges -u root –p

**Figure I.7:**Le fichier/usr/libexec/bacula/grant\_mysql\_privileges -u root –p**.** 

## # /usr/libexec/bacula/create\_mysql\_database -u root –p

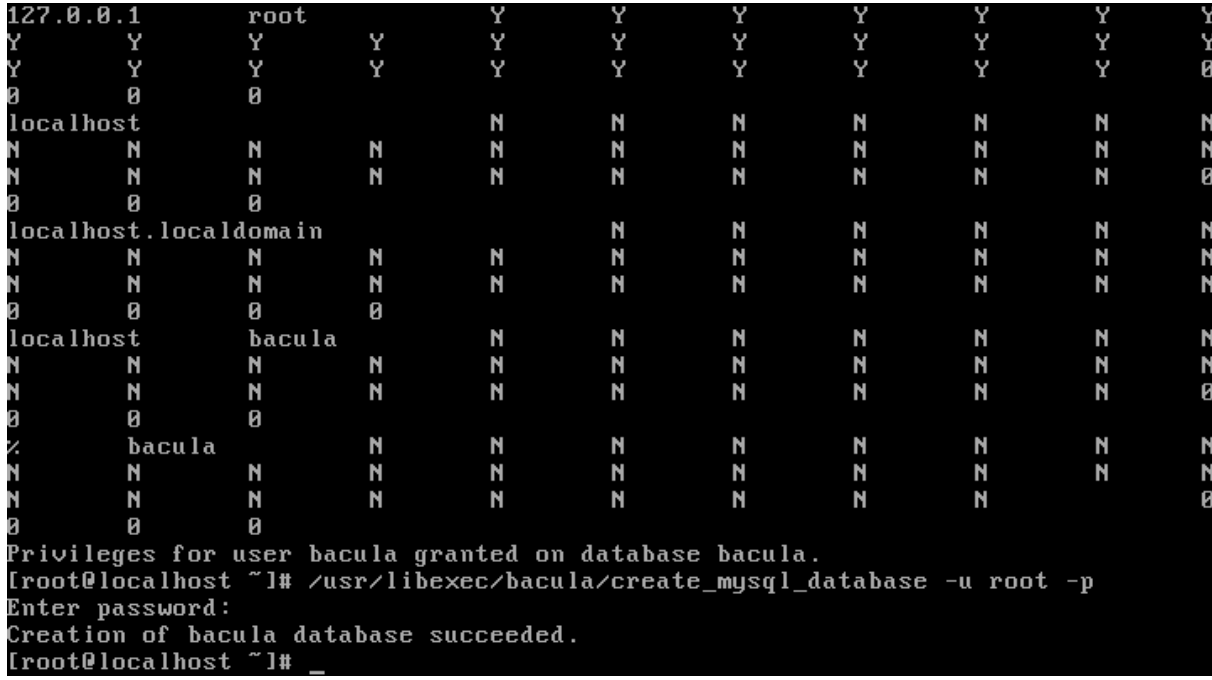

**Figure I.8:**Le fichier/usr/libexec/bacula/create\_mysql\_database -u root –p.

|                                                                          | Й                                                                    | Й            |   |   |   |   |   |   |   |   |  |  |
|--------------------------------------------------------------------------|----------------------------------------------------------------------|--------------|---|---|---|---|---|---|---|---|--|--|
|                                                                          | localhost                                                            |              |   | N | N | N | N | N | N |   |  |  |
|                                                                          | N                                                                    | N            | N | N | N | N | N | N | N |   |  |  |
|                                                                          | N                                                                    | N            | N | N | N | N | N | N | N | Й |  |  |
|                                                                          | Й                                                                    | Й            |   |   |   |   |   |   |   |   |  |  |
|                                                                          | localhost.localdomain                                                |              |   |   | N | N | N | N | N |   |  |  |
|                                                                          | N                                                                    | N            | N | N | N | N | N | N | N |   |  |  |
|                                                                          | N                                                                    | N            | N | N | N | N | N | N | N |   |  |  |
|                                                                          | Й                                                                    | Й            | Й |   |   |   |   |   |   |   |  |  |
|                                                                          | localhost                                                            | bacula       |   | N | N | N | N | N | N |   |  |  |
|                                                                          | N                                                                    | N            | N | N | N | N | N | N | N | N |  |  |
|                                                                          | N                                                                    | N            | N | N | N | N | N | N | N | Ø |  |  |
|                                                                          | Й                                                                    | ø            |   |   |   |   |   |   |   |   |  |  |
|                                                                          |                                                                      | bacu la<br>N |   | N | N | N | N | N | N |   |  |  |
|                                                                          | N                                                                    | N            | N | N | N | N | N | N | N |   |  |  |
|                                                                          | N                                                                    | N            | N | N | N | N | N | N |   |   |  |  |
|                                                                          | Й                                                                    | Й            |   |   |   |   |   |   |   |   |  |  |
|                                                                          | Privileges for user bacula granted on database bacula.               |              |   |   |   |   |   |   |   |   |  |  |
| [root@localhost ~]# /usr/libexec/bacula/create_mysql_database -u root -p |                                                                      |              |   |   |   |   |   |   |   |   |  |  |
| Enter password:                                                          |                                                                      |              |   |   |   |   |   |   |   |   |  |  |
|                                                                          | Creation of bacula database succeeded.                               |              |   |   |   |   |   |   |   |   |  |  |
|                                                                          | [root@localhost ~]# /usr/libexec/bacula/make_mysql_tables -u root -p |              |   |   |   |   |   |   |   |   |  |  |
| Enter password:                                                          |                                                                      |              |   |   |   |   |   |   |   |   |  |  |
| Creation of Bacula MySQL tables succeeded.                               |                                                                      |              |   |   |   |   |   |   |   |   |  |  |
| [root@localhost ~]#                                                      |                                                                      |              |   |   |   |   |   |   |   |   |  |  |
|                                                                          |                                                                      |              |   |   |   |   |   |   |   |   |  |  |

# /usr/libexec/bacula/make\_mysql\_tables -u root –p

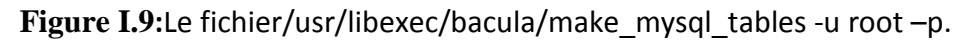

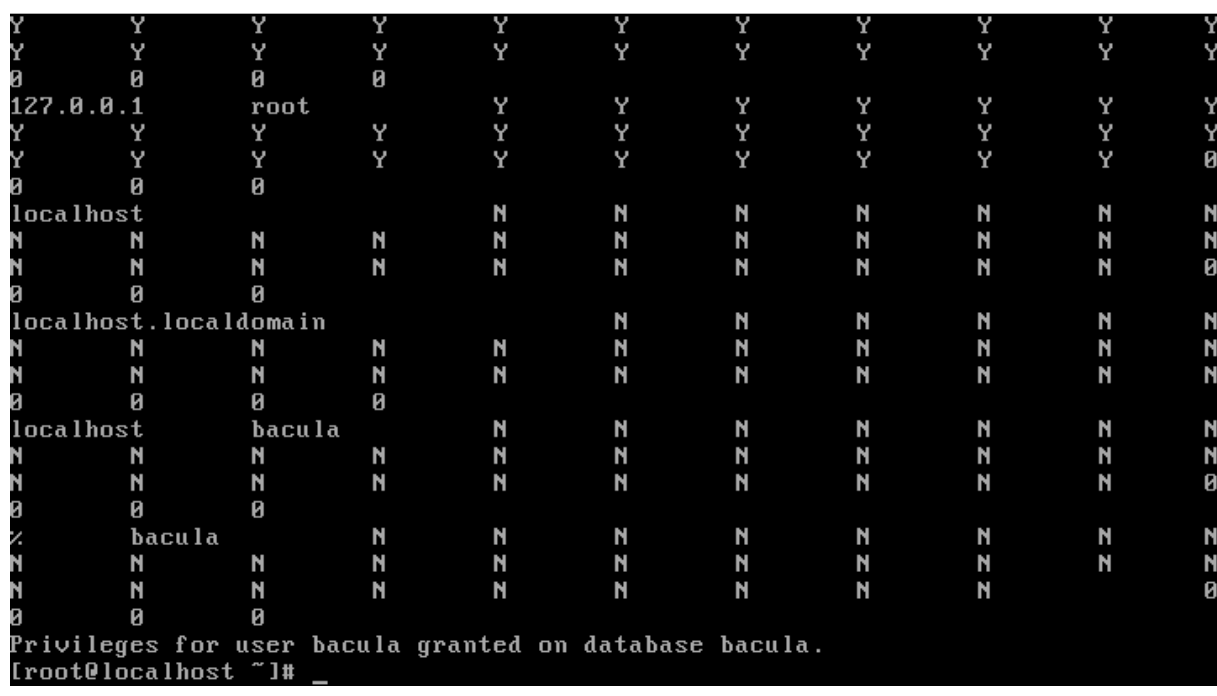

## # /usr/libexec/bacula/grant\_bacula\_privileges -u root –p

**Figure I.10:**Le fichier /usr/libexec/bacula/grant\_bacula\_privileges -u root –p.

Nous avonsdéplacé vers le répertoire /etc/Bacula

## # cd /etc/Bacula

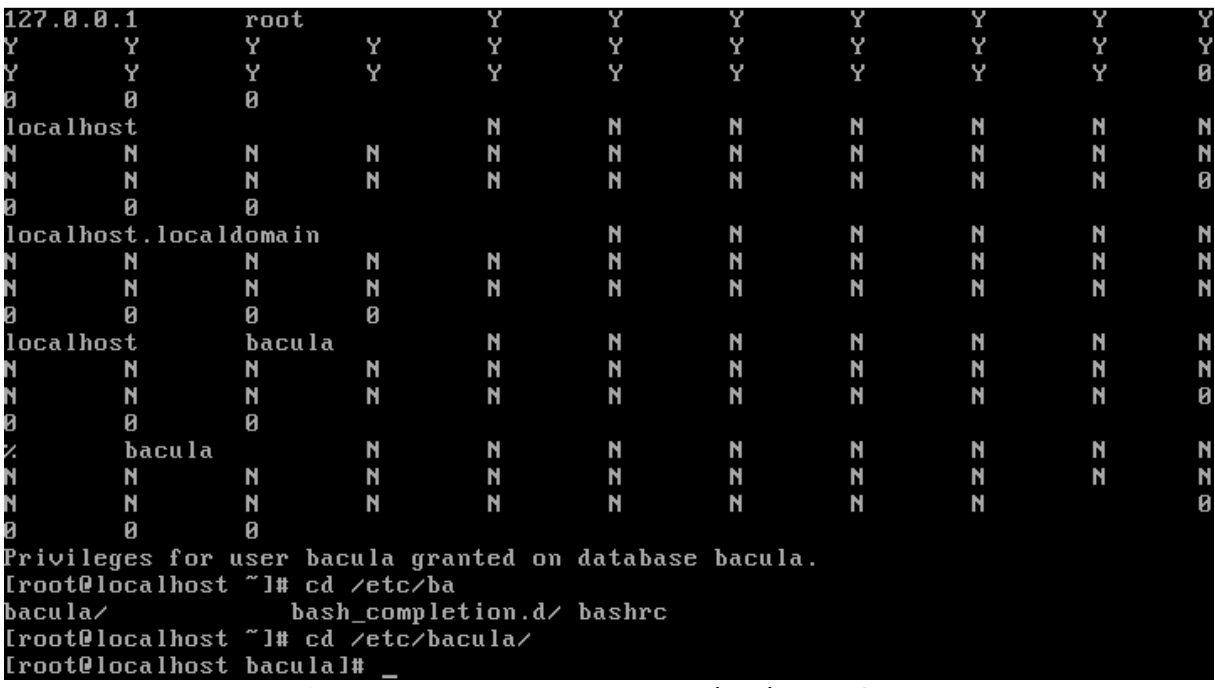

**Figure I.11:** Se positionné dans /etc/bacula**/.** 

Nous listons le contenu du répertoireBacula :

# ls

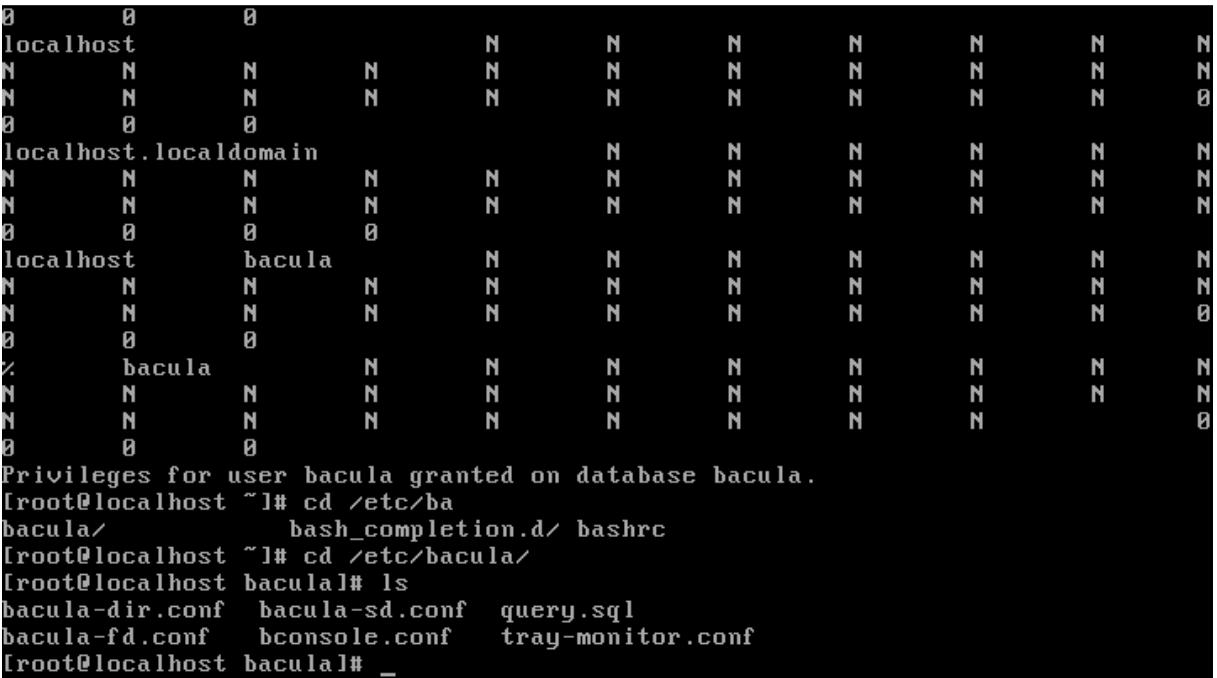

**Figure I.12:** Lister /etc/bacula/.

### **5. Installer Webmin**

 $\checkmark$  Nous Éditons le fichier webmin.repo :

# cat> /etc/yum.repos.d/webmin.repo<< EOF [Webmin] name=Webmin Distribution Neutral #baseurl=http://download.webmin.com/download/yum mirrorlist=http://download.webmin.com/download/yum/mirrorlist enabled=1

EOF

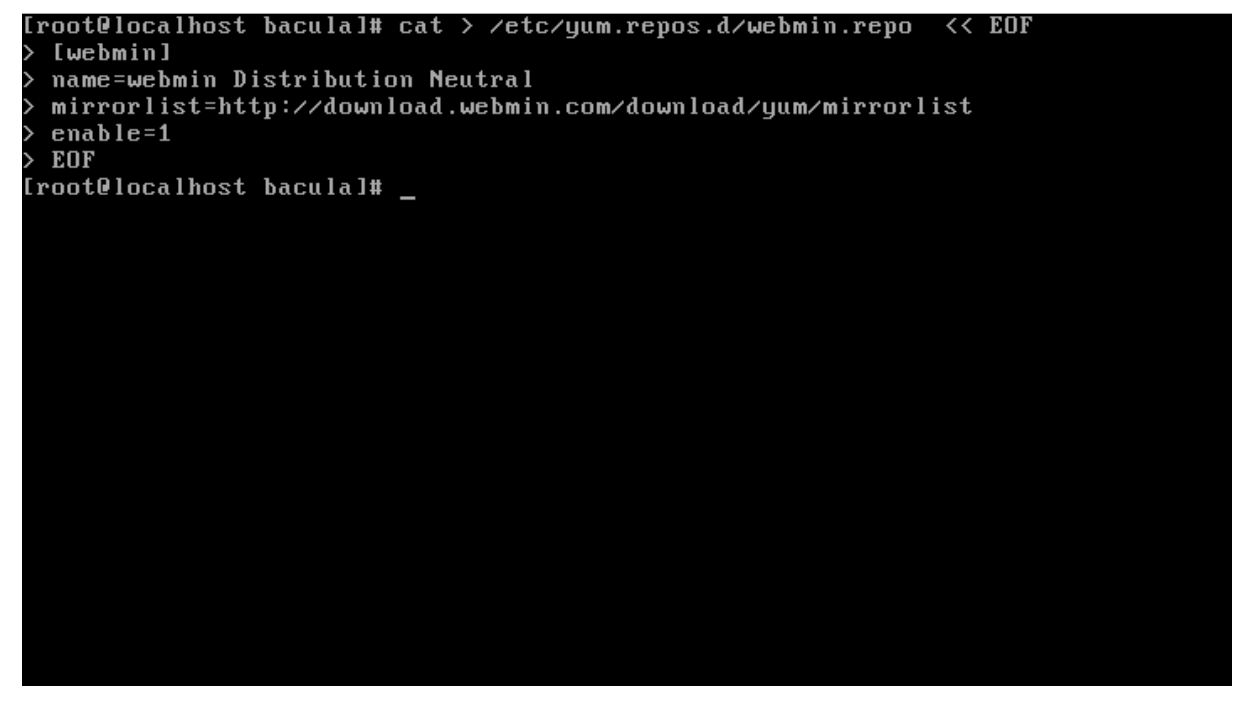

**Figure I.13 :**Le fichier webmine.repo.

 $\checkmark$  Nous avons ajoutéla clé GPG etinstallerWebmin :

# rpm --importhttp://www.webmin.com/jcameron-key.asc

 $\checkmark$  Nous avons installé le serveur apache :

## #yuminstallhttpd

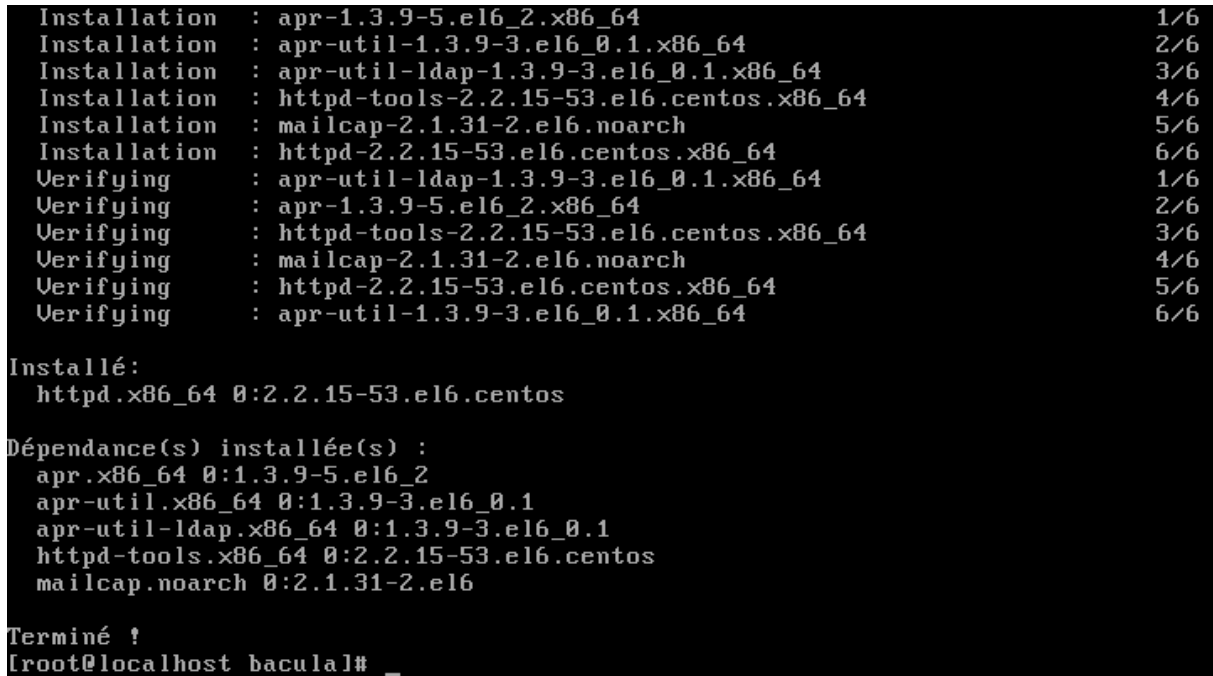

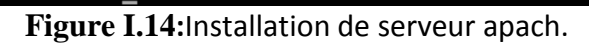

 $\checkmark$  Nous avons installé webmin

```
# yuminstallwebmin
```
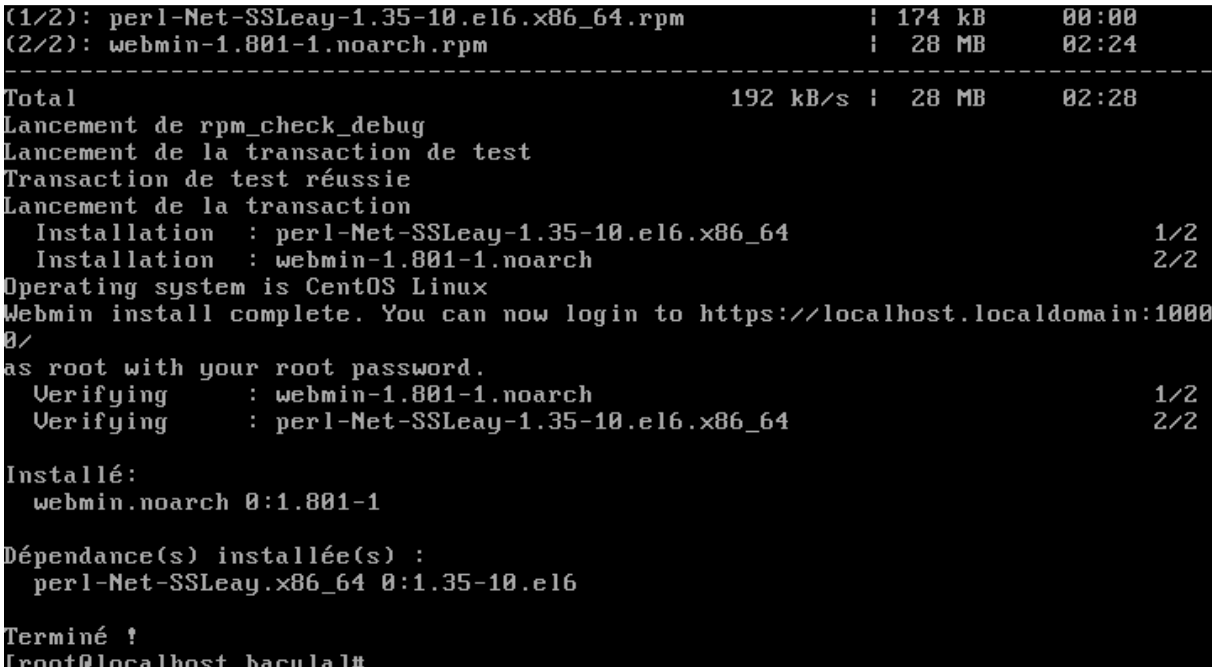

**Figure I.15:**Installation de webmin.

- **6. Désactivé le par feu**
- $\checkmark$  Nous avons désactivé le par feu :

#service iptables stop

```
Lancement de rpm_check_debug
Lancement de la transaction de test
Transaction de test réussie
Lancement de la transaction
  Installation : perl-Net-SSLeay-1.35-10.el6.x86_64<br>Installation : webmin-1.801-1.noarch
                                                                                          1/22/2Operating system is CentOS Linux
Webmin install complete. You can now login to https://localhost.localdomain:1000
п.
as root with your root password.<br>Uerifying      : webmin-1.801-1.noarch
                                                                                          1/2Verifying
                   : perl-Net-SSLeay-1.35-10.el6.x86_64
                                                                                          2/2Installé:
  webmin.noarch 0:1.801-1
Dépendance(s) installée(s) :
  perl-Net-SSLeay.x86_64 0:1.35-10.el6
Terminé !
[root0localhost bacula]# service iptables stop
iptables : Configuration des chaînes sur la politique ACCEPI
                                                                         0<sup>K</sup>ler
iptables : Suppression des règles du pare-feu :
                                                                         0<sub>K</sub>\mathbf{I}iptables : Déchargement des modules :
                                                                      \mathsf{L}\mathbf{I}nk
[root@localhost bacula]#
```
**Figure I.16:** Désactiver le par feu**.** 

### **7. Définir le mot de passe MySQL pour l'utilisateur Bacula**

 $\checkmark$  Nous définissons le mot de passe MySQL pour l'utilisateur Bacula ainsi :

# mysql -u root –p

Enter Password:

mysql> UPDATE mysql.user SET password=PASSWORD ('centos')

mysql> WHERE user='bacula';

mysql> UPDATE mysql.user SET password=PASSWORD ('centos') WHERE user='bacula'

mysql> FLUSH PRIVILEGES;

mysql> quit

Copyright (c) 2000, 2013, Oracle and/or its affiliates. All rights reserved. Oracle is a registered trademark of Oracle Corporation and/or its affiliates. Other names may be trademarks of their respective owners. Type 'help;' or '\h' for help. Type '\c' to clear the current input statement. mysql> UPDATE mysql.user SET password=PASSWORD('centos')<br>-> WHERE user='bacula'; Query OK, 2 rows affected (0.07 sec)<br>Rows matched: 2 Changed: 2 Warnings: 0 mysql> UPDATE mysql.user SET password=PASSWORD('centos') WHERE user='bacula' -> FLUSH PRIVILEGES  $\rightarrow$  quit -> FLUSH PRIVILEGES; ERROR 1864 (42000): You have an error in your SQL syntax; check the manual that<br>corresponds to your MySQL server version for the right syntax to use near 'FLUSH PRIVILEGES quit FLUSH PRIVILEGES' at line 2 mysql> quit<br>Bye [root@localhost bacula]#

**Figure I.17:** Réinitialiser le mot de passe MySQL de l'utilisateur bacula**.** 

#### **8. Démarrez les services Bacula**

 $\checkmark$  Nous avons démarré le service bacula-dir :

# servicebacula-dir start

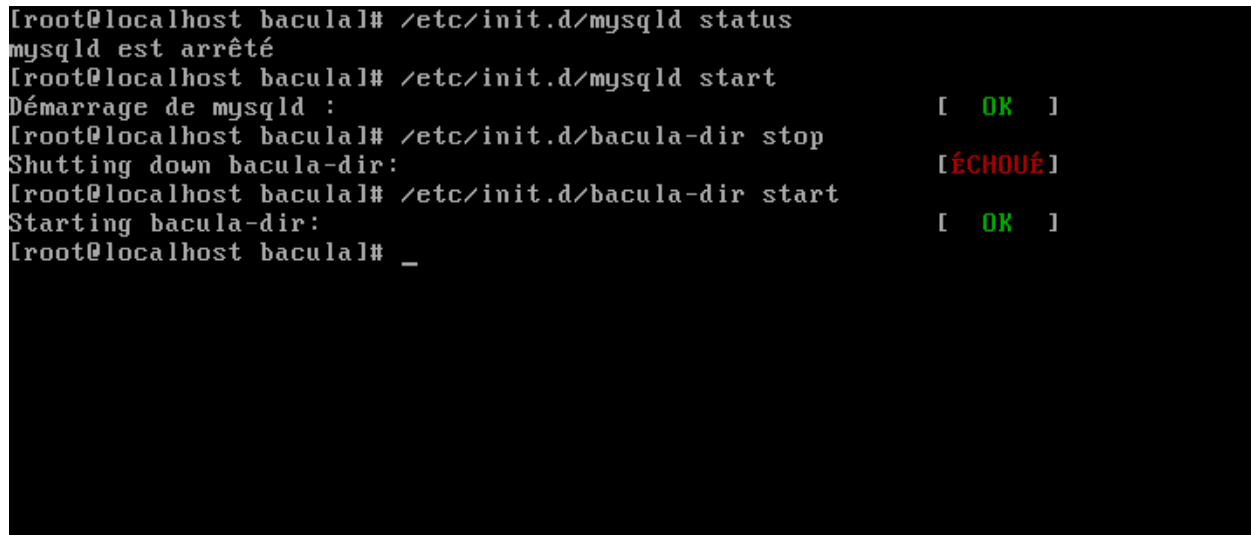

**Figure I.18:** Démarrer bacula-dir.

 $\checkmark$  Nous avons démarré le service bacula-sd :

#### # servicebacula-sdstart

```
Monitor = yes
  "Global" File daemon configuration specifications
                                               # this is me
FileDaemon {
  Name = bacula-fd# where we listen for the director
  F\text{Dport} = 9102\psiorkingDirectory = /var/spool/bacula
  Pid Directory = /var/run
  Maximum Concurrent Jobs = 20
# Send all messages except skipped files back to Director
Messages {
  Name = Standarddirector = bacula-dir = all, 'skipped, 'restored。<br>"bacula-fd.conf" 43L, 909C written<br>[root@localhost bacula]# /etc/init.d/bacula-dir status
bacula-dir (pid 2050) en cours d'exécution...<br>Dacula-dir (pid 2050) en cours d'exécution...<br>[root@localhost bacula]# /etc/init.d/bacula-sd start
                                                                          I 0K 1Starting bacula-sd:
Iroot@localhost baculal# /etc/init.d/bacula-sd start
```
**Figure I.19:** Démarrer bacula-sd.

 $\checkmark$  Nous avons Démarre le service bacula-fd

#### # servicebacula-fdstart

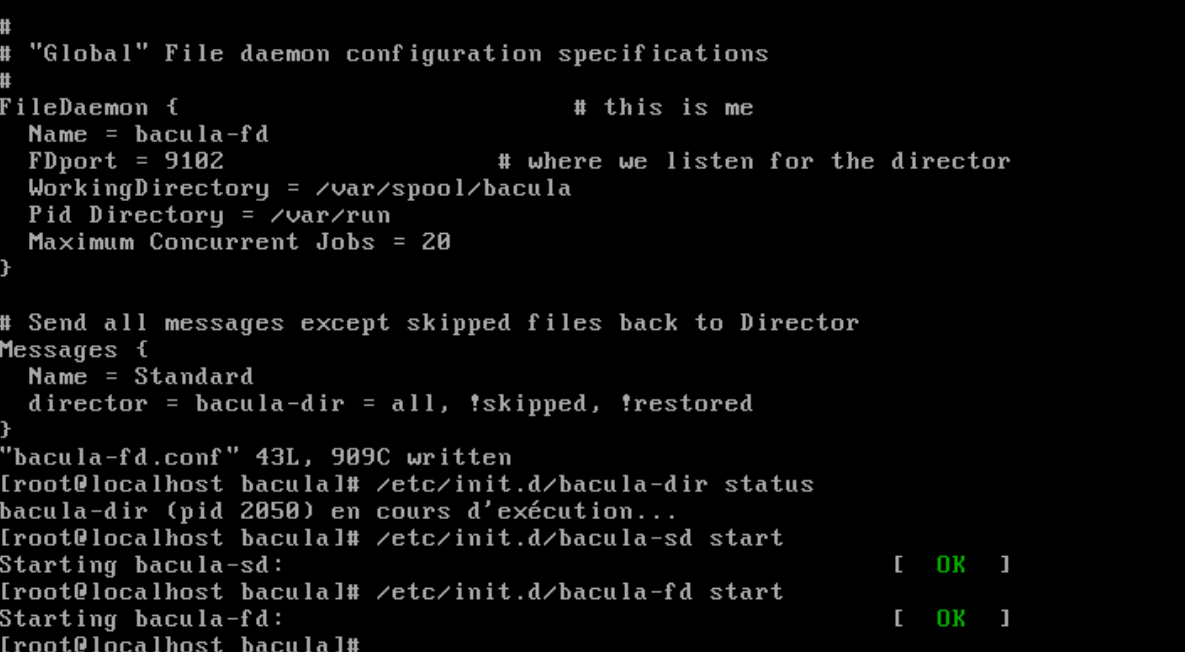

**Figure I.20:** Démarrer bacula-fd.

### **9. Modifier les fichiers de configuration par défaut**

 $\checkmark$  Nous avons Changé le mot de passe director, storage, catalogue, client et console, on Édite le fichier /etc/bacula/bacula-dir.conf.

# vi /etc/bacula/bacula-dir.conf

```
Default Bacula Director Configuration file
   The only thing that MUST be changed is to add one or more
    file or directory names in the Include directive of the
    FileSet resource.
   For Bacula release 5.0.0 (26 January 2010) -- redhat
   You might also want to change the default email address<br>from root to your address. See the "mail" and "operator"
    directives in the Messages resource.
Director {
                                                 # define muself
  Name = \overline{b}acula-dir
  DIRport = 9101# where we listen for UA connections
  Where we in<br>QueryFile = "/usr/libexec/bacula/query.sql"<br>WorkingDirectory = "/var/spool/bacula"<br>PidDirectory = "/var/run"
  Maximum Concurrent Jobs = 1Password = "centos"
                                      # Console password
  Messages = Daemon
   INSERT --
```
**Figure I.21:** bacula-director.

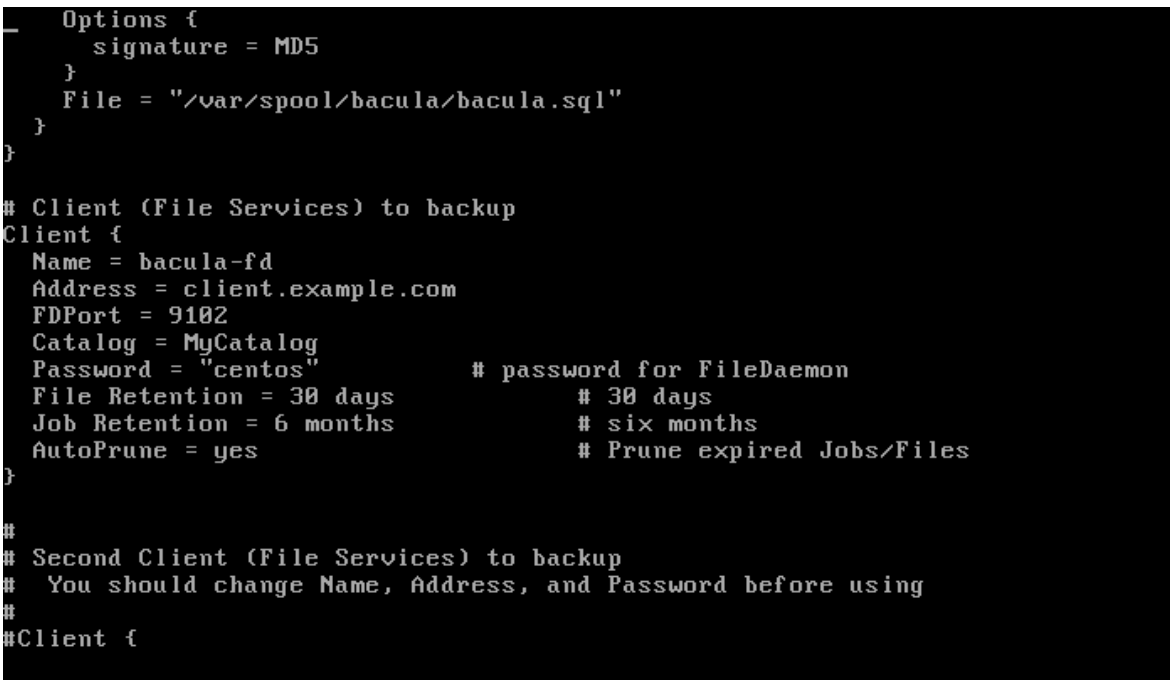

**Figure I.22:**bacula-client.

```
#1
# Definition of file storage device
Storage {
 Name = File<br>Do not use "localhost" here
  Address = 192.168.8.108
  SDPort = 9103Password = centosDevice = databackup
  Media Type = FileMaximum Concurrent Jobs = 10
# Definition of DDS tape storage device
#Storage {
  Name = DDS-4name – pp3-+<br>Do not use "localhost" here<br>^ddr=== = =f===== =…=…= = =
  Address = storage.example.com
                                                       # N.B. Use a fully qualified nam
 here
  SDPort = 9103
```
**Figure I.23:** bacula-storage.

Generic catalog service Catalog { Name =  $MyCatalog$ lame - ngoatalog<br>| Uncomment the following line if you want the dbi driver<br>| dbdriver = "dbi:sqlite3"; dbaddress = 127.0.0.1; dbport =<br>| dbname = "bacula"; dbuser = "bacula"; dbpassword = "centos" # Reasonable message delivery -- send most everything to email address and to the console Messages { Name =  $Standard$ # NOTE! If you send to two email or more email addresses, you will need to replace the  $xr$  in the from field (-f part) with a single valid email address in both the mailcommand and the operatorcommand. What this does is, it sets the email address that emails would display in the FROM field, which is by default the same email as they're being sent to. However, if you send email to more than one address, then<br>you'll have to set the FROM address manually, to a single address.<br>for example, a 'no-reply@mydomain.com', is better since that tends to<br>tell (most) people

**Figure I.24:**bacula-catalogue.

```
# Restricted console used by tray-monitor to get the status of the director
Console {
 CommandACL = status, .status
Client {
 Name = xp-client
 Password = centos
 Address = 192.168.8.118FDPort = 9102Catalog = MyCatalogFile Retention = 30 days
 Job Retention = 6 months
FileSet {
 Name = xp - dataInclude \mathbf{\hat{t}}File = c:/test
   Options {
 Compression = GZIP1signature = SHA1
    \overline{\mathbf{r}}
```
**Figure I.25:** bacula-console.

 $\checkmark$  Nous avons changé le mot de passe director, dans /etc/bacula/bacula-fd.conf

# vi /etc/bacula/bacula-fd.conf

```
Default Bacula File Daemon Configuration file
  For Bacula release 5.0.0 (26 January 2010) -- redhat
 There is not much to change here except perhaps the
# File daemon Name to
# List Directors who are permitted to contact this File daemon
Director {
  Name = bacula-dirPassword = "centos<u>"</u>
  Restricted Director, used by tray-monitor to get the<br>status of the file daemon
Director {
 ------<br>Name = bacula-mon<br>Password = "QQMON_FD_PASSWORDQQ"
 - INSERT -
```
**Figure I.26**: Le fichier /etc/bacula/bacula-fd.conf « bacula-dir »

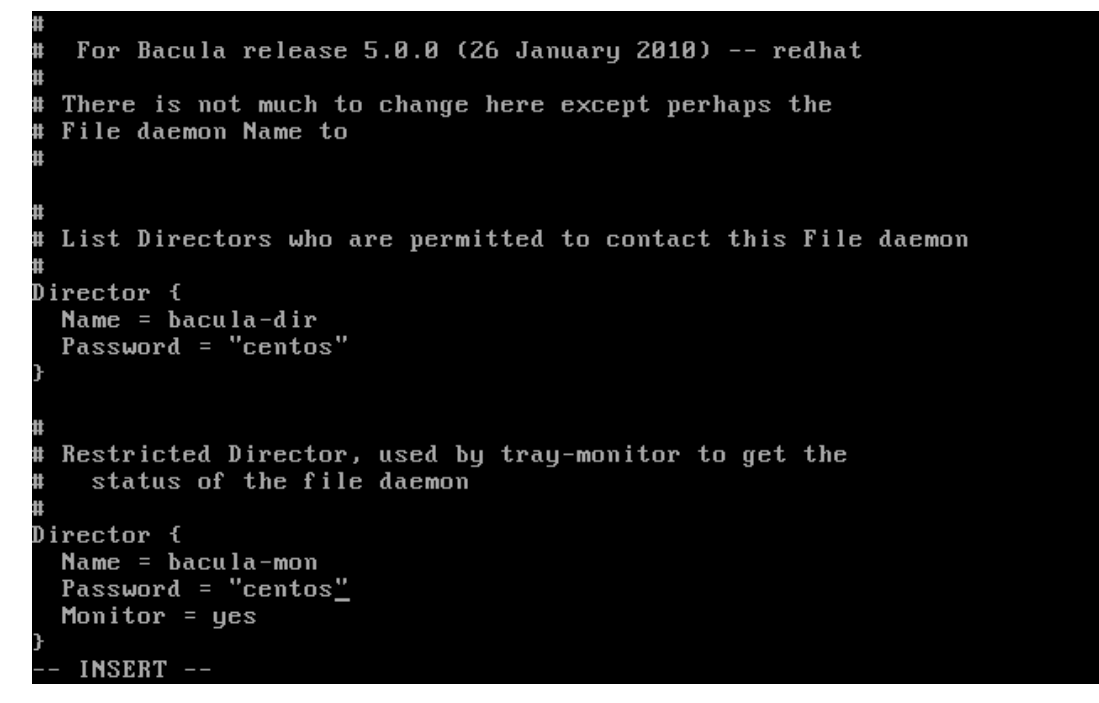

**Figure I.27:** Le fichier /etc/bacula/bacula-fd.confDirector.

 $\checkmark$  Nous avons Changé le mot de passedirector dans /etc/bacula/bacula-sd.conf

# vi /etc/bacula/bacula-sd.conf

```
You may need to change the name of your tape drive<br>on the "Archive Device" directive in the Device
     resource. If you change the Name and/or the<br>"Media Type" in the Device resource, please ensure
     that dird.conf has corresponding changes.
Storage {
                                                     # definition of myself
  Name = bacula-sdSDPort = 9103# Director's port
  WorkingDirectory = "/var/spool/bacula"<br>Pid Directory = "/var/run"
  Maximum Concurrent Jobs = 20
# List Directors who are permitted to contact Storage daemon
Director {
  Name = bacula-dir<br>Password = "centos<u>"</u>
   INSERT --
```
**Figure I.28:** Le fichier/etc/bacula/bacula-sd.conf« Director »

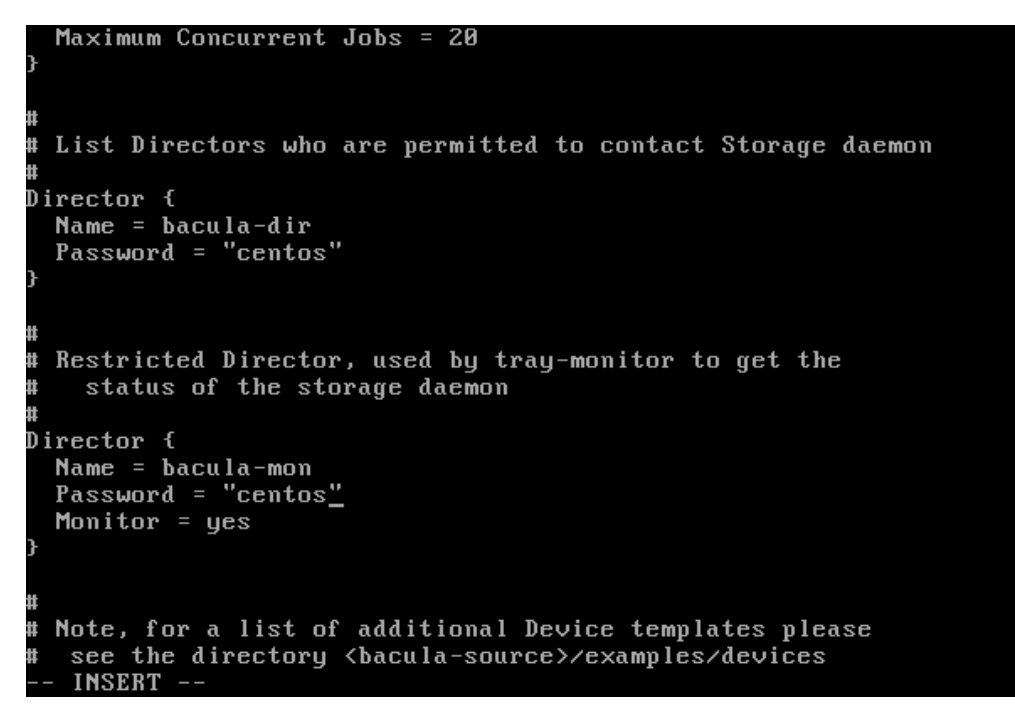

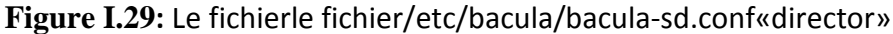

 $\checkmark$  Nous avons Changé le mot de passe dans le fichier bconsol:

```
 # vi /etc/bacula/bconsole.conf
```
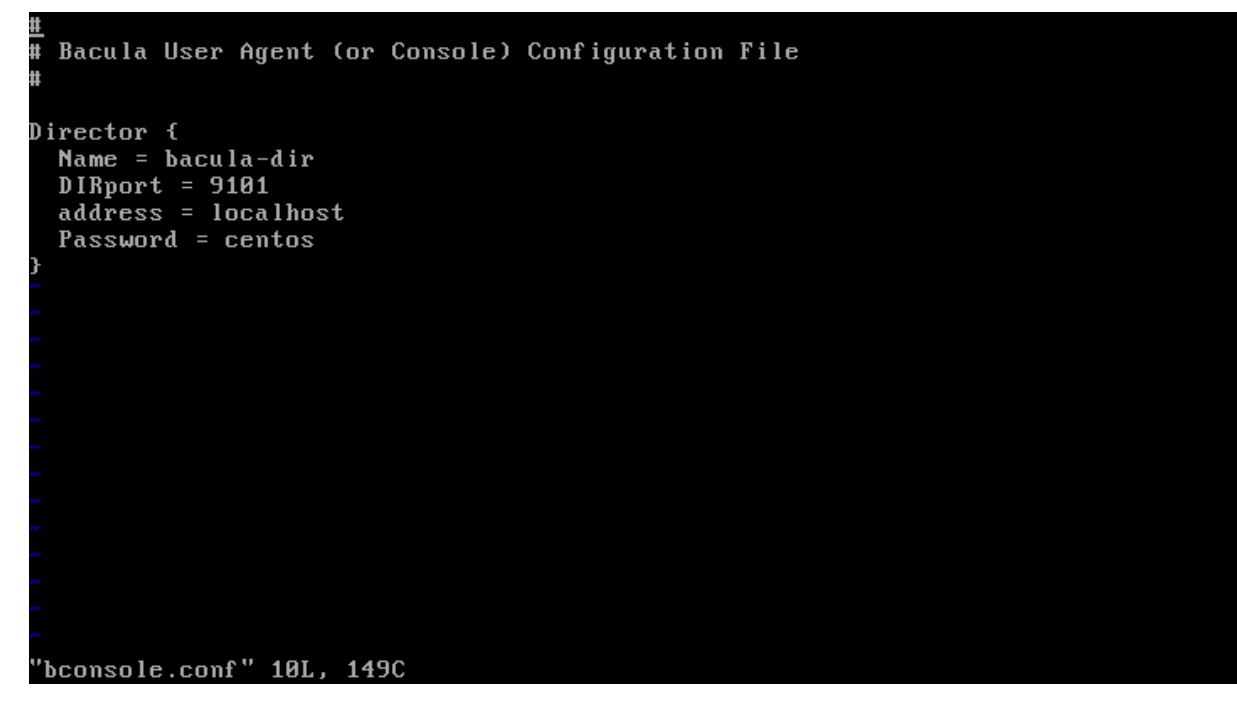

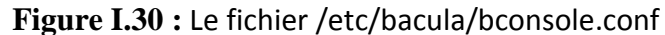

 $\frac{1}{\sqrt{2}}$  Fin d'installation de serveur bacula.

## **I.1.2. Coté client CentOS 6**

Pour installer et configurer clientBacula sur Centos6.6 , nous avons suivi les étapes suivantes :

### **1. Désactiver SELinux**

Pour rendre l'installation plus facile, nous avons désactivé SELINUX, OnEditons le fichier /etc/sysconfig/selinux :

### # vi /etc/sysconfig/selinux

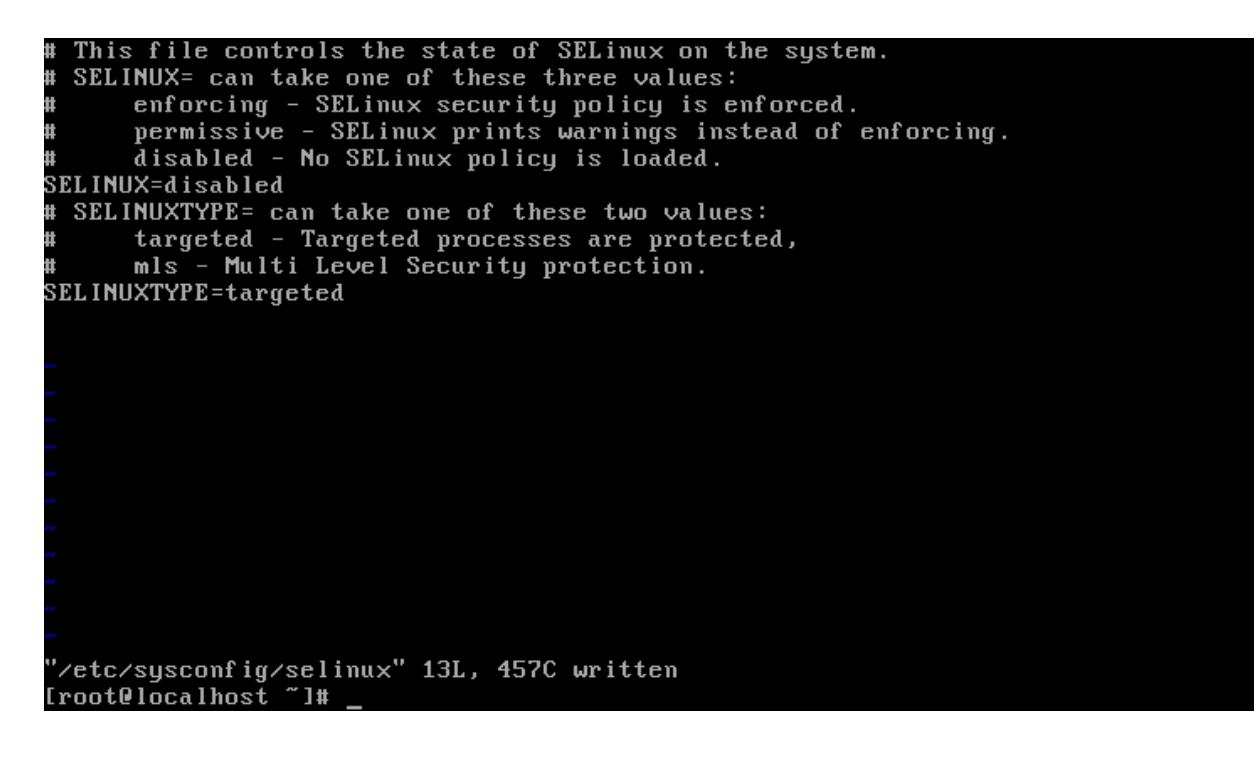

**Figure I.31 :**Le fichier/etc/sysconfig/selinux

### **2. Installation Bacula-client Bacula-console**

#yuminstallbacula-client bacula-console

```
Importing GPG key 0xC105B9DE:
Userid: CentOS-6 Key (CentOS 6 Official Signing Key) <centos-6-key@centos.org>
Package: centos-release-6-6.el6.centos.12.2.x86_64 (@anaconda-CentOS-2014102414
09.x86_64/6.6)
       : /etc/pki/rpm-gpg/RPM-GPG-KEY-CentOS-6
From
Est-ce correct [o/N] : o
Lancement de rpm_check_debug<br>Lancement de la transaction de test
Transaction de test réussie
Lancement de la transaction
  Installation : bacula-common-5.0.0-13.el6.x86_64
                 bacula-common-5.0.0-13.el6.x86_64 :<br>bacula-client-5.0.0-13.el6.x86_64 :<br>bacula-console-5.0.0-13.el6.x86_6
                                                                                      1/3Installation
                                                                                      2/3bacula-console-5.0.0-13.el6.x86_64
  Installation
                                                                                      3/3: bacula-client-5.0.0-13.el6.x86_64
  Verifying
                                                                                      1/3Verifying
                  : bacula-console-5.0.0-13.el6.x86_64
                                                                                      2/3: bacula-common-5.0.0-13.el6.x86_64
                                                                                      3/3Verifying
Installé:
  bacula-client.x86_64 0:5.0.0-13.el6
                                              bacula-console.x86_64 0:5.0.0-13.el6
Dépendance(s) installée(s) :
  bacula-common.x86 64 0:5.0.0-13.el6
Terminé !
[root@localhost "]#
```
**Figure I.32 :**Installation bacula-client et bacula-console

#### **3. Désactiver le par feu**

**Annexe**

 $\checkmark$  Nous avons désactivé le par feu

#service iptables stop

```
Lancement de rpm_check_debug
Lancement de la transaction de test
Transaction de test réussie
Lancement de la transaction
  Installation : perl-Net-SSLeay-1.35-10.el6.x86_64<br>Installation : webmin-1.801-1.noarch
                                                                                    1/22/2Operating system is CentOS Linux
Webmin install complete. You can now login to https://localhost.localdomain:1000
ūи
as root with your root password.
                : we bmin-1.801-1. noarch
 Verifying
                                                                                    1/2Verifying
                 : perl-Net-SSLeay-1.35-10.el6.x86_64
                                                                                    2/2Installé:
 webmin.noarch 0:1.801-1
Dépendance(s) installée(s) :
  perl-Net-SSLeay.x86_64 0:1.35-10.el6
Terminé !
[root0localhost bacula]# service iptables stop
iptables : Configuration des chaînes sur la politique ACCEPI
                                                                    OK
                                                                         ler
iptables : Suppression des règles du pare-feu :
                                                                    0<sub>K</sub>\Gammaı
                                                                         T
iptables : Déchargement des modules :
                                                                 Г
                                                                    0<sup>K</sup>[root@localhost bacula]#
```
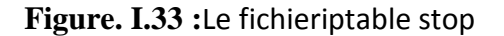

 $\checkmark$  Nous avons changé le mot de passe dans bacula-fd :

### # vi /etc/bacula/bacula-fd.conf

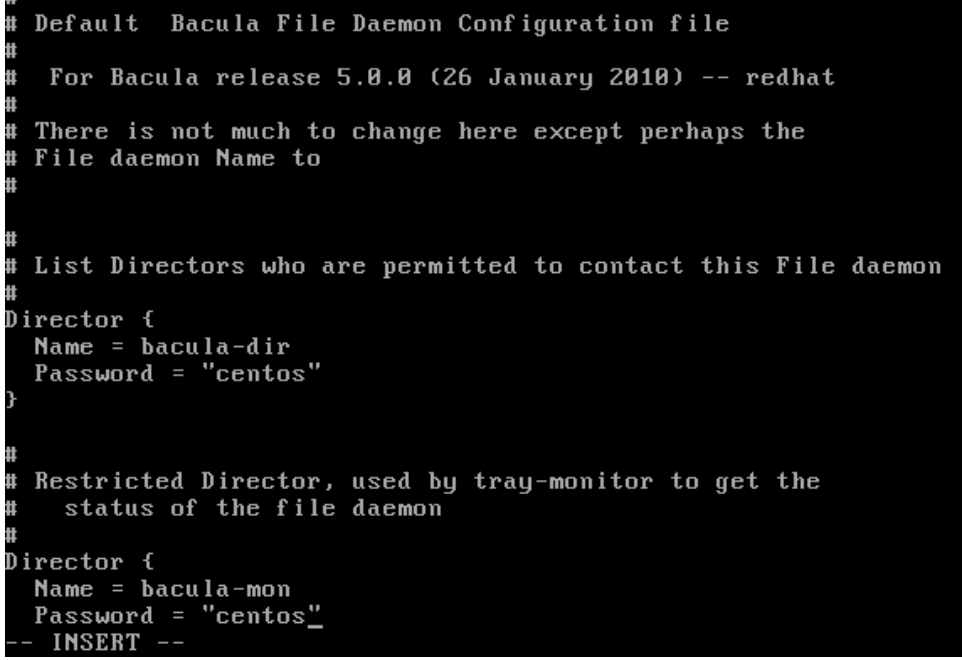

#### **Figure. I.34 :**Le fichier/etc/bacula/bacula-fd.conf

 $\checkmark$  Nous avons changé le mot de passe de bconsole

#vi /etc/bacula/bacula/bconsole.conf

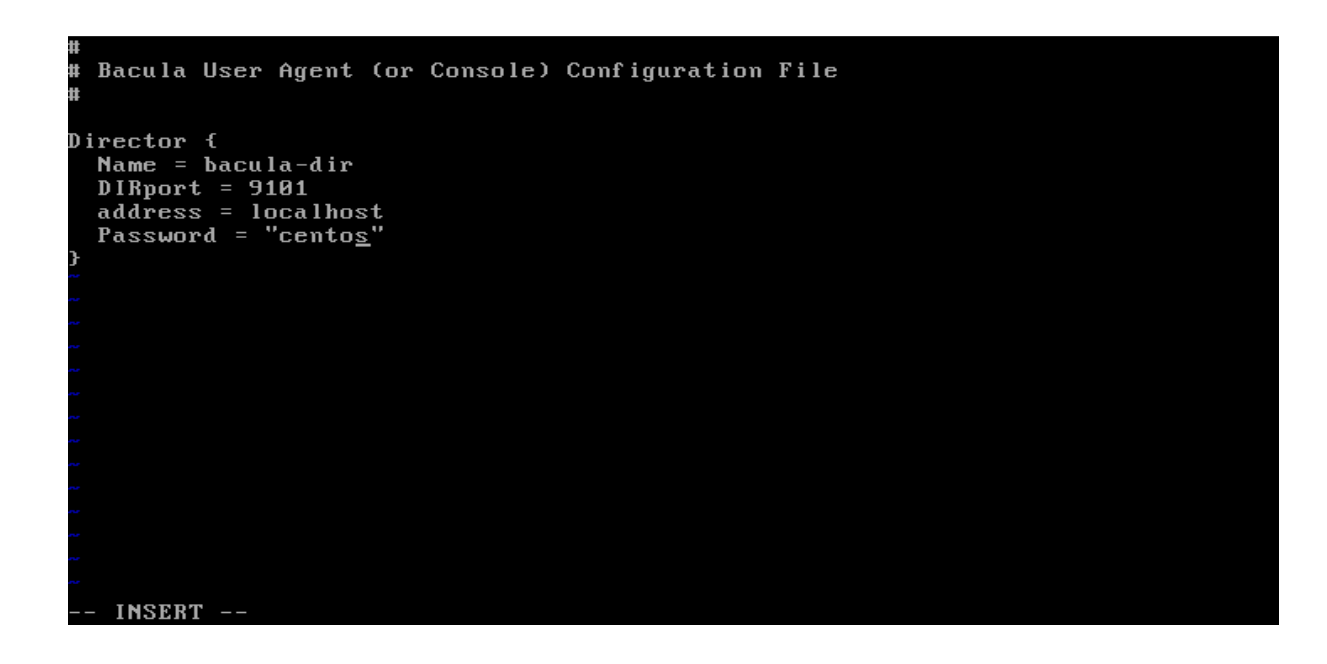

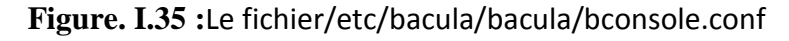

Fin d'installation du client bacula.

## **I.1.4. Coté client windows**

## **Télécharger l'exécutable**

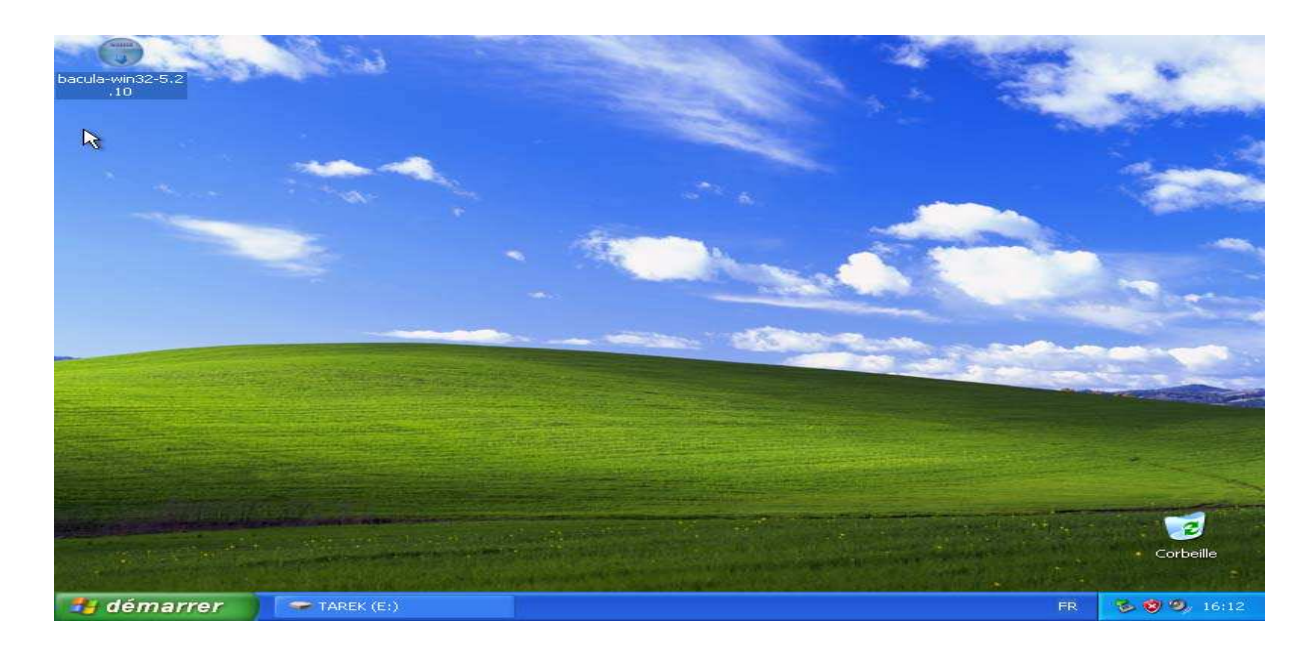

**Figure I.36 :** Interface de téléchargement de l'exécutable de bacula.

 $\checkmark$  Nous avons Accepté la licence de l'installable de bacula :

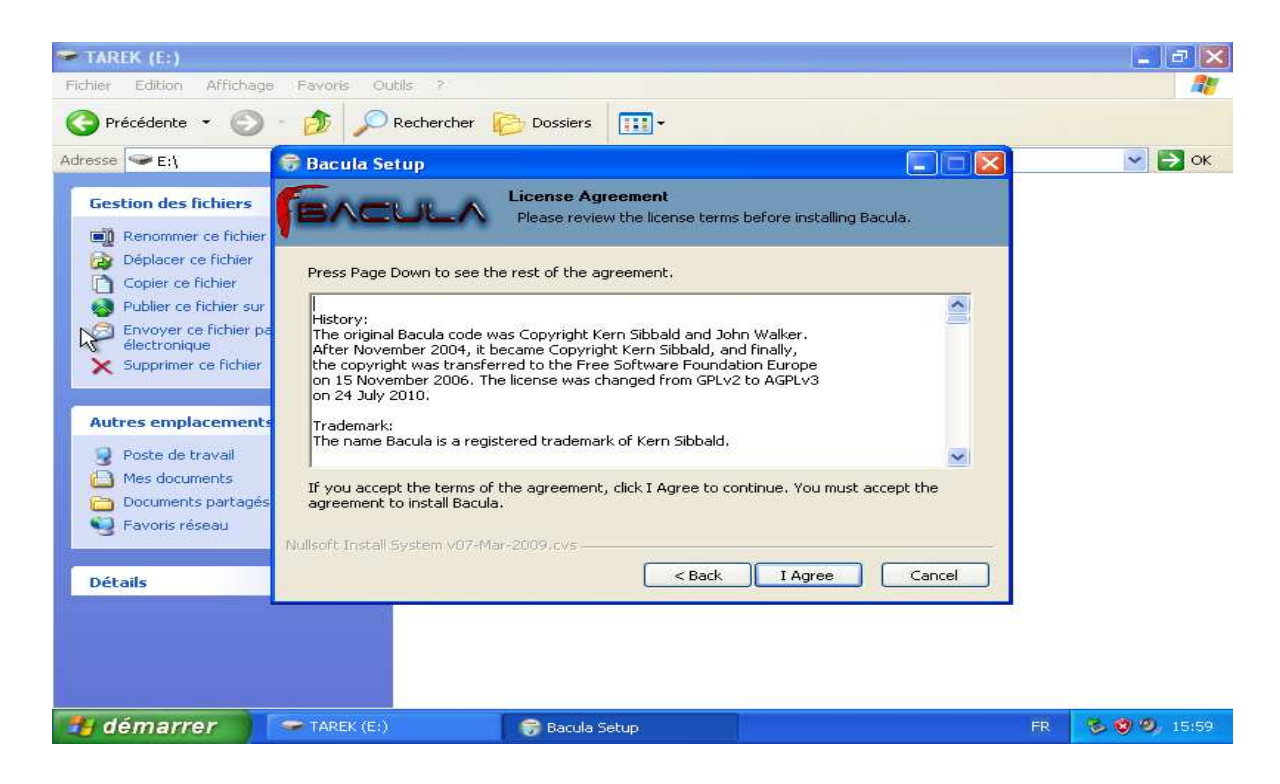

**Figure I.37 :**Interface accepté la licence de l'installation de bacula

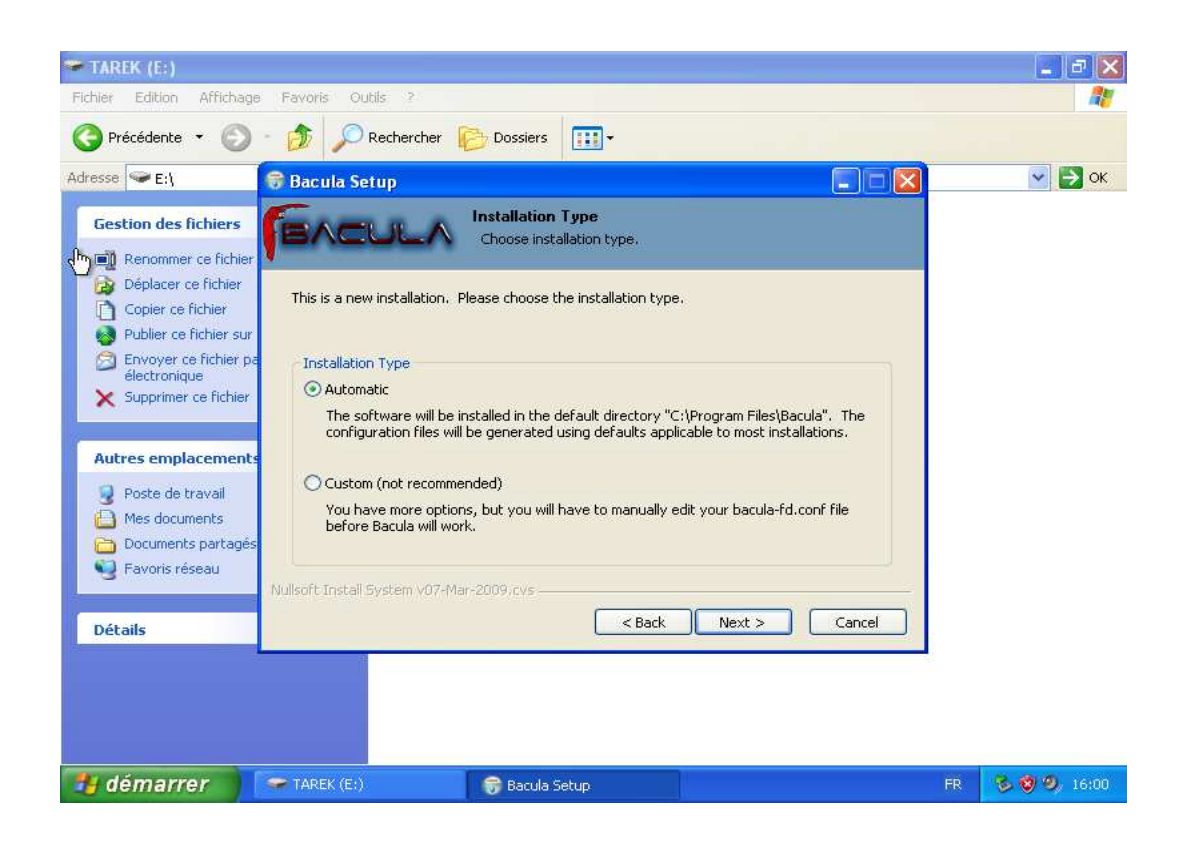

**Figure I.38 :**Interface de choisir le type d'installation

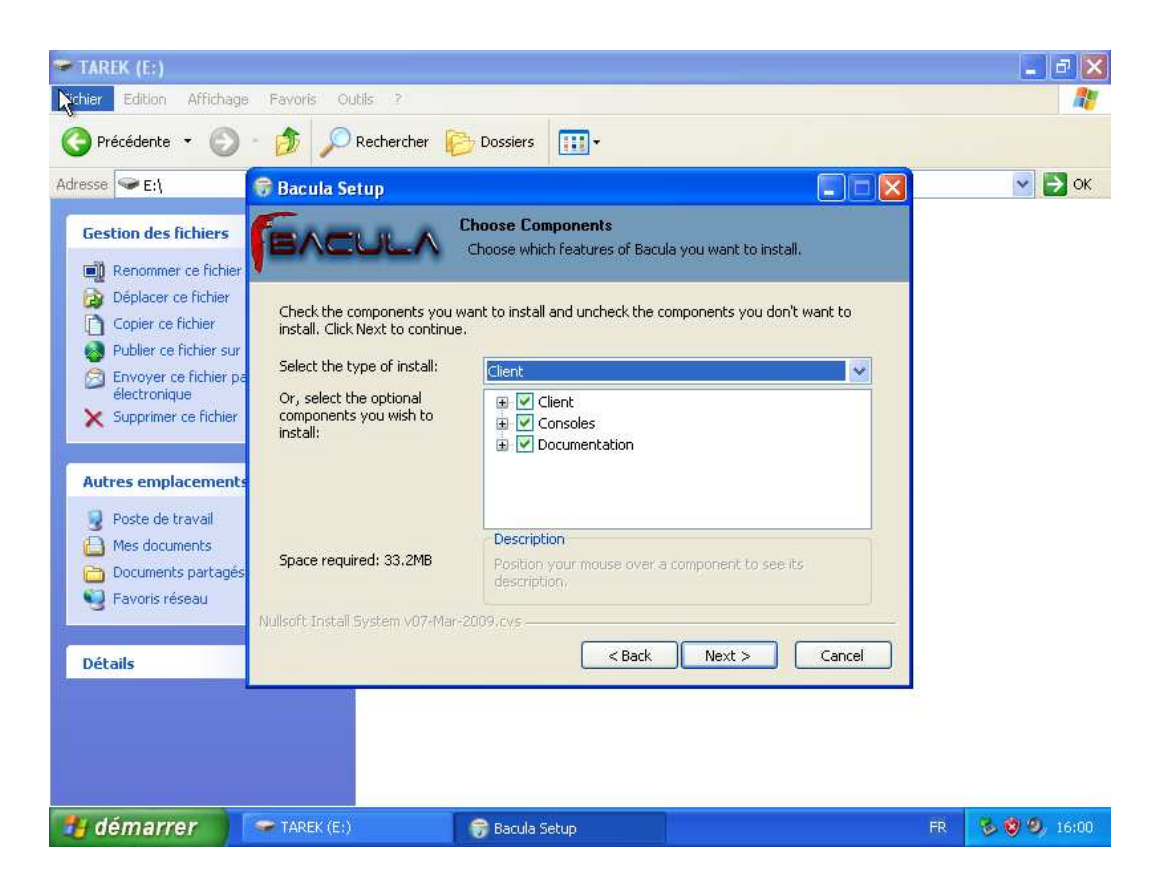

**Figure I.39 :** Interface de choisir les composants debacula**.** 

 $\checkmark$  Nous somme authentifié:

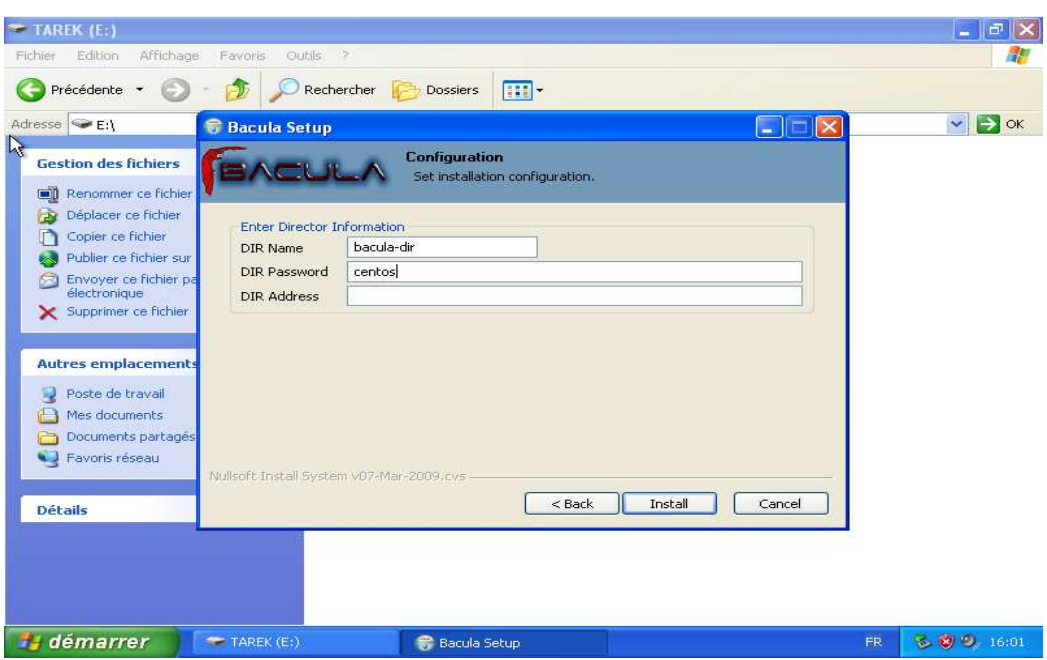

**Figure I.40 :** Interface d'authentification

Le début d'Installation :

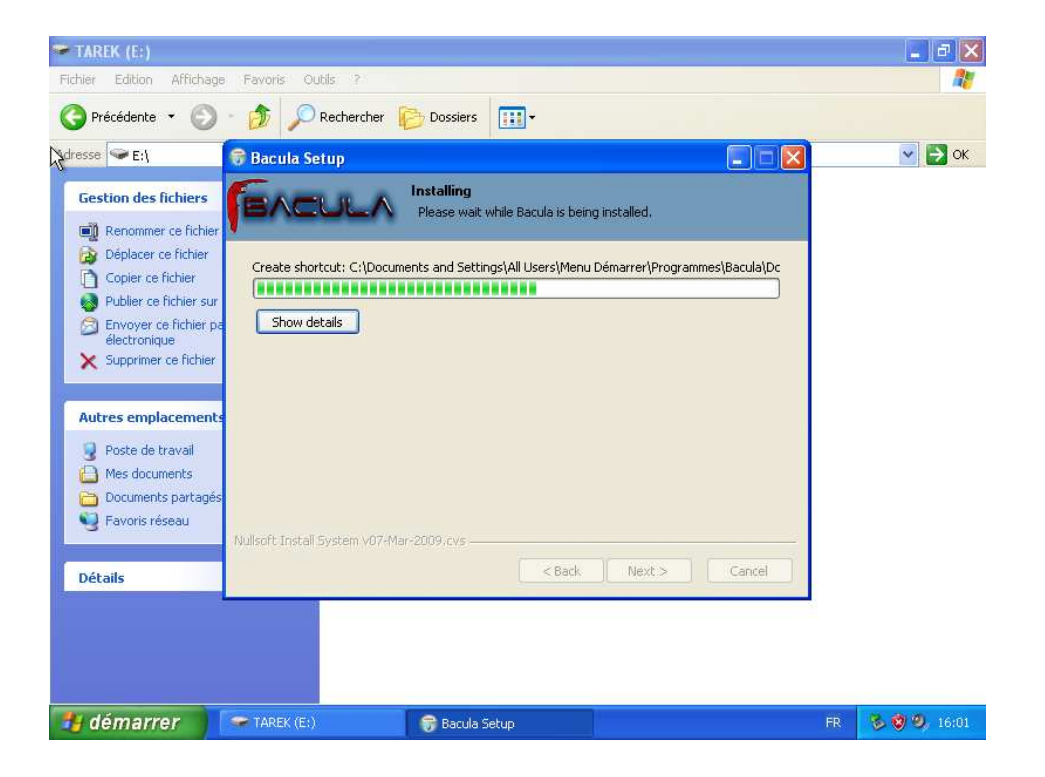

**Figure I.41 :** Interface d'installation de bacula

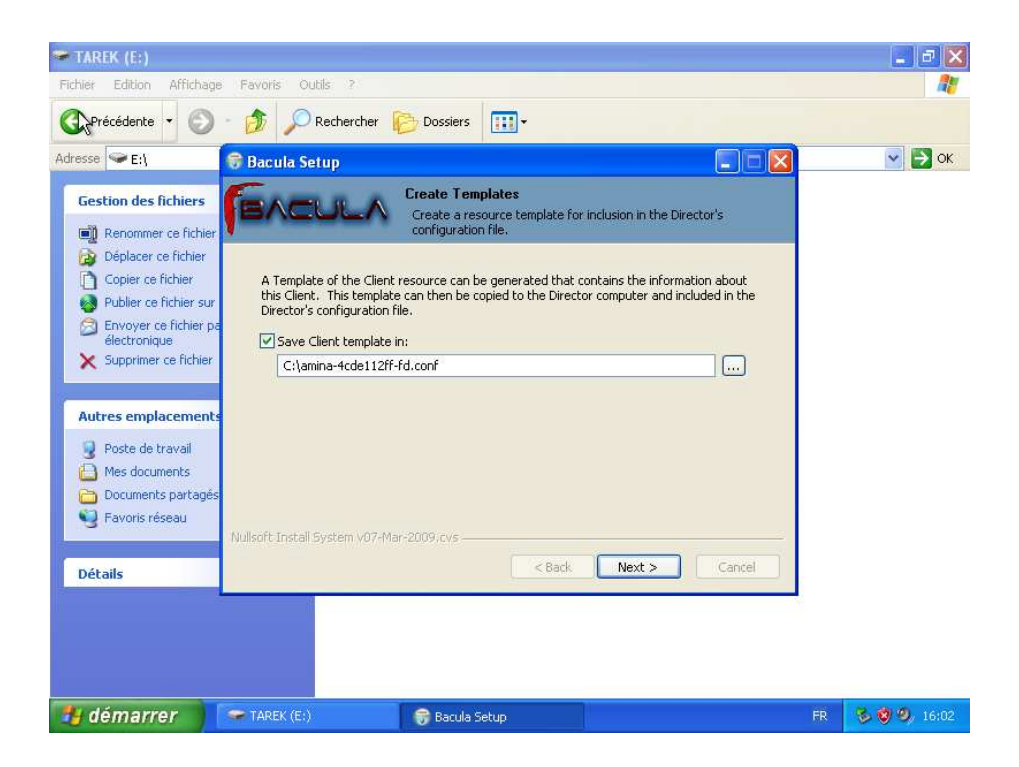

Figure I.42 : Fin de l'installation de bacula.

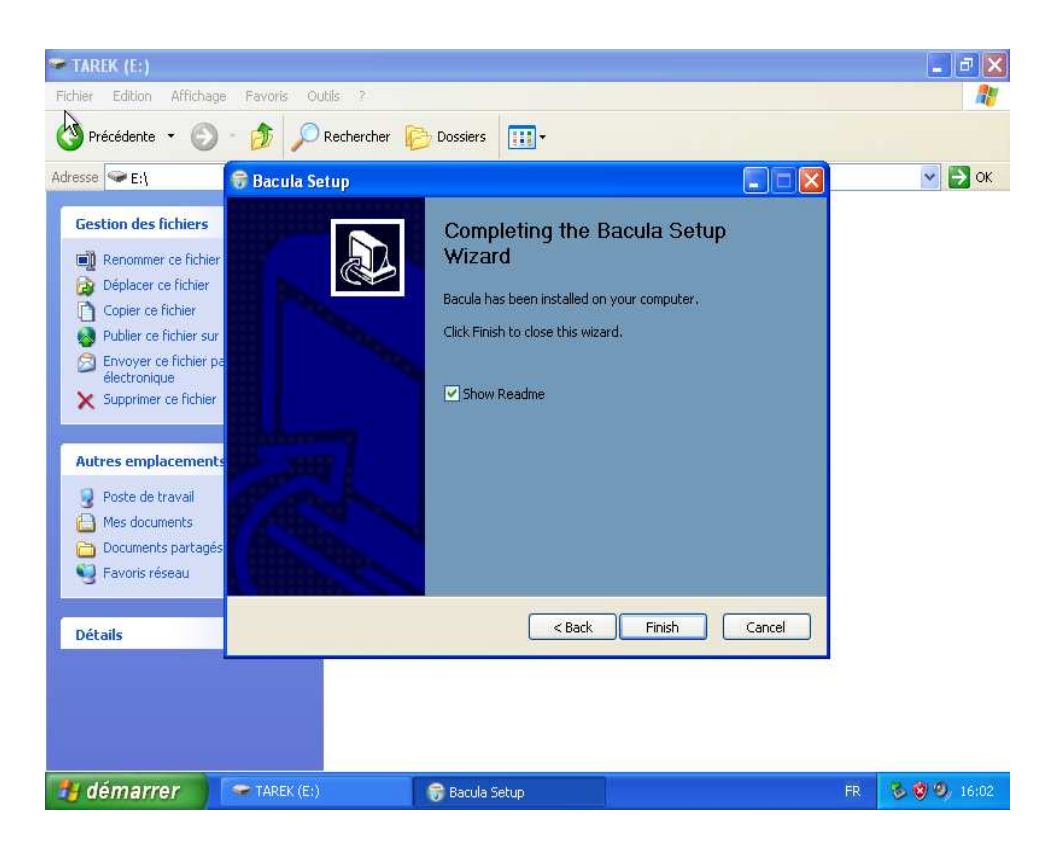

**Figure I.43 :** Interface fin d'installation de bacula**.** 

 $\checkmark$  Nous somme positionné dansprogramme file :

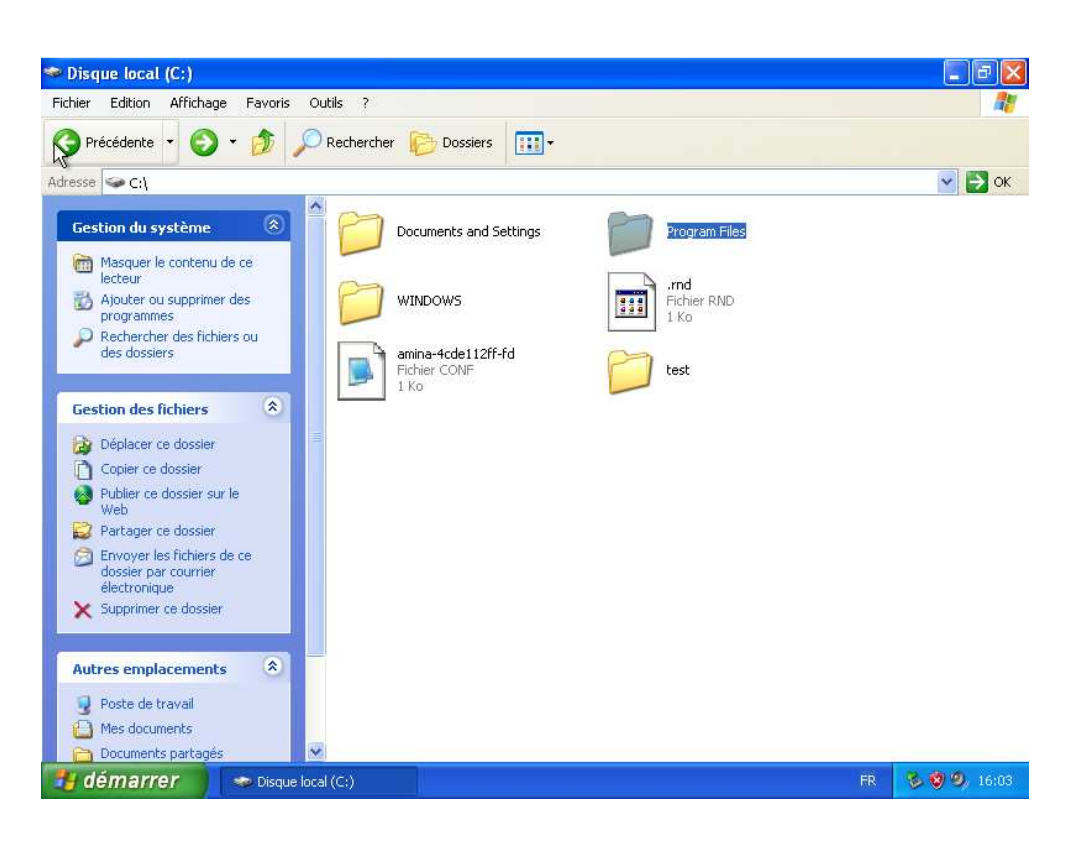

**Figure I.44 :**Interface de déplacement au programme file.

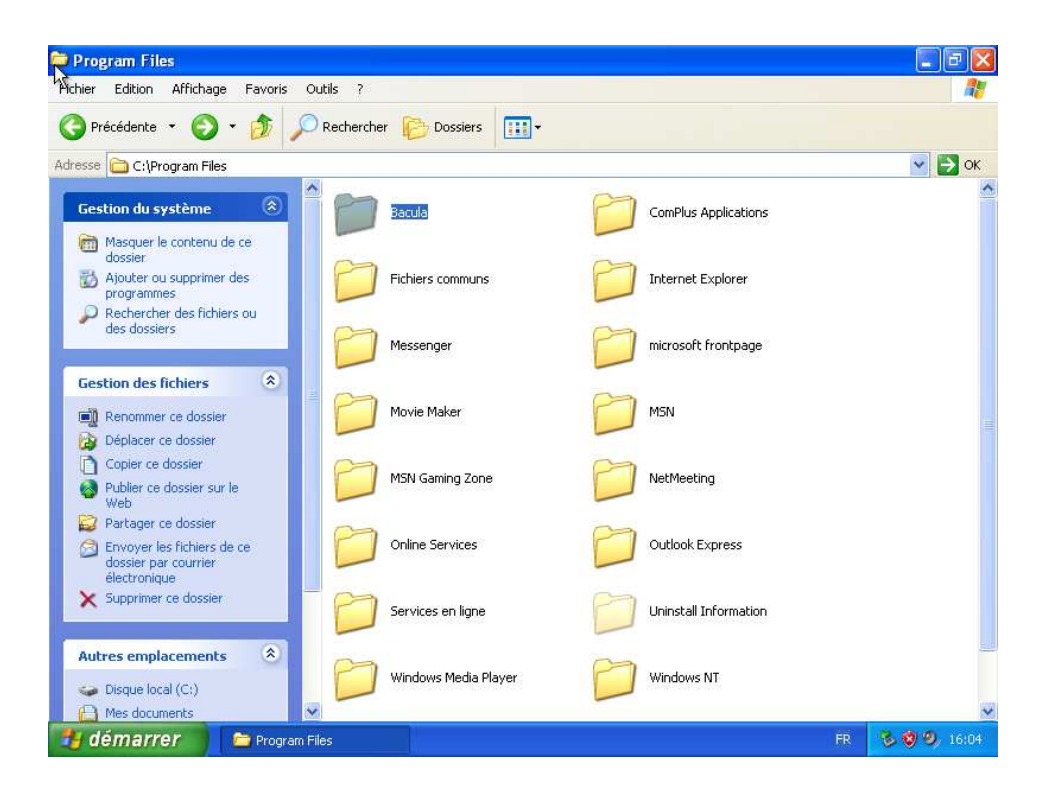

**Figure I.45 :**Interfacede positionnement dans bacula.

 $\checkmark$  Nous avons Accédé au fichier de configuration bacula-fd :

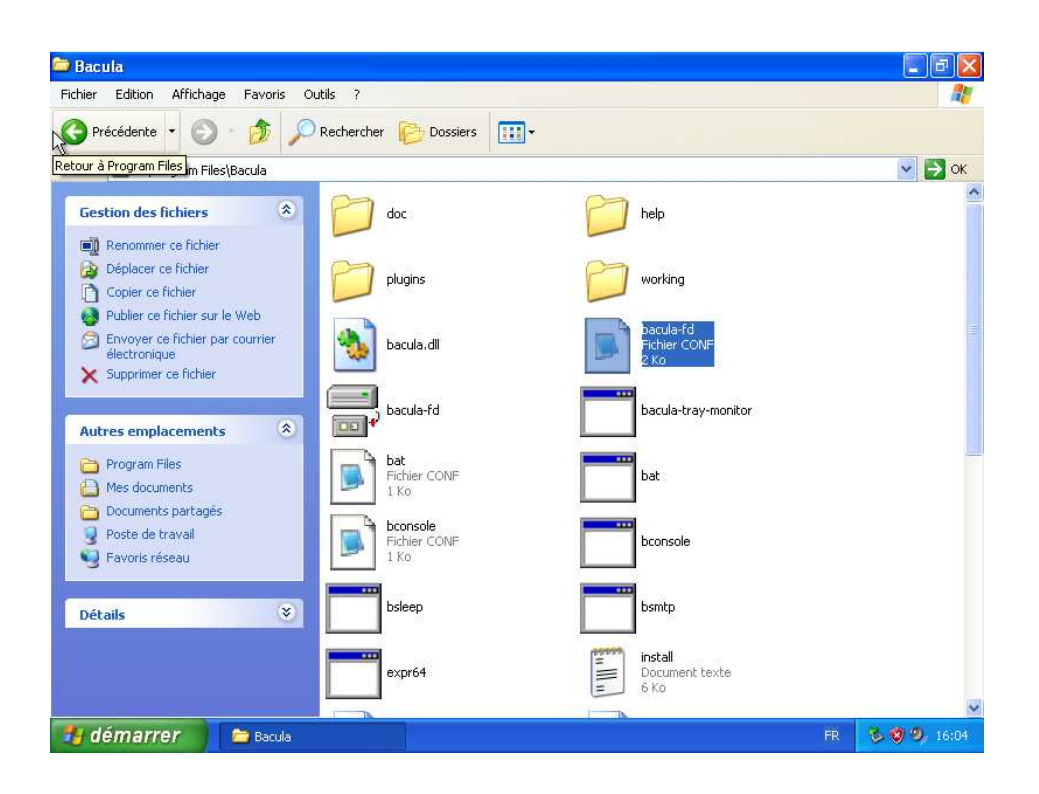

**Figure I.46 :** Interfaced'accédé au fichier de configuration bacula-fd

 $\checkmark$  Nous avons Réinitialisé le mot de passe :

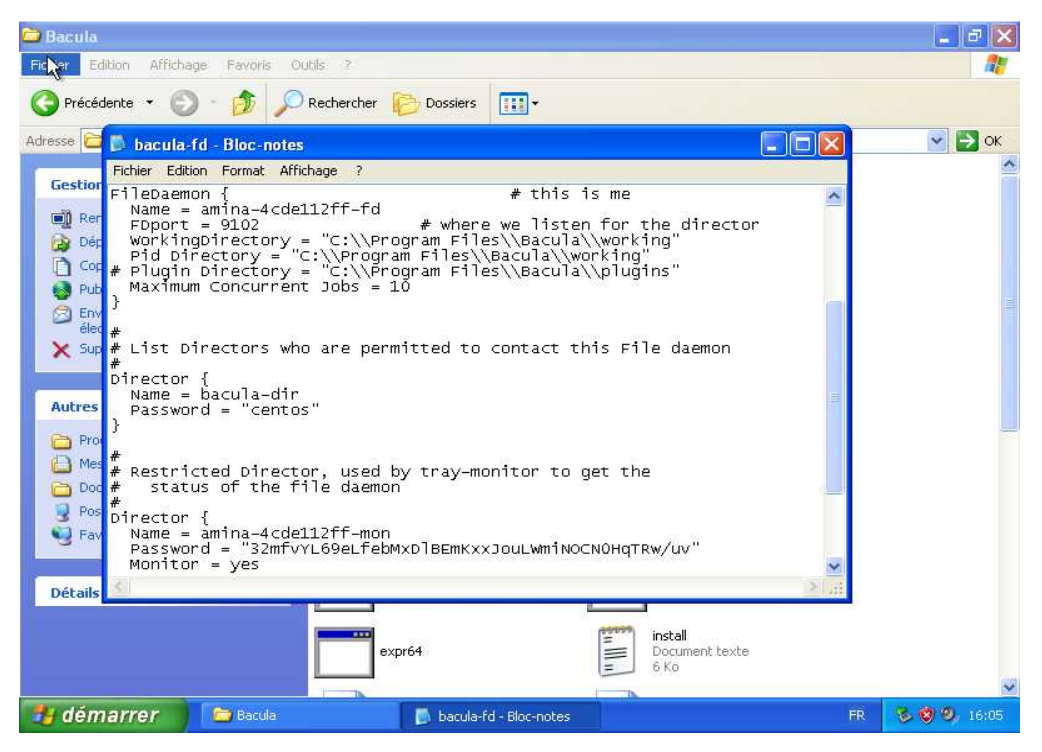

**Figure I.47 :** Le fichier de configuration bacula –fd

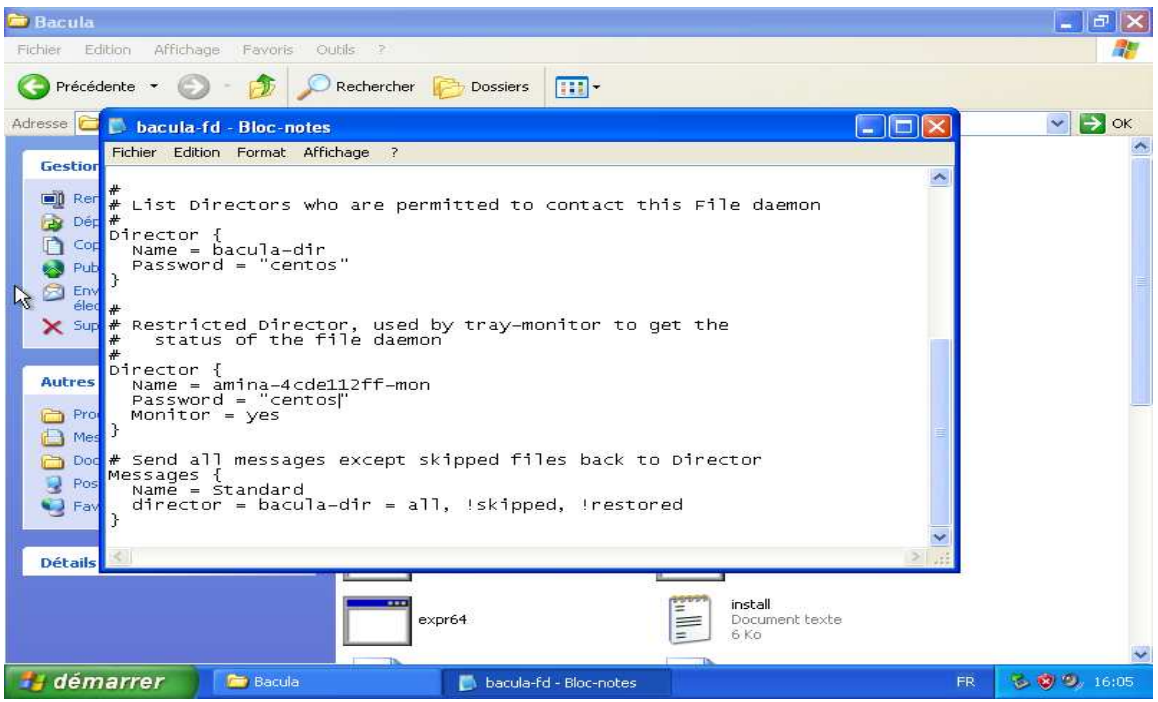

**Figure I.48:**Attribué le mot de passe « centos ».

 $\checkmark$  Vérifié si bacula c'est installé réellement :

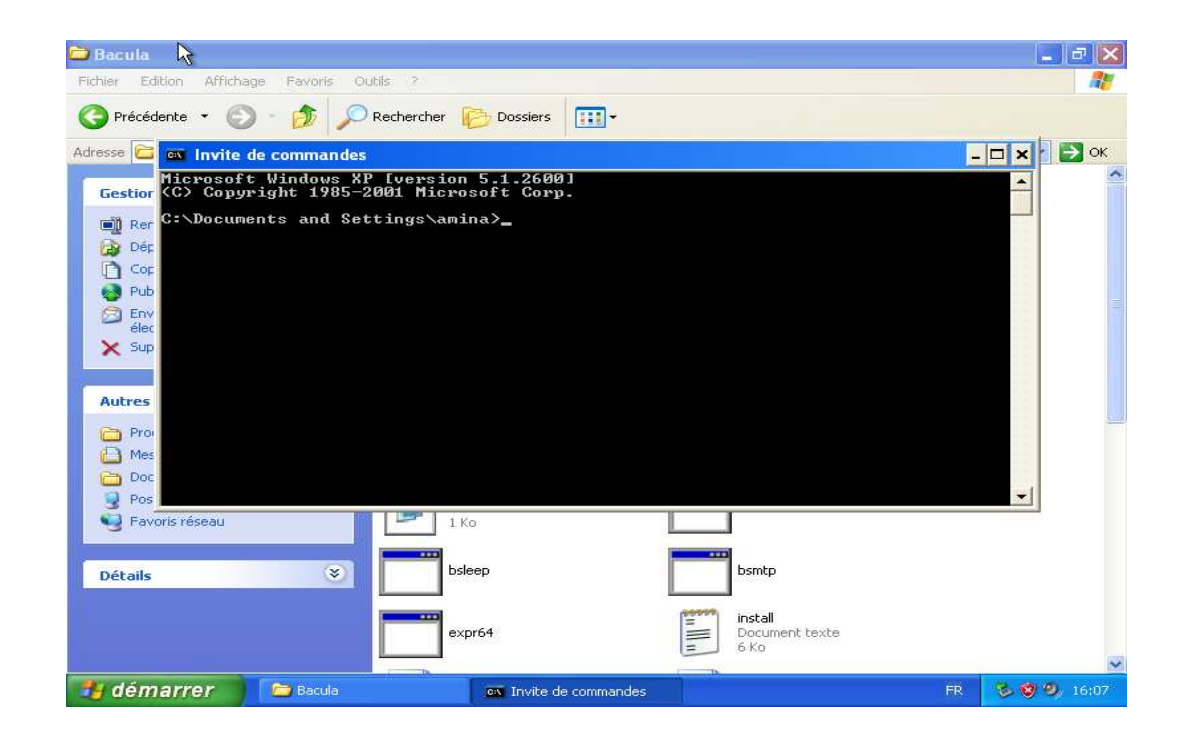

Figure I.49 : Aller à l'invité de commande.

 $\frac{1}{2}$  Fin de l'installation du client baculawindows.

# **II. La solution de sauvegarde NetBackup**

## **II.1. Installation et configuration de Netbackup**

### **II.1.1. Coté Master**

### **1. Configurer le DNS master**

 $\checkmark$  Nous avons Editéle fichier hosts :

## #vi /etc/hosts

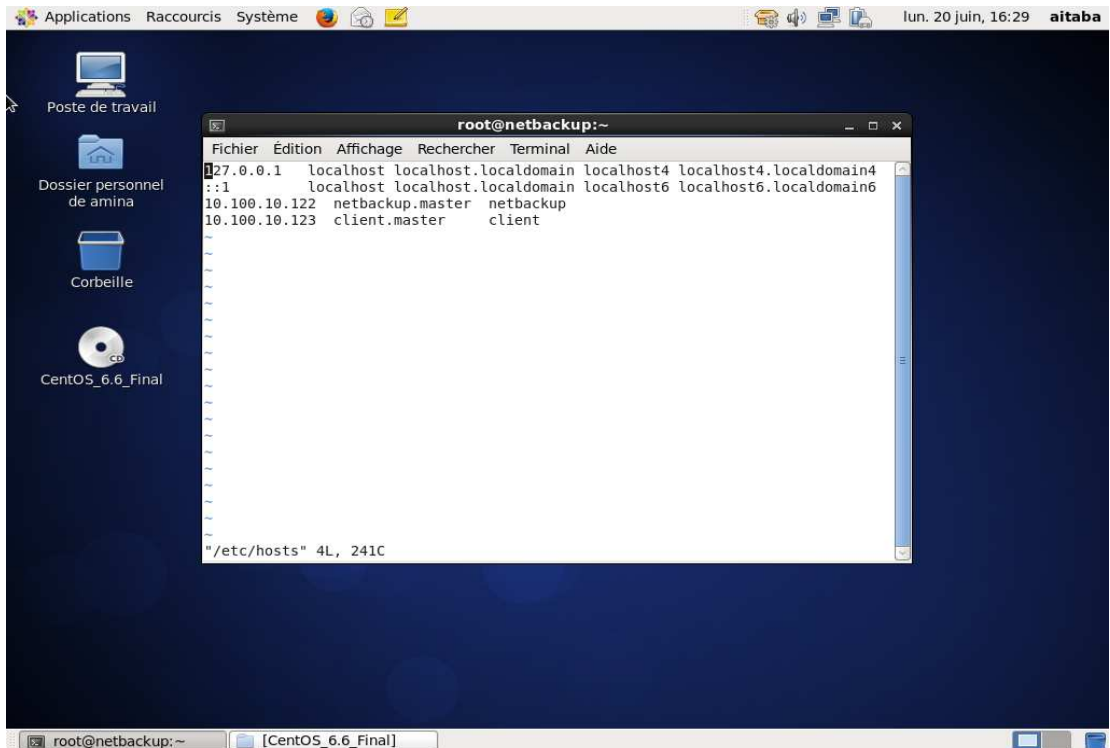

### **Figure II.1 :** Le fichier /etc/hosts.

 $\checkmark$  Nous avons Monté le périphérique /dev/sr0 dans le répertoire /mnt :

## # mount /dev/sr0 /mnt

 $\checkmark$  Nous avons Copie les installables.

### **2. Désarchivés l'agent master**

 $\checkmark$  Nous avons désarchivés :

#Tar xvfzNetBackup\_7.6.0.1\_LinuxR\_x86\_64.tar.gz

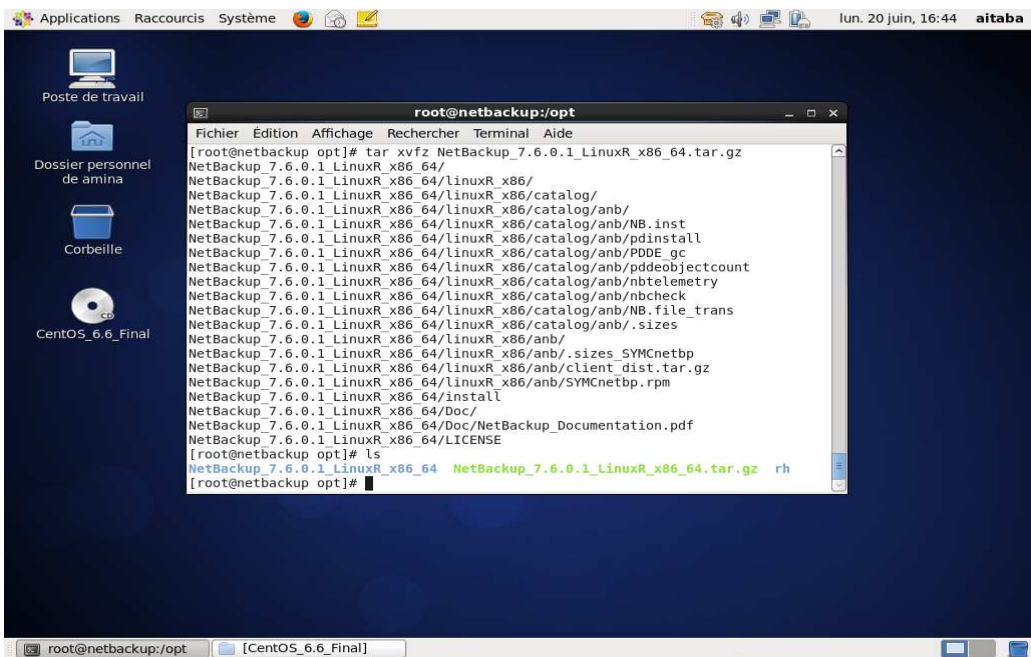

**Figure II.2** : La décompression de l'installable du master.

 $\checkmark$  Nous avons Déplacé vers le chemin de l'installables :

#cdNetBackup\_7.6.0.1\_LinuxR\_x86\_64

### **3. Installation de l'agent master netbackup**

### #. /install

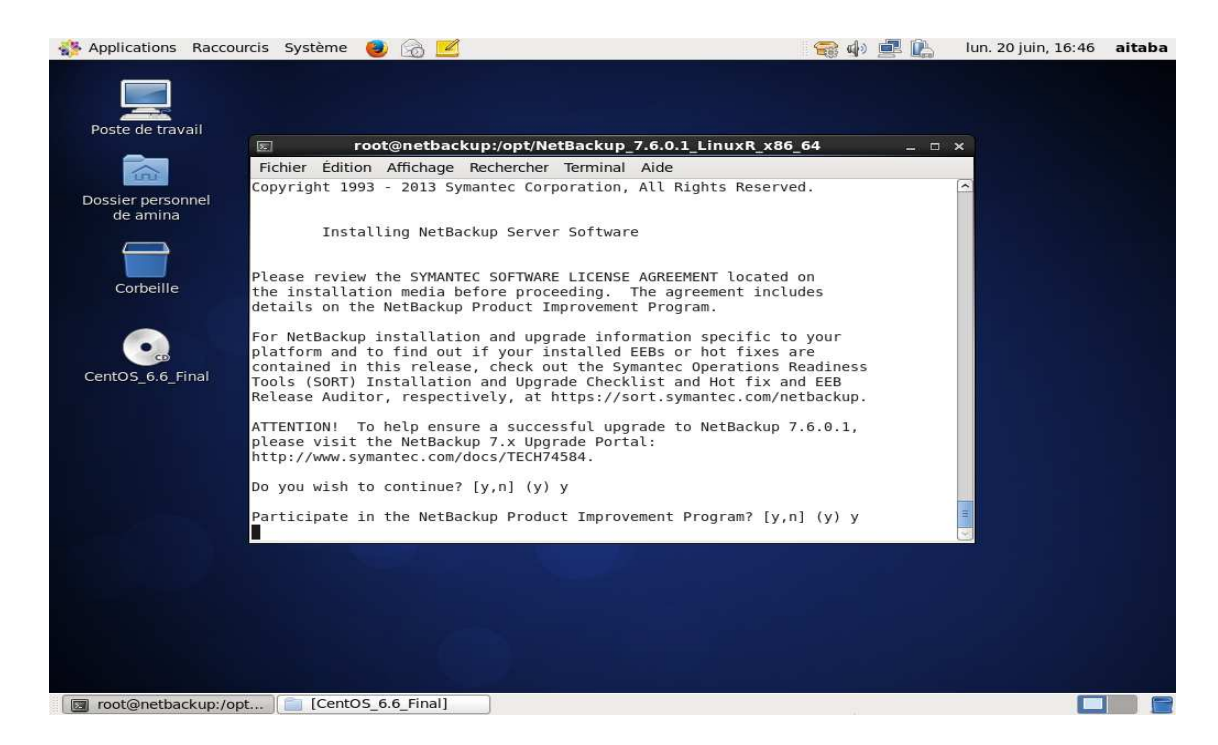

**Figure II.3** : Le fichier. /install

## **4. Désactiver le par feu**

Nous avons désactivé le par feu **:**

#### # serviceiptables stop

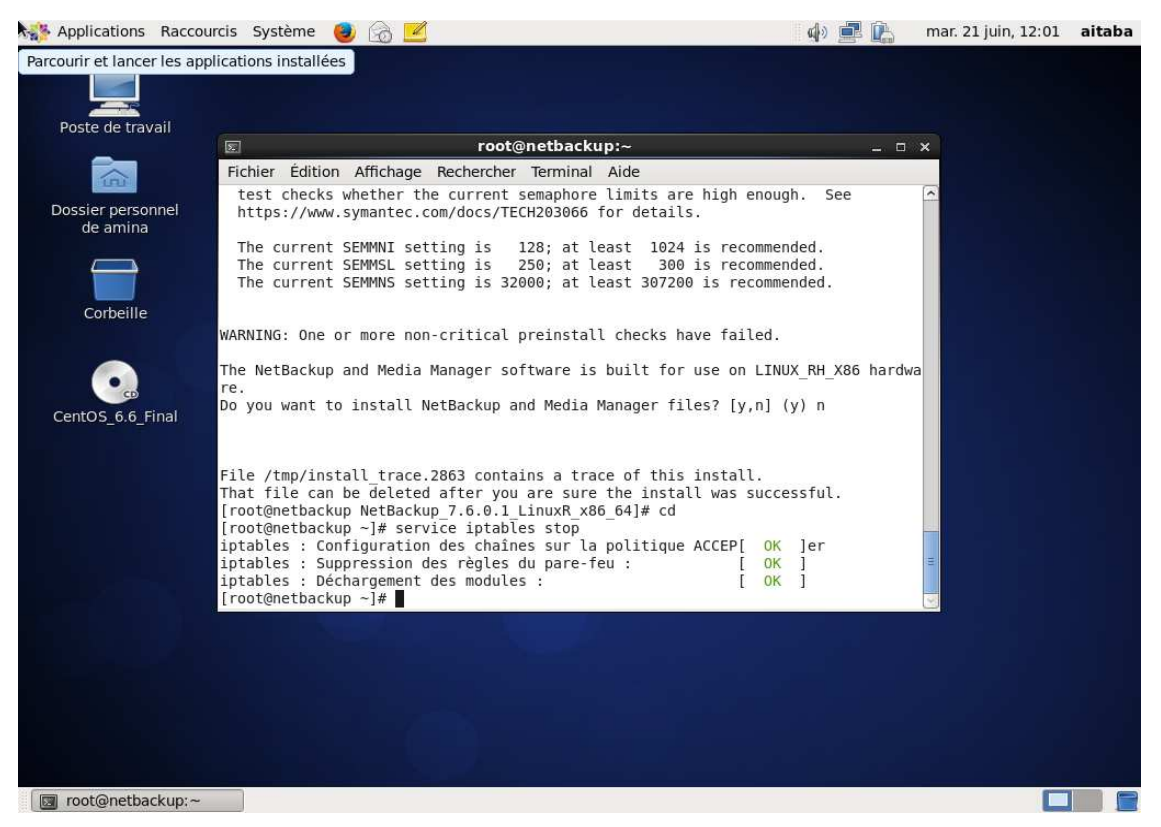

**Figure II.4** : Désactivation du par feu.

### **II.1.2. Coté client**

- **1. Configuré leDNSclient** 
	- $\checkmark$  Nous avons éditéle fichier hosts

## #vi /etc/host

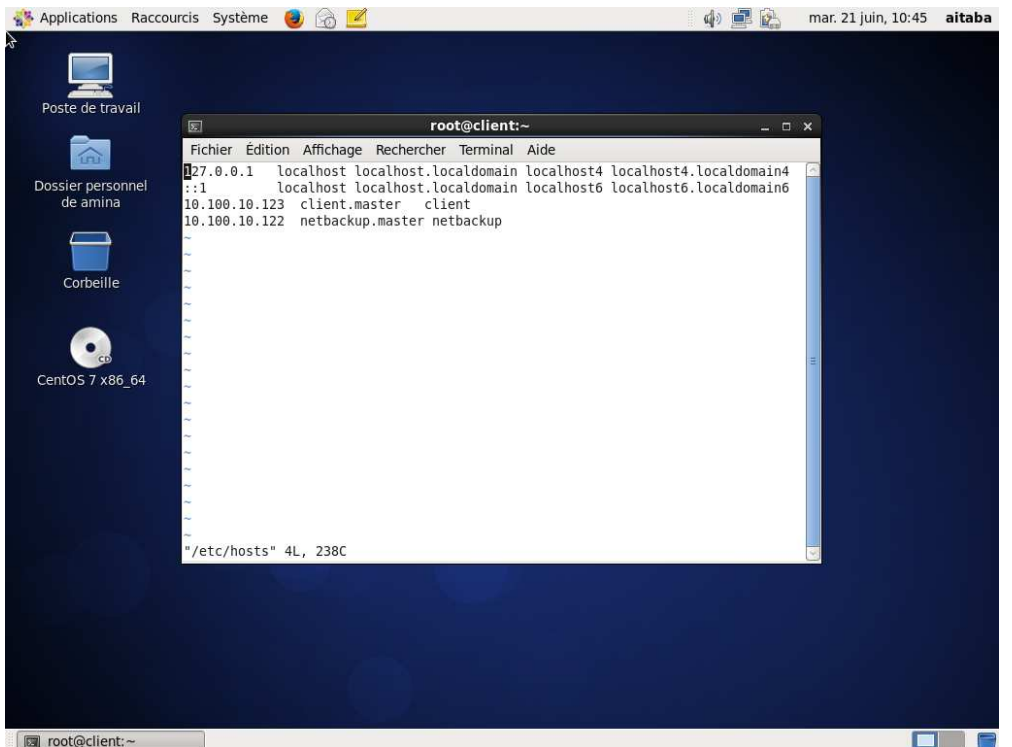

**Figure II.5 :** Le fichier/etc/hosts

- $\checkmark$  Nous avons Copié les installables.
- **2. Désarchivée l'agent client**

## #Tar xvfz NetBackup\_7.6.0.1\_CLIENTS2.tar.gz

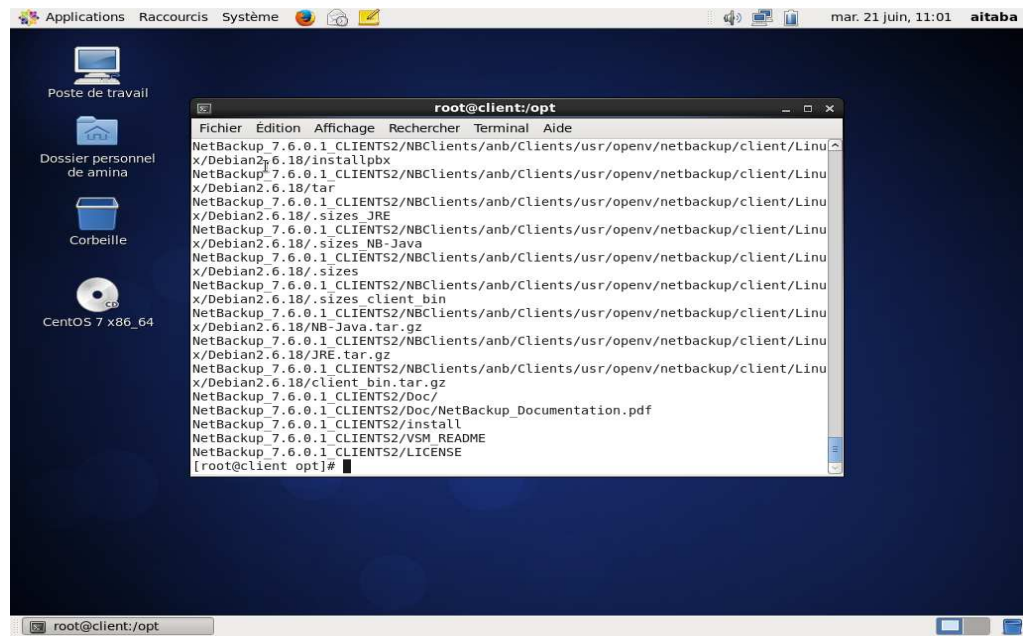

**Figure II.6 :**Décompression de l'installable du client.

 $\checkmark$  Déplacer vers le chemin de l'installables.

#cd NetBackup\_7.6.0.1\_CLIENTS2.tar.gz

### **3. Installation du client netbackup**

#. /install

 $\checkmark$ 

 $\checkmark$  Nous avons Entré le nom du master server :

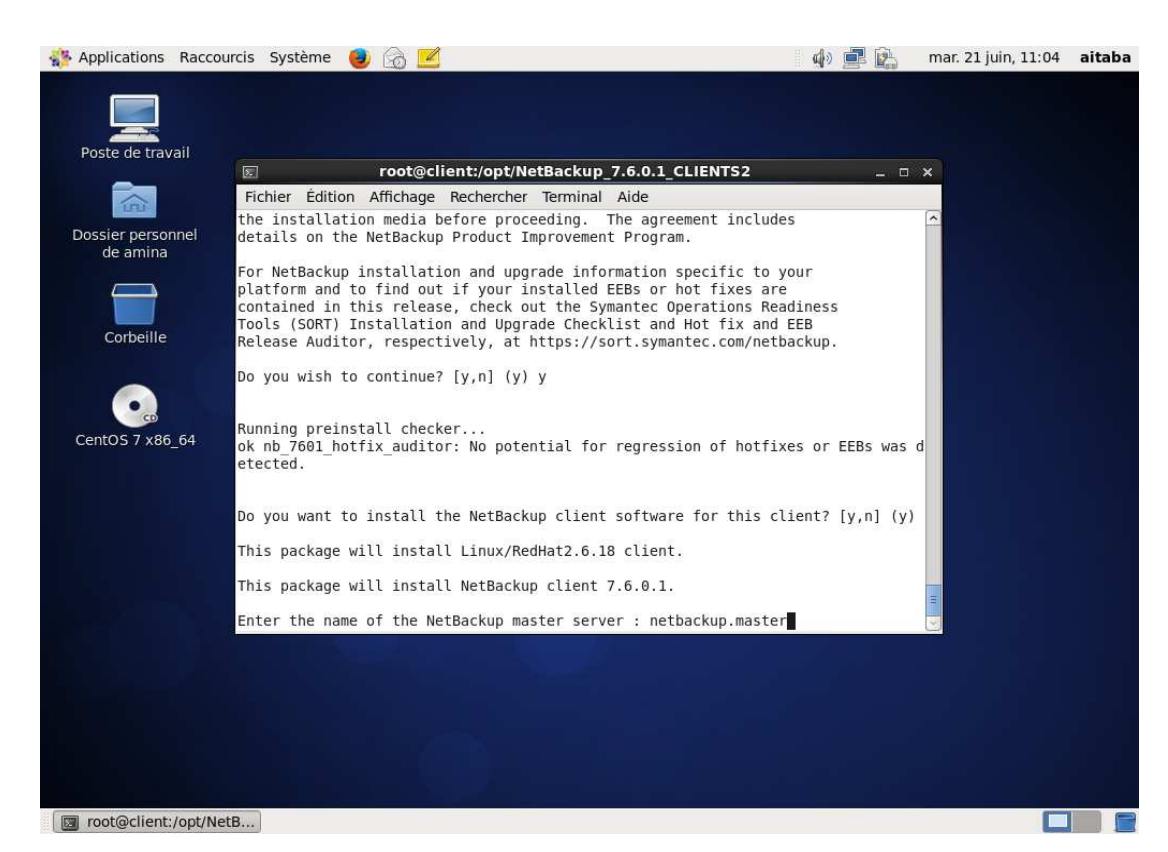

**Figure II.7 :**Le fichier. /install.

 $\checkmark$  Nous avons Validé le nom du client :

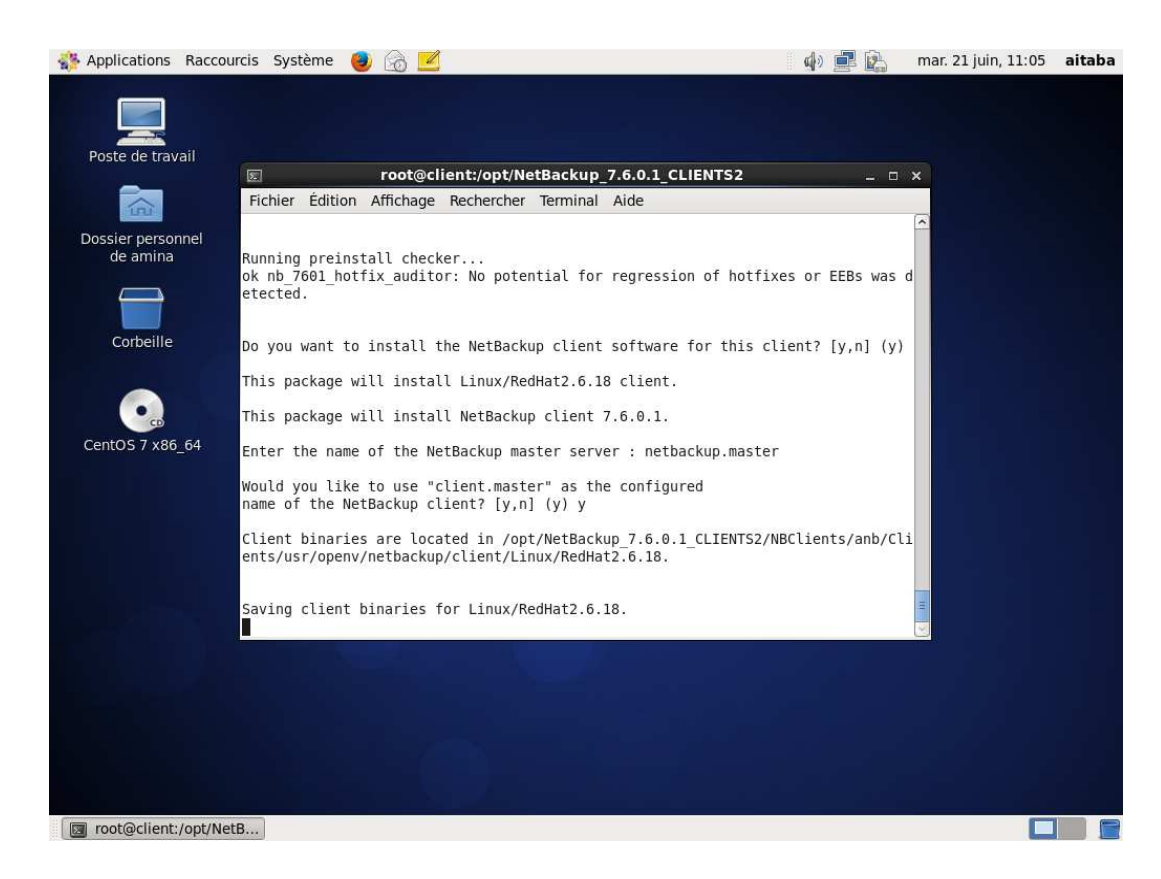

**Figure II.8 :** Le fichier**.** /install

Fin de l'installation de NetBackup.